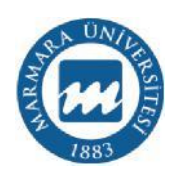

# **MARMARA ÜNİVERSİTESİ FEN BİLİMLERİ ENSTİTÜSÜ**

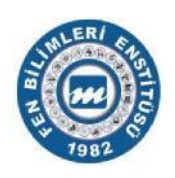

# **MESLEKİ TEKNİK EĞİTİM İÇİN İNTERNET ÜZERİNDEN GERÇEK ZAMANLI AYDINLATMA LABORATUVARI TASARIMI**

ZÜHAL POLAT

**DOKTORA TEZİ**

Elektrik Eğitimi Anabilim Dalı Elektrik Eğitimi Programı

**DANIŞMAN** Dr.Öğr.Üyesi Nazmi EKREN

İSTANBUL, 2018

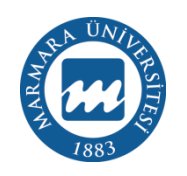

# **MARMARA ÜNİVERSİTESİ FEN BİLİMLERİ ENSTİTÜSÜ**

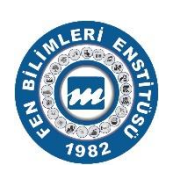

# **MESLEKİ TEKNİK EĞİTİM İÇİN İNTERNET ÜZERİNDEN GERÇEK ZAMANLI AYDINLATMA LABORATUVARI TASARIMI**

ZÜHAL POLAT  $(141201220060225)$ 

**DOKTORA TEZİ** Elektrik Eğitimi Anabilim Dalı Elektrik Eğitimi Programı

**DANIŞMAN** Dr.Öğr.Üyesi Nazmi EKREN

İSTANBUL, 2018

### MARMARA ÜNİVERSİTESİ FEN BİLİMLERİ ENSTİTÜSÜ

<span id="page-2-0"></span>Marmara Üniversitesi Fen Bilimleri Enstitüsü Doktora Öğrencisi Zühal POLAT'ın "Mesleki Teknik Eğitim için İnternet Üzerinden Gerçek Zamanlı Aydınlatma Laboratuvarı Tasarımı" başlıklı tez çalışması, 07 Haziran 2018 tarihinde savunulmuş ve jüri üyeleri tarafından başarılı bulunmuştur.

#### Jüri Üyeleri

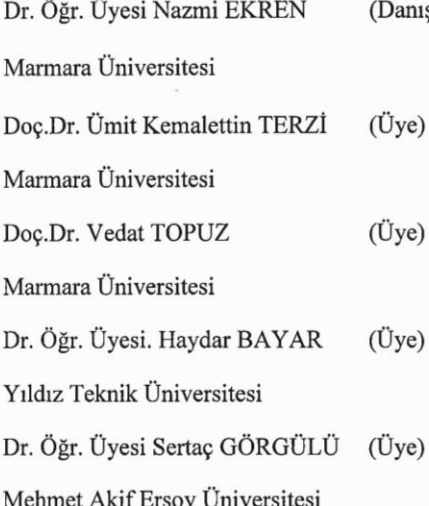

 $\text{span}$  //////

1. Jan.

#### ONAY

Marmara Üniversitesi Fen Bilimleri Enstitüsü Yönetim Kurulu'nun25/04/2018 tarih ve 1018 /15:04 hayılı kararı ile Zühal POLAT' ın Elektrik Eğitimi Anabilim Dalı Elektrik Anabilim Dalı Elektrik Eğitimi Programında Doktora derecesi alması onanmıştır.

Fen Bilimleri Ens ürü Prof.

## **ÖNSÖZ**

Tez çalışmam boyunca desteğini ve yardımını esirgemeyen danışman hocam Sayın Dr.Öğr.Üyesi Nazmi EKREN'e, tez konumu belirlememe vesile olan ve tezin özellikle yazılım aşamasında değerli vaktini ayırıp bilgisini paylaşan kıymetli hocam Prof.Dr. Sezai TAŞKIN'a, çalışmamın literatür araştırma bölümündeki katkılarından dolayı değerli hocam Doç.Dr. Nevzat ONAT'a, tezin deney düzeneği konusundaki katkılarından dolayı arkadaşım Doç.Dr. İsmail KIYAK'a, tezin programlama kısmındaki desteklerinden ötürü arkadaşım Arş.Gör.Dr. Ayşe YAYLA'ya, tez süresince yardımını ve ilgisi esirgemeyen arkadaşım Dr.Öğr.Üyesi Seçil VARBAK NEŞE'ye, yine tez çalışmamın içeriğindeki katkılarından dolayı arkadaşım Arş.Gör. Ali SARIKAŞ'a ve bu yolculuk boyunca beni destekleyen ve ilgi gösteren ismini burada yazamadığım tüm çalışma arkadaşlarıma ve dostlarıma çok teşekkür ederim.

Ayrıca bu uzun meşakkatli yolda bana sabır ve anlayışla destek olan değerli aileme çok teşekkür ederim.

# <span id="page-4-0"></span>**İÇİNDEKİLER**

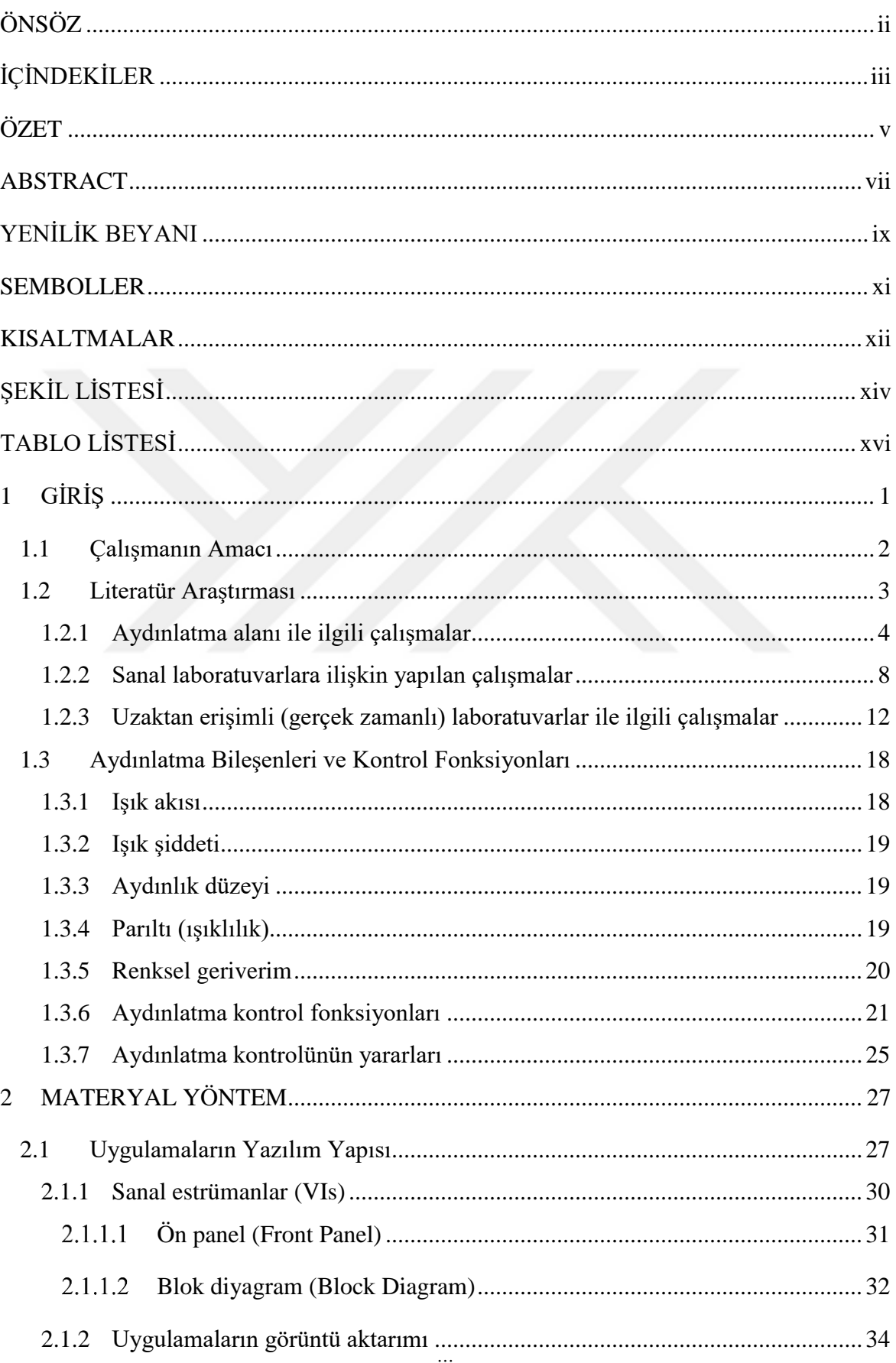

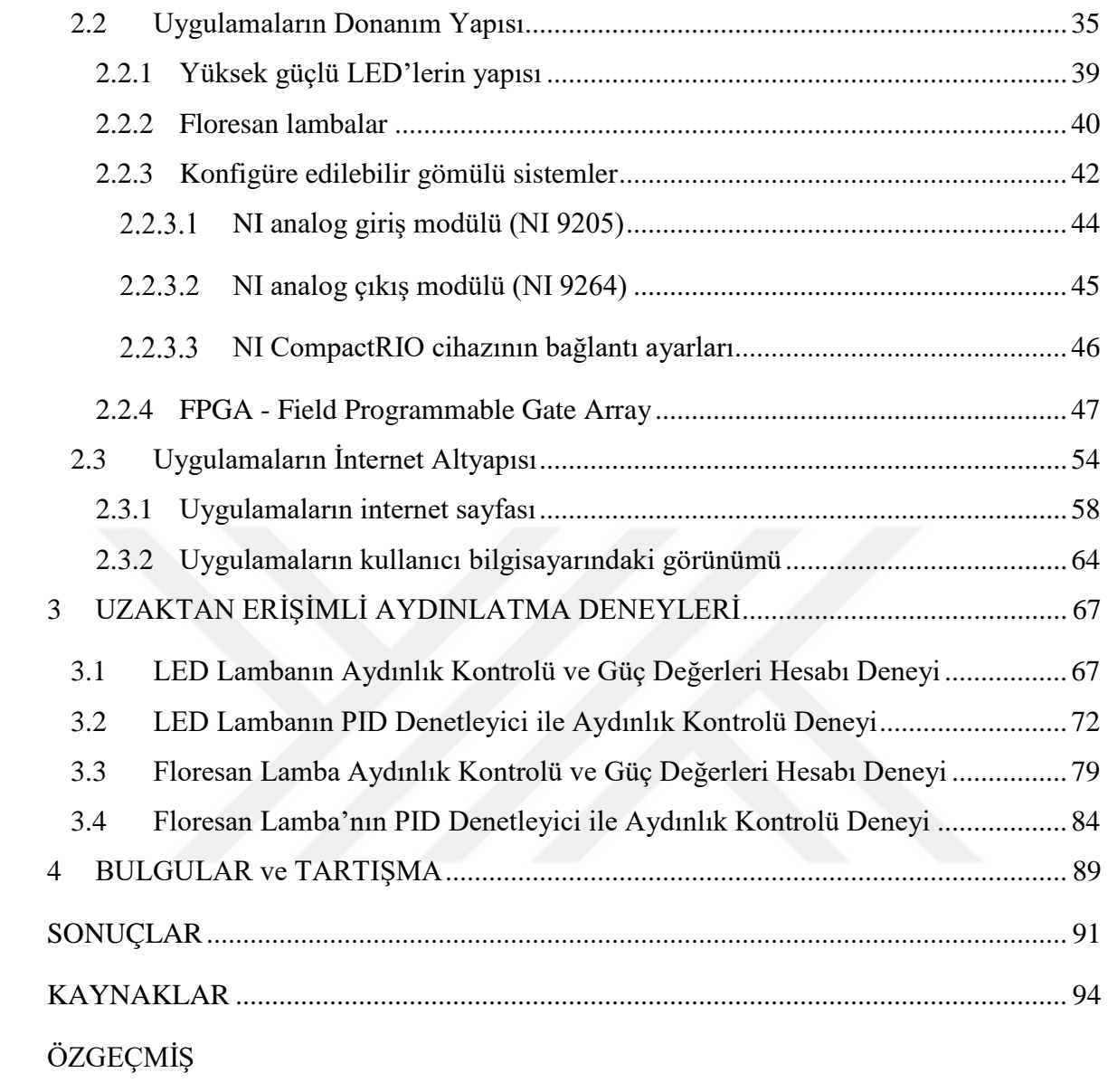

### <span id="page-6-0"></span>**ÖZET**

### **MESLEKİ TEKNİK EĞİTİM İÇİN İNTERNET ÜZERİNDEN GERÇEK ZAMANLI AYDINLATMA LABORATUVARI TASARIMI**

Bilgi teknolojilerinin Mesleki Teknik Eğitim (MTE) alanında kullanımının artmasıyla öğrencilerin network ve ağ tabanlı gerçekleştirecekleri laboratuvar uygulamalarının gelişmesinin önü açılmıştır. Uzaktan kontrol edilebilen laboratuvarların geliştirilmesi için iki farklı seçenek sunulabilir: Sanal laboratuvarlar ve uzak laboratuvarlar. Sanal laboratuvarlar ile öğrencilerin bilgisayar tarafından benzetimi yapılan prosese erişmeleri sağlanır. Bu şekildeki bir yapıda, öğrenci ile sanal işlemin uzaktan etkileşimi mümkündür. Uzak laboratuvarlar ise sanal tabanlı uygulamalardan daha karmaşık ve pahalı olsa da, benzetimi yapılan veriler yerine gerçek verilerle çalışma olanağı sağlamakta ve öğrenciler açısından daha yüksek oranda motivasyon oluşturmaktadır. Uzak laboratuvarlar ağ tabanlı gerçek kurulumları ile cihazlara uzaktan erişim sağlayarak, öğrencilerin fiziksel olarak laboratuvarda bulunmalarına gerek kalmadan gerçek donanım ile doğrudan deney yapmalarını sağlayan uygulamaları içermektedir. Mali kaynak, nitelikli personel, zaman, birebir öğrenme, uygulama alanı, iş güvenliği ve bakım uygulama laboratuvarlarının kurulumu sırasında karşımıza çıkan ve çözüm bekleyen sorunlardır. Uzak laboratuvar sistemlerinin kurulması ile bu olumsuz durumların ortadan kaldırılması hedeflenmektedir.

Aydınlatma teknolojisi eğitiminde öğrencilerin uygulama araçlarına, internet üzerinden gerçek zamanlı bir donanım ile ulaşarak kontrol etmesine imkân sağlayan ağ tabanlı bir aydınlatma laboratuvarı altyapısı sunulan bu tezde aydınlık seviyesi kontrolü gerçekleştirmek üzere Laboratory Virtual Instrument Engineering Workbench (LabVIEW) Sanal Enstrümantasyon Programı kullanılmıştır. Bu programda geliştirilen kullanıcı ara yüzü öğrencilere kameralar, sensörler ve denetleyiciler ile uygulamaları internet üzerinden kontrol etme ve izleme olanağı sunmaktadır. Sistemin uzaktan kontrolünü sağlayan National Instrument (NI) CompactRIO 9075 cihazı üzerindeki analog giriş ve analog çıkış ünitesine bağlı cihazların (LED'ler, floresanlar vb.) ve ölçüm cihazlarının (akım sensörü, ışık sensörü vb.) denetimi sağlanarak, veriler sunucu bilgisayara aktarılmaktadır. Sunucu bilgisayara aktarılan sinyaller ile LabVIEW programı kullanılarak oluşturulan gerçek enstrümanlar vasıtasıyla aydınlatma deneyleri gerçekleştirilmektedir. Ayrıca öğrencilerin eş zamanlı (senkron) olarak uygulama enstrümanlarına erişimini sağlayan bir internet sitesi

tasarlanmıştır. Her bir kullanıcı bu internet sitesi üzerinden kendilerine ayrılan belli bir zaman diliminde, uygulamaları gerçekleştirebilmektedir. Aynı zaman dilimi içerisinde öğrenciler, sistemde kullanılan internet bağlantılı kamera aracılığıyla, laboratuvarın aydınlık seviyesini anlık olarak izleyebilmektedir. Model elde edilen verilerin kişisel olarak saklanmasını sağlamakta, gerekli analizlerin yapılmasını da desteklemektedir.

Tez çalışmasında tasarlanan uygulamalar 2016-2017 eğitim-öğretim yılında aydınlatma tekniği dersinde eğitim gören toplam 40 öğrenciye tanıtılmış ve öğrencilere sistemi kullanma imkânı verilmiştir. Programı kullandıktan sonra öğrencilerden, beş alt ölçeği birleştiren ve 18 sorudan oluşan bir anket doldurmaları istenmiştir. SPSS istatistik programı ile, soru ve cevapların önem seviyelerini ve standart sapmalarını analiz etmek için anket sonuçlarına bir frekans testi uygulanmıştır. Sistemin öğrenci anketi için, güvenilirlik analizinin Cronbach Alfa değeri 0,87 olarak hesaplanmıştır (0,7'den büyük bir değer analizin güvenilirliğini göstermektedir). Anket sonuçlarına göre uzaktan erişim deneysel uygulamasına katılan öğrencilerin büyük bir kısmı (%97,5), uzaktan hazırlığın uygulamalı çalışmaları kolaylaştırdığını düşünmektedir. Yine öğrencilerin oldukça yüksek oranı uzaktan deneyleri gerçekleştirdiklerinde kişisel becerilerine katkı sağladığı (%92,5) ve teorik bilgilerini geliştirdikleri (%95) yönünde görüş bildirmişlerdir. Öğrencilerin genel itibari ile sistem hakkındaki görüşleri değerlendirildiğinde, tepkilerinin olumlu olduğu tespit edilmiştir.

#### **Mayıs, 2018 Zühal POLAT**

### <span id="page-8-0"></span>**ABSTRACT**

### **REAL-TIME LIGHTING LABORATORY DESIGN ON THE INTERNET FOR VOCATIONAL TECHNICAL EDUCATION**

The increased use of information technologies in the area of Vocational Technical Education (VTE) paved the way for the improvement of network and web oriented laboratory applications for students. Two ways can be given for the improvement of the remotecontrolled laboratories: Virtual laboratories and remote laboratories. Virtual Laboratories allow students to reach the process which is simulated by the computer. With this way of application, the interaction between the student and virtual operation becomes possible. However, remote controlled laboratories are more complicated and expensive than virtual oriented applications, they provide the opportunity to work with real data instead of simulated ones, and they have a higher motivation rate for students. Remote controlled laboratories include applications that allow students to directly perform experiments with real equipment without the need of student's physical attendance in the laboratory by ensuring the access to devices with their web oriented real setup. Financial source, qualified staff, time, one-to-one learning, application field, occupational safety, and maintenance are the main problems faced during the setup of application laboratories, and they still wait to be solved. Researcher's aim is to overcome these negative situations through the setup of remote-controlled laboratory systems.

In this thesis which presents substructure of a web-oriented lighting laboratory that ensures opportunity for lighting technology education for students to reach application tools, and to control them with a real-time equipment over via internet, Laboratory Virtual Instrument Engineering Workbench (LabVIEW) is used as a virtual instrumentation program in order to control the level of lighting. The user interface which is developed in this program enables students to control and to trace the cameras, sensors, and applications of controlling with using the internet.

The data are transferred to the server computer by ensuring the control of measuring devices (current sensors, light sensors, etc.) and the devices (LEDs, fluorescent armatures, etc.) that is connected to the analog input and output units of National Instrument (NI) CompactRIO 9075 device which enables to the remote system. Furthermore, by using the signals transferred to the server computer, lighting experiments are performed with real instruments which are formed by LabVIEW program. Besides, a website was designed in order to allow

students to reach application instruments synchronously. Each user is able to carry out applications via this website in a given period of time. In the same period of time, students can follow the instantaneous light level of laboratory via web camera. The model ensures saving obtained data personally, and also supports to make the required analysis.

The applications that are designed in thesis study was introduced to 40 students who took "Lighting Techniques" course in the 2016-2017 academic year, and a chance to use the system was given to students. After using the program, students were requested to join a survey that consists of 18 questions and integrates five subscales. By using the statistics program "Statistical Package for Social Science" (SPSS), a frequency test was applied to survey results in order to analyse standard deviations and the importance level of questions and answers. For the student survey, Cronbach Alpha value of the system's reliability analysis was calculated 0.87 (it is a criterion that shows the reliability of analysis as it is higher than 0.7). According to the survey results, the majority of the students (97.5%) who attended to remote access experimental application think that remote preparation facilitates the applicable studies. Likely, a quite high part of the students (92.5%) delivered the opinion that it contributes their personal skills when they perform remote experiments. Moreover, 95% of the students asserted that this application improves their theoretical information. When the students' general opinion about the system is considered, it is established that their response was positive.

#### **May, 2018 Zühal POLAT**

### <span id="page-10-0"></span>**YENİLİK BEYANI**

Hızla gelişen teknolojinin sunduğu olanakların eğitimde kullanılmasının bir yolu da uzaktan eğitimdir. Eğitimde zaman ve mekan kısıtlamasını ortadan kaldıran uzaktan eğitim giderek yaygınlaşmaktadır. Yaparak yaşayarak öğrenme, geçmişten günümüze süregelen zaman içerisinde eğitimdeki kazanımlarda bilinen faydası ile neredeyse bir zorunluluk haline gelmiştir. Dolayısı ile bu öğrenme sisteminin bir aracı olan laboratuvarların da uzaktan eğitim imkanları ile birleştirilmesi çeşitli avantaj ve kolaylıklar sağlamaktadır. Laboratuvarların uzaktan erişebilir olması ile öğrencilerin laboratuvar kullanımında da zaman ve mekan kısıtlaması ortadan kalkmış olacaktır. Bunun yanı sıra kurulacak merkezi uzaktan eğitim laboratuvarları birçok öğrencinin ortak kullanımına sunularak fiziksel imkanların daha verimli kullanımı sağlanacaktır. Aynı programda eğitim alan farklı eğitim kurumlarındaki öğrenciler için daha planlı, profesyonel, fiziksel imkansızlıkları en aza indirgenmiş ve tehlikeden arındırılmış uygulama olanakları sunulması diğer avantajları arasındadır. Bu avantaj ve üstünlüklerin eğitime kazandırılması amacıyla bu çalışmada özellikle uygulamalı alanlarda eğitim sunan e-öğrenme ortamları için e-laboratuvar platformu geliştirilmiştir.

Geliştirilen platformla öğrenciler kolayca deneylerini tekrar edebilmekte ve geleneksel laboratuvarlarda gözlenemeyen bazı hassas ölçümleri (aydınlık düzeyi, ışık şiddeti vb.) bilgisayar ortamında grafiksel olarak analiz edilebilmektedir. Bu doktora tezinde geliştirilen sistem ile mesleki ve teknik eğitim alanındaki ön lisans ve lisans öğrencilerinin aydınlatma tekniği ve denetim sistemleri konularında temel deneyleri uzaktan erişimle laboratuvar ortamında yapabilme olanakları sağlanmıştır. Önerilen ağ tabanlı aydınlatma laboratuvarında sistem, LabVIEW uzak panelleri ve ağ yayınlama araçları ile birleştirilmiş, RIO ve FPGA modülleri ile CompactRIO sistemlerinde PID algoritmaları ve aydınlık düzeyi ayarlama metodu kullanılarak kontrol edilmiştir. Geliştirilen laboratuvar yapısında her öğrenci, aydınlatma seviyelerini izlemek, kontrol etmek ve daha sonra analiz yapmak üzere veri kaydetmek için belirli zaman aralıklarında uygulamaları çalıştırabilmektedir. Bu özelliği ile çalışma, ülkemizde eğitim alanında uzaktan kontrol edilebilen ilk aydınlatma laboratuvarıdır ve bu alanda Türkçe literatüre önemli kaynak sağlamaktadır.

Önerilen model, yeni ilaveler ile farklı deneysel uygulamaların gerçekleştirilebileceği geliştirilebilir bir yapıya sahiptir. Donanım yapısı farklı kontrol sistemlerinin ve farklı lamba türlerinin kullanımına uygun yapıda olmasıyla ülkemizde sınırlı sayıda olan ağ tabanlı uzaktan laboratuvar kavramının geliştirilmesi yönünde bir katkı sağlanmıştır. Ayrıca merkezi laboratuvar uygulamasının yaygınlaştırılmasında ve fiziksel olanakları eksik ya da hiç olmayan mesleki ve teknik eğitim merkezlerine destek verecek yapıda bir donanım sunmaktadır.

**Mayıs, 2018 Dr.Öğr.Üyesi Nazmi EKREN Zühal POLAT**

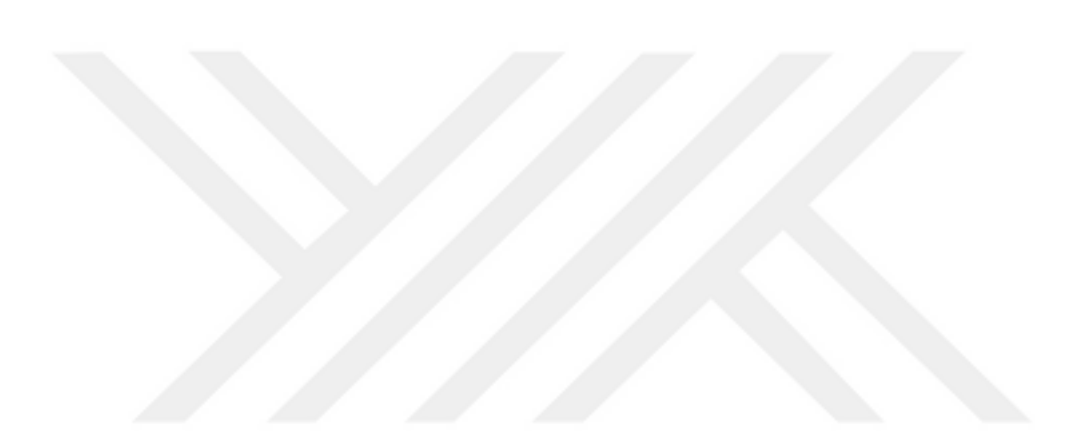

### <span id="page-12-0"></span>**SEMBOLLER**

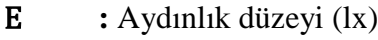

**:** Işık akısı (lm)

- **:** Uzay açıdan çıkan ışık akısı (lm)
- $\Delta S$  **:** Yüzey alanı (m<sup>2</sup>)
- $\Delta S_n$  : Görünen alan  $(m^2)$
- **I :** Işık şiddeti (cd)
- **Kcr :** Osilasyonun başladığı andaki kazanç
- **P**<sub>cr</sub> : Osilasyonun periyodu (s)
- **T<sup>i</sup> :** İntegral zamanı (s)
- **T<sup>d</sup> :** Türev zamanı (s)

**Kp(Kc):** Oransal kazanç

- **G<sup>c</sup> :** Transfer fonksiyonu
- **L**  $:$  Parilti (cd/m<sup>2</sup>)
- **R<sup>a</sup> :** Renksel geriverim
- **Ω<sup>α</sup> :** Uzay açı (sr)
- **<sup>α</sup> :** Yüzey ışık şiddeti (cd)
- **r(t) :** Set değeri
- **e(t) :** Hata sinyali
- **u(t) :** Kontrol sinyali
- **y(t) :** Işık sensörü veri çıkışı

## <span id="page-13-0"></span>**KISALTMALAR**

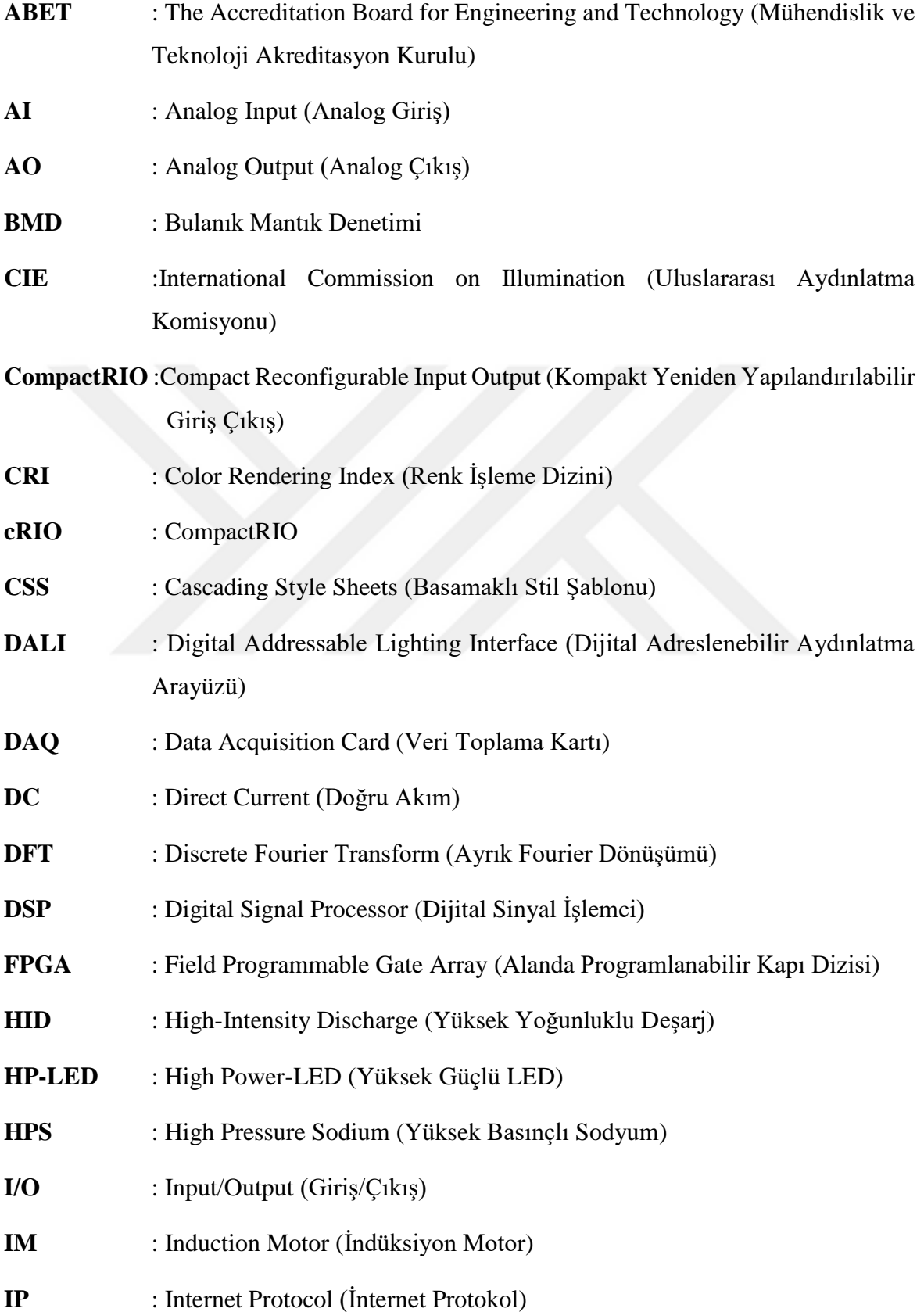

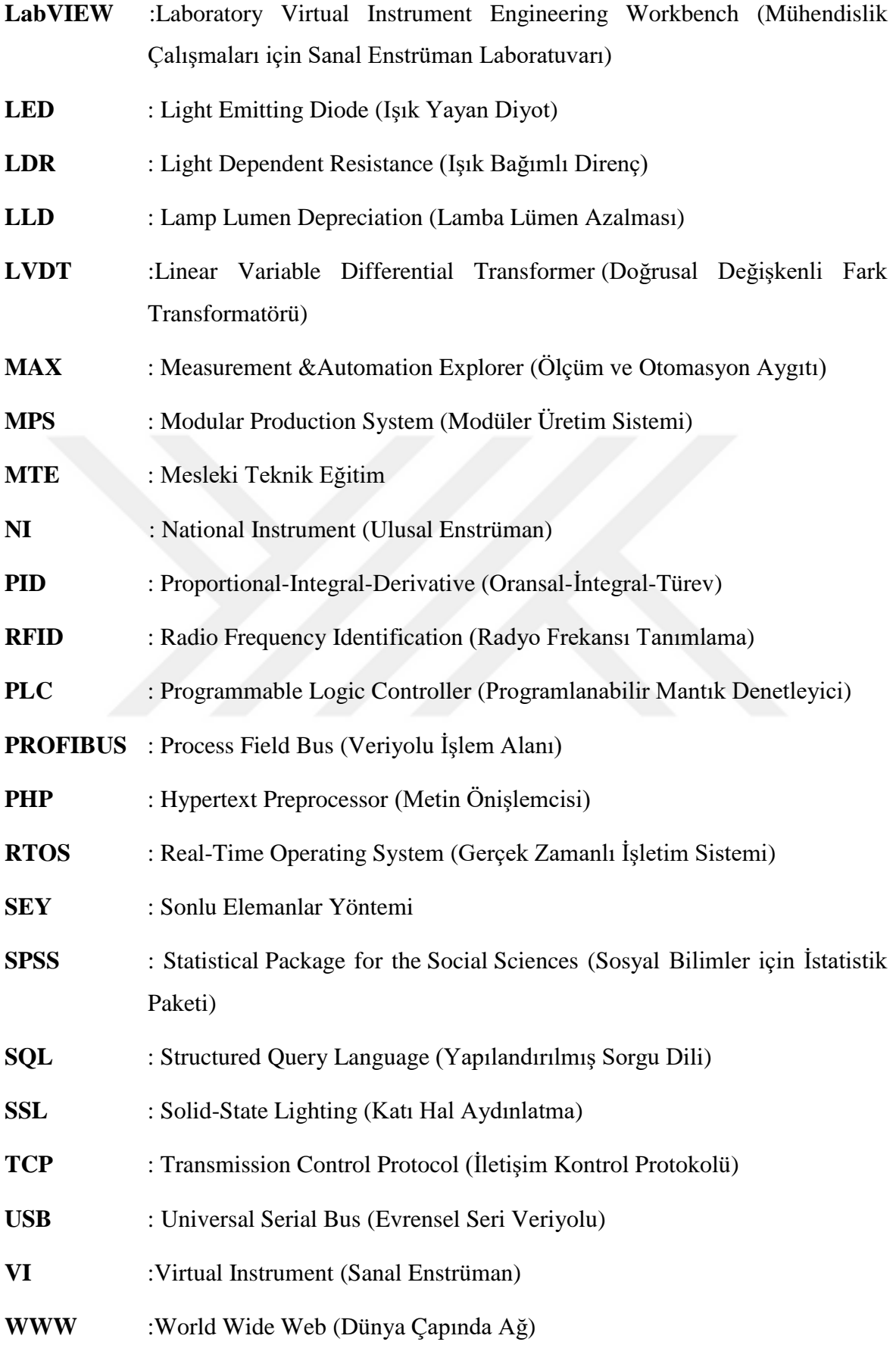

# <span id="page-15-0"></span>**ŞEKİL LİSTESİ**

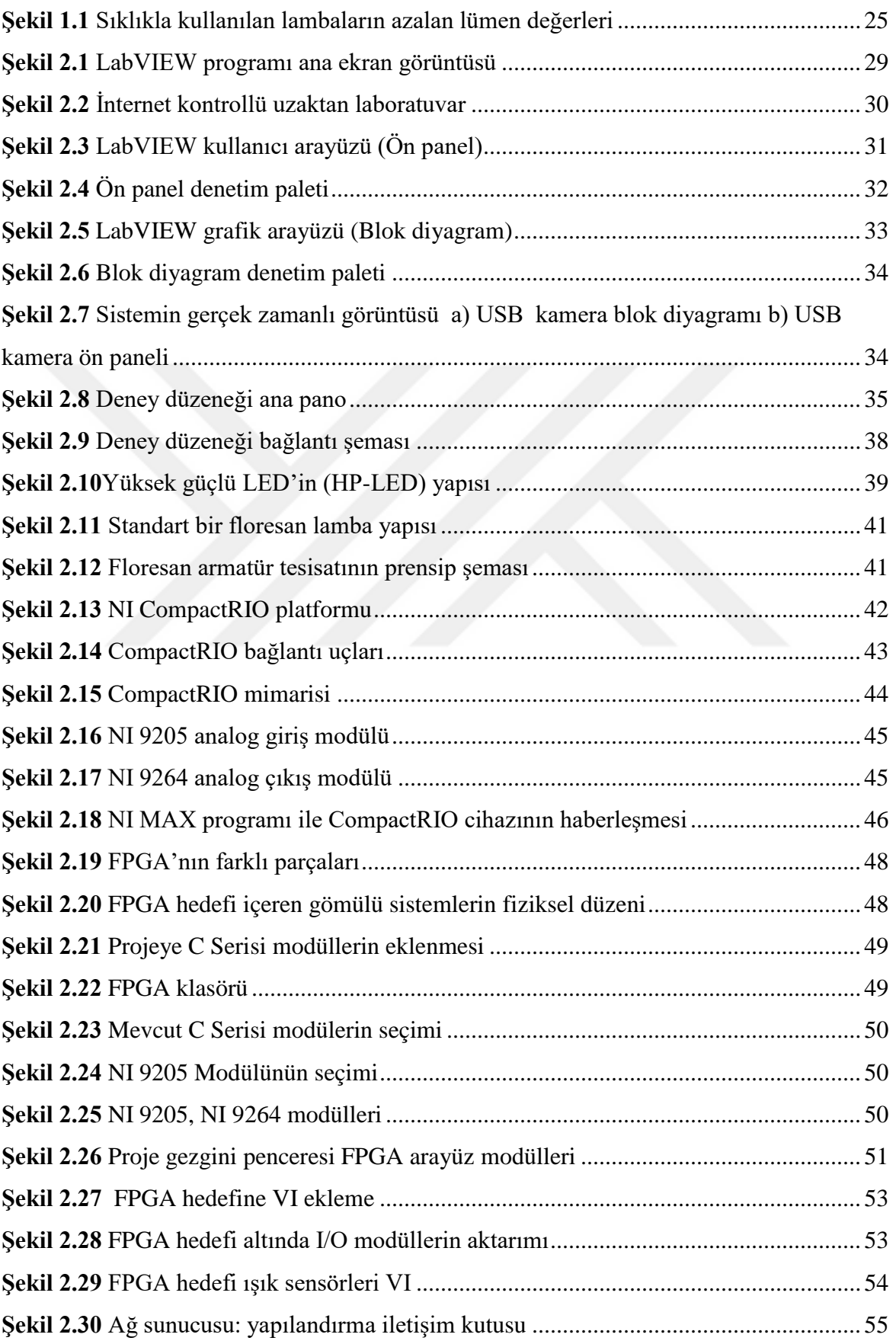

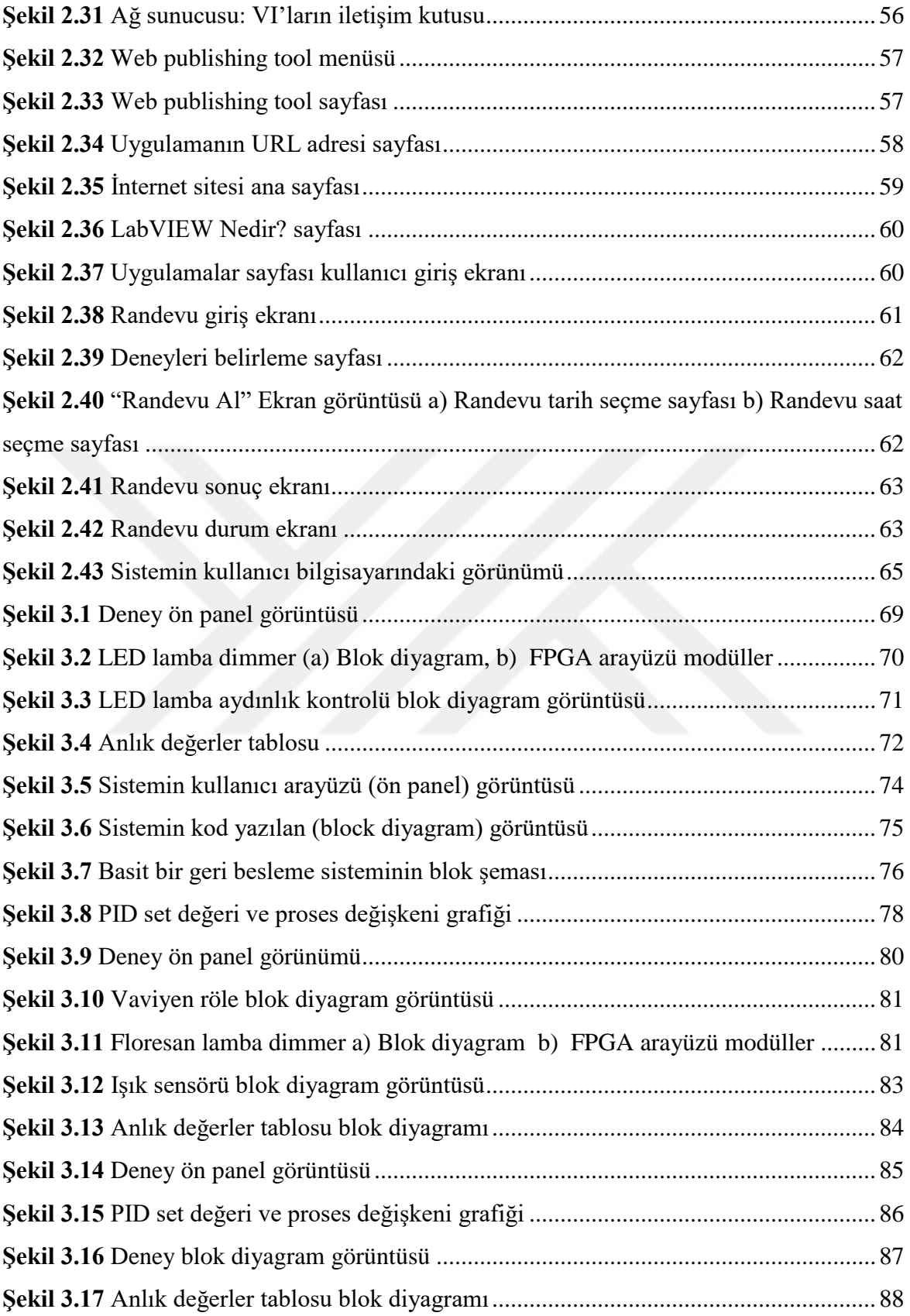

# <span id="page-17-0"></span>**TABLO LİSTESİ**

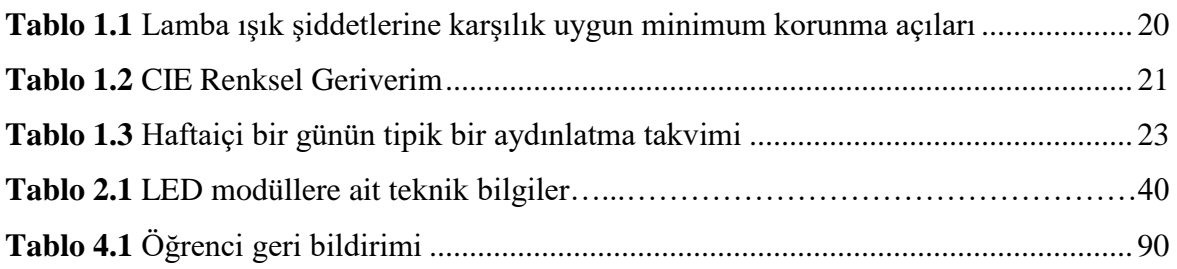

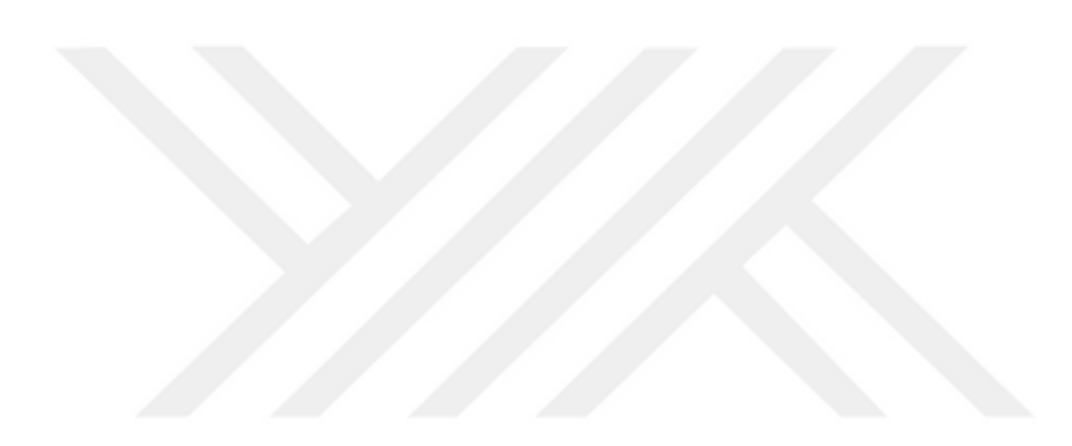

### <span id="page-18-0"></span>**1 GİRİŞ**

Günümüzde aydınlatma, sadece karanlıkta çevremizi görmemizi sağlayan bir teknik olmanın çok ötesinde bir mühendislik anabilim dalı olarak ele alınmaktadır. Aydınlatma öncelikle insan gözünün görme ihtiyacına cevap vermek amacını gütmekle birlikte, görme konforu, ekonomik koşullar ve iş verimini yükseltmenin yanı sıra, mimarlıkta hacim ve yüzeylerin özelliklerini vurgulamada da kullanılan oldukça geniş kapsamlı bir sektör haline gelmiştir. Bu çok önemli alanlarda üstlendiği işlevlerden dolayı, ülkelerin standart hayat seviyesinin bir ölçüsü olarak kabul edilmeye başlamıştır.

Uzaktan eğitimi, Türkiye için önemli kılan bir boyut ise, yaşam boyu eğitim felsefesinin yayılmasıdır. Eğitimde internet, öğrenme deneyimini iyileştirmek için çeşitli yeni yollar açar. Bilgisayar destekli sistemlerin eğitime entegre edilmesi, çeşitli araç ve tekniklerden yararlanılması, internet üzerinden bilgiye anında ulaşılması ağ tabanlı eğitimi cazip hale getirmiştir. Ağ tabanlı eğitimde yer ve zaman kısıtlaması olmaksızın, öğrenciler bilgiye diledikleri zaman ulaşabilmektedirler. Klasik eğitimde yapılan derslerin uygulamaları da ağ tabanlı olarak yapılmaya çalışılmakta ve bu alanda çeşitli programlar vasıtasıyla öğrencilere eğitim verilmekte ve yapılan uygulamaların daha verimli bir hal alması sağlanmaktadır.

Bu çalışma, mesleki ve teknik eğitimin e-öğrenme ortamlarıyla desteklenmesi kapsamında karşılaşılan güçlüklere çözüm bulmak, öğrencilerin güncel teknolojileri daha verimli ve ortamdan bağımsız olarak kullanabilmelerine ve bunları eğitimlerine aktarabilmelerine kolaylık sağlamak amacıyla yeni yöntemleri içerecek, mesleki ve teknik eğitimde etkili ve başarıyla kullanılabilecek yeni bir yöntem sunacaktır.

Tez çalışması kapsamında, aydınlatma teknolojisinin teknik eğitimde kullanımına yönelik olarak gerçek zamanlı aydınlatma laboratuvarı uygulamaları gerçekleştirilmiştir. Ayrıca gerçek zamanlı bir donanım ile bazı temel deneylerin yapılabilmesine ve verilerin kaydedilip analiz edilebilmesine olanak sağlanacak bir alt yapı hazırlanmıştır. Böylece öğrenciler için zaman ve mekân sınırlaması ortadan kaldırılarak aydınlatma teknolojisi konularının daha güncel ve interaktif yapıda öğretilmesine bir araç kazandırılmış olacaktır.

Bu çalışma özellikle eğitim amaçlı deney seti olması özelliği ile Marmara Üniversitesi'nin MTE altyapısına önemli bir katkı sağlayacaktır. Ayrıca proje sonuç raporu ile uzaktan kontrol edilen laboratuvarlar alanında Türkçe literatüre önemli bir başvuru kaynağı kazandırılmış olacaktır.

#### <span id="page-19-0"></span>**1.1 Çalışmanın Amacı**

Bu çalışma, mesleki teknik eğitim alanında aydınlatma tekniği temel olmak üzere kontrol sistemleri ile ilgili uygulamaların uzaktan erişimle gerçekleştirilebileceği gerçek zamanlı laboratuvar ortamı oluşturmayı amaçlamaktadır.

Mesleki ve teknik eğitim öğrencileri için pratik deneyim kazanma laboratuvar ortamlarında uygulama yapmaktan geçmektedir. Bu sistemlerin kullanımı için deney donanım düzenekleri ve ölçüm cihazları gerekmektedir. Ancak birçok laboratuvar ortamında olduğu gibi fiziki koşulların yetersizliği öğrencilerin laboratuvarlardan sınırlı zaman aralığında faydalanmalarını zorunlu kılmaktadır. Ayrıca uygulama esnasında emniyet ve güvenlik amaçlı olarak uzman bir kişiye ihtiyaç duyulmaktadır.

Uzaktan erişimli laboratuvar kavramı öğrenciye, internet tabanlı ağ teknolojisi ile deney düzeneklerine hızlı, kolay ve sürekli erişimi sağlar. Bu sayede, öğrenciler ihtiyaç duydukları zaman gerçek deney düzeneklerine uzaktan erişim ile sürekli erişebilirler.

Bu çalışmada, iletişimde ve bilgi erişimde zamandan ve ortamdan bağımsız uzaktan erişimli aydınlatma laboratuvar uygulaması LabVIEW programı vasıtasıyla yapılarak, öğrencilere internet üzerinden gerçek bir laboratuvara gerçek enstrümanlar yoluyla erişimine olanak sağlanmıştır.

Proje çıktısı sistem eğitim amaçlı bir deney seti olarak kullanılabilecek yapıdadır. Böylece mesleki ve teknik eğitim alanında ön lisans ve lisans öğrencilerinin aydınlatma tekniği ve denetim sistemleri konularında temel deneyleri uzaktan erişimle veya laboratuvar ortamında yapabilme olanakları arttırılmış olacaktır. Önerilen model, ileride yapılacak çalışmalarda yeni ilaveler yapılarak farklı deneysel uygulamaların gerçekleştirilebileceği esnek yapısı nedeniyle ülkemizde sınırlı sayıda olan ağ tabanlı uzaktan laboratuvar kavramına önemli bir katkı sağlamış olacaktır.

#### <span id="page-20-0"></span>**1.2 Literatür Araştırması**

MTE'de hesaplama ve iletişim teknolojisi çok önemli bir etkiye sahiptir. Bu teknolojiler sayesinde online ve katılımcı öğretim teknikleri hızlı bir şekilde gelişmektedir. Ayrıca öğrencilerin deneyimlerini de arttıran öğeler içermektedir. MTE'nin önemli bir parçası da laboratuvar gereksinimidir. Mesleğin temel fonksiyonu malzeme, enerji ve bilgiyi yöneterek insan yaşamının kalitesini yükselten faydalı çıktılar üretmektir. Dolayısıyla "yapmak" bu mesleğin anahtar kelimesidir. Bu noktada kurumların ve eğitimcilerin karşılaştıkları en büyük sorunlardan biri de gerçek zamanlı laboratuvarların internet ortamında nasıl oluşturulacağı konusudur. Genel olarak MTE'de üç farklı laboratuvar tipi tanımlanmaktadır.

*Geliştirme Laboratuvarları:* MTE alanındaki bu laboratuvarlar, sürdürülen bir tasarım ve geliştirme sürecinde belirli sorulara cevaplar bulmak veya bir tasarımın performansının özelliklerinin kıyaslanması yoluyla test ederek belirlemek ve demonstrasyonunu yapmak amaçlı olarak kullanırlar.

*Araştırma Laboratuvarları*: Bu laboratuvarlarda genellikle bilime ilave katkılar sağlayacak çıktılar üretilir.

*Eğitim amaçlı laboratuvarlar:* Öğrencilerin sınıf ortamında edindikleri teorik bilgileri uygulayarak pratik deneyim kazandıkları laboratuvarlardır.

Günümüzde MTE ile ilgili kriter belirlemede önemli bir uluslararası kuruluş olan The Accreditation Board for Engineering and Technology (ABET) kriterlerine göre tüm MTE programları aşağıdaki özelliklere sahip olmalıdır:

- Verilerin analizi ve yorumlanması için tasarım ve bağlantı deneyleri içermelidir.
- Bir sistemi, bileşeni veya süreci, istenen çıkışları elde etmek için tasarlayabilecek becerileri kazandırmalıdır.
- Mühendislik pratikleri için gerekli teknikleri, birikimleri ve modern mühendislik araçlarını kullanmaya yönelik dersler içermelidir.
- Program hedeflerini gerçekleştirmek ve öğrenime yardımcı bir atmosfer oluşturmak için yeterli düzeyde sınıf, laboratuvarlar ve ilgili ekipmanlar sağlamalıdır.

 Müfredat programı, ilgili disipline uygun lisans seviyesinde matematik ve temel bilimsel dersleri (deneysel uygulamalarla birlikte) içermelidir [1].

ABET'e göre mühendislik; insanlığın faydası için evrenin kuvvetlerini ve malzemelerini ekonomik bir şekilde kullanmak amacıyla yöntemler geliştirmeye karar verilen ve çalışma, deney ve pratik ile elde edilen matematiksel ve doğa bilimlerin bir bilgisini ihtiva eden meslektir [2]. Bu kriter ve tanıma uygun laboratuvarların kurulması ve üniversitelerimizin mühendislik fakültelerinin ABET akreditasyonu eğitim çıktıları açısından önem taşımaktadır.

### <span id="page-21-0"></span>**1.2.1 Aydınlatma alanı ile ilgili çalışmalar**

Tez konusu esas olarak uzaktan kontrol edilebilen laboratuvar uygulama odaklı olmasına karşın, uygulama konusu olarak seçilen aydınlatma elektrik mühendisliğinde bir anabilim dalı olarak ele alınmaktadır. Bu nedenle aydınlatma başlığı altında klasik ders kitapları ve proje odaklı sayısız litaratür kaynağı bulunmaktadır. Ülkemizde aydınlatmanın kontrolüne yönelik tez çalışmalarının sayısı giderek artmaktadır.

Aşağıda konu ile ilgili araştırma örneklerinden bahsedilmektedir:

Küçükbakırcı tarafından gerçekleştirilen projede, akıllı ev otomasyon sistemlerinin temel konularından olan iklimlendirme ve aydınlatma denetimi amaçlanmıştır. Maketi hazırlanan bir evin iklimlendirme ve aydınlatma sistemlerinin mikro denetleyici ile denetimi sağlanmıştır. Hazırlanan yazılımla evin donanımında bulunan tuş takımı üzerinden ev içinde istenen sıcaklığın girilmesi ve evin bu sıcaklıkta tutulması sağlanmıştır. Evin aydınlatılması, kullanıcı tarafından önceden belirlenen saatte otomatik gerçekleştirilmiştir [3].

Kocabey, yaptığı çalışmada uluslararası standartlar göz önüne alınarak yapılan aydınlık düzeyi ölçümlerinden elde edilen sonuçlar, Sonlu Elemanlar Yöntemi (SEY) kullanılarak elde edilen sonuçlar ile karşılaştırılmıştır. Sonuçta, SEY ile elde edilen sonuçların standartlarda belirtilen yöntemlere göre gerçeğe çok daha yakın oldukları gözlemlenmiştir. Ayrıca eş aydınlık düzeyi eğrileri elde edilebildiği için ortam içindeki aydınlatmanın düzgünlüğüne karar vermede de kullanılabilmiştir. Yapılan sayısal çalışma ile uzun deneysel ölçümlere gerek kalmaksızın çözüm önerileri ortaya konulabilmiş, bu durum, arızalı bir aygıt olmadığı halde ekonomik ömrünü tamamlamış lambalardan kaynaklanan aydınlatma yetersizliklerinin saptanmasında ve bakım planlarının yürütülmesinde büyük kolaylıklar getirmiştir [4].

Bir binanın aydınlatma sistemi ağ tabanlı olarak Yılmaz ve arkadaşları tarafından tasarlanmıştır. Çalışmanın tasarımında Profibus-DP ağ yapısı kullanılmıştır. Bulanık Mantık Denetimi (BMD), bina aydınlatmasının denetiminde kullanılmış olup, uygulamada, bina aydınlatma düzeylerini ölçen sensörlerden gelen veriler kullanılmıştır. Bu bilgiler Profibus-DP ağı aracılığıyla sisteme aktarılarak, aydınlatma armatürlerinin aydınlık kontrolü bu ağ üzerinden sağlanmıştır. Tasarlanan sistemde, bina içi aydınlatmanın ihtiyaç duyulan seviye de kalması ve enerji tasarrufu ve sağlıklı aydınlatma imkanı sağlanmıştır [5].

Atış, yaptığı çalışmada dış aydınlatmada uzman sistemlerin kullanılma uygulamaları ile sağlayacağı teknik-ekonomik faydaların analizi ile enerji verimliliğine bir ölçüde katkıda bulunmak ve mevcut dış aydınlatma denetim sistemlerinin dezavantajlarını ortadan kaldırmak için dış aydınlatmada; lamba gruplarının denetimi, izlenmesi, yük tahmini ve arıza teşhis işlemlerini zeki olarak gerçekleştiren dış aydınlatma denetim sistemi gerçekleştirmiştir. Zeki bir dış aydınlatma denetim sistemi için gözetimli denetim ve veri toplam sistemi ile uzman sistemi birlikte kullanmıştır. Tasarlanan zeki dış aydınlatma denetim sistemi elektrik enerjisinin daha verimli kullanılmasını, arızalara zamanında müdahale edilmesini, ethernet üzerinden kontrolünün gerçekleştirilmesi ve izlenmesi bina yönetim sistemine uyum sağlamıştır [6].

Kocabey, yaptığı projede aydınlatmada gün ışığından faydalanma, bakım periyotlarını belirleme ve tasarruf arttırıcı uygulama örnekleri sunmuştur. İyi bir aydınlatmanın temin edilebilmesi için aydınlatmada görme işlevini doğrudan veya dolaylı yollardan etkileyen faktörler üzerinde durulmuştur [7].

Görgülü, projesinde ışık borularının şebeke ile hibrid kullanımı ve denetimi ile ilgili bir çalışma hazırlamıştır. Denetim sistemi girişleri hareket ve aydınlık seviyesi bilgisinden oluşmaktadır. Sistem odadaki hareket algılayıcıdan gelen bilgi ile hareket olduğunu anladığında çalışmakta ve ışık borusundan gelen ışığın yetersiz olması durumunda bulanık mantık denetleyici sayesinde loşlaştırma yapabilen elektronik balastları istenilen aydınlık düzeyine ulaşılıncaya kadar kademeli olarak artırmaktadır [8].

Sağlam, yaptığı çalışmada yenilenebilir enerji kaynaklarından beslenen aydınlatma sistemlerinin denetimi üzerine bir uygulama gerçekleştirmiştir. Çalışmada, fotovoltaik panellerden elde edilen elektrik enerjisi akümülatör gruplarında depolanmıştır. Doğu cepheli laboratuvara aydınlatma amacı ile belirlenen, yüksek verimli floresan lambalarla yeni bir aydınlatma tesisatı kurulumu yapılmıştır. Laboratuvara yerleştirilen hareket sensörü ve ışık seviyesini ölçen devre yardımı ile denetim sisteminin giriş değişkenleri belirlenmiştir. Bilgisayarda gerçek zamanlı bulanık mantık denetim sistemi ile yapılan programlama ile, laboratuvarın aydınlatması, kademeli olarak yapılmıştır [9].

Kıyak, yaptığı projede mikro enerji üretim sistemlerinde yenilenebilir enerji kaynaklarının kullanım bilincinin yaygınlaştırılmasını amaçlamış ve gerçek zamanlı rüzgâr-güneş hibrid güç sistem uygulaması gerçekleştirmiştir. Ayrıca, çok düşük enerji kullanım özelliğinden dolayı LED teknolojisinin, yenilenebilir enerji kaynaklı üretim sistemlerine dahil edilmesine yönelik bir uygulama gerçekleştirmiştir [10].

Taş, yaptığı çalışmada dış aydınlatmalarına ait enerji tasarrufunu sağlayan bir sistem tasarlayarak enerji tasarrufu sağlamak ve daha iyi, temiz, kaliteli bir aydınlatma sağlanmasını amaçlamıştır. Farklı sistemlere uygulanacak farklı çözümlerle aydınlatmada oldukça ciddi bir tasarruf elde edilebilmesinin mümkün olduğu vurgulanarak, bu sistemlerin enerji konusunda sıkıntılar yaşayan ülkemizde mevcut sistemlerin üzerine kurularak aydınlatmadaki enerji savurganlığın önüne geçilebileceği belirtilmiştir [11].

Yavuz, araştırmasında öncelikle günışığına bağlı aydınlatma denetim sistemleri kullanarak, kullanıcı denetimine bağlı olmadan, elde edilebilecek aydınlatma enerjisi tasarrufunun hangi seviyede olabileceğini araştırmıştır. Çalışmada Sakarya ili, çevresi ve benzer coğrafi özelliklerdeki yerler için örnek teşkil edecek sonuçlara ulaşılmaya çalışılmıştır. Kurulan sistemin gerçekleştirdiği enerji tasarrufunun yanında, elektrik enerji kalitesi parametrelerini ne şekilde etkilediği, kullanıcı konforu ve memnuniyetinin hangi düzeyde olduğu, hava şartlarının enerji tasarrufu ve enerji kalite parametrelerini etkileme şekli ve oranı konuları da irdelenmiştir [12].

LED'lerin çalışmasını vurgulayan Fotonik Sanal Laboratuvarın tasarımı, Naranjo ve arkadaşları tarafından kavramsal, deneysel ve didaktik bir bakış açısıyla, e-öğrenme ve m-öğrenme platformlarını kullanarak gerçekleştirilmiştir. Öğrencilerin özellikle, önemli öğrenmeler gerçekleştirmelerine yardımcı olan öğretim araçları geliştirilen çalışmada,

kavram haritaları kullanılarak bilginin seçimi, hiyerarşisi ve yapılandırılması yoluyla bilginin üretilmesi ve aktarılması teknikleri ile LED'lerin çalışması bir araya getirilmiştir. Geliştirilen didaktik materyallerin geçerliliği için, deneysel bir tasarım bağlamında uygulanan, verilerin toplanması ve işlenmesi için çeşitli değerlendirme araçları ile prosedürler kullanılmıştır. Ayrıca geliştirilen materyallerin geçerliliğini belirlemek için istatistiksel bir analiz yapılmıştır. Değerlendirme, geleneksel öğretim metodu üzerine geliştirilen yeni materyallerin katkılarını doğrulamak ve öğrencilerin öğrenme sürecini, öğretme ve öğrenme süreçlerinde bir referans olarak hizmet eden sonuçları çıkarmak için nicelleştirmek üzere tasarlanmıştır [13].

Ticari binalarda aydınlatma enerjisi tasarrufu için gün ışığı, hareket bilgisi ve aydınlatma konforu olarak düşünülen bulanık mantık denetleyicisinden oluşan sistem Liu ve arkadaşları tarafından tasarlanmıştır. Çalışmada DALI protokolü, denetleyiciyi LED armatürlerle haberleştirmek için kullanılmıştır. Deneysel sonuçlar, kontrolsüz aydınlatma sisteminin yeterli ışıklandırma sağlayabileceğini, tasarlanmış denetleyici kullanılarak, aydınlatma için harcanan enerjiden önemli ölçüde tasarruf edilebileceğini göstermektedir. Akıllı LED aydınlatma sisteminin kurulu olduğu ofis, aydınlatma çıktısını kullanıcı hareketlerine göre otomatik olarak ayarlayabilir ve kullanıcıların kendi aydınlatma tercihlerini seçmesine izin vermektedir [14].

Vargas ve arkadaşları tarafından yapılan bir çalışmada, Arduino ve ZigBee tabanlı yenilikçi bir fotovoltaik sistem prototipi akıllı kontrol aydınlatmasının tasarımı ve uygulanması anlatılmıştır. Aydınlatma sistemi, izole fotovoltaik hücrelerden oluşan bir elektrik üretim sistemine bağlıdır ve aydınlatma kontrol sistemi karayolu üzerinde araç dolaşırken ışık yoğunluğunun değişmesine izin veren bir araç tespitine tabidir. Işık yoğunluğunun değişimi ve aydınlatma sisteminin kontrolü bir Arduino mikro denetleyicisi ile yönetilir ve bu da otoyol boyunca dağıtılan diğer armatürlere kablosuz olarak bilgi aktarmaktadır. Kamu aydınlatmasında kullanılan LED teknolojisi armatürlerin fotovoltaik aydınlatma sistemlerine kolayca uyum sağlayarak, parlaklık akışının daha iyi kontrol edilmesine izin verir ve bu da önemli miktarda enerjiden tasarruf sağlar ve maliyetleri düşürmektedir. Armatürlerin parlaklığı, araç aydınlatması tarafından belirlenen saatler boyunca yoğunluğunu minimumdan maksimuma değiştiren araç tespiti ile kontrol edilmiştir. Önerilen kontrolörün daha iyi anlaşılması için ana otoyollardaki mevcut trafik akışıyla ilgili birkaç senaryo analiz edilmiştir [15].

#### <span id="page-25-0"></span>**1.2.2 Sanal laboratuvarlara ilişkin yapılan çalışmalar**

Sanal laboratuvar kavramı altında, farklı çalışma özelliklerine sahip deney uygulama sistemlerinin mühendislik eğitiminde kullanımına yönelik örneklerin sayısı gün geçtikçe artmaktadır. Bazı araştırmacılar tarafından uygulamalı eğitimin kalitesi ve öğreticiöğrenci etkileşimi noktalarındaki dezavantajları tartışılmakla beraber, internet erişimli sanal laboratuvarların yeni nesil mühendislik eğitiminde giderek yaygınlaşması beklenmektedir.

Aşağıda konu ile ilgili önemli araştırma örnekleri özetlenmiştir:

Balamuralithara ve Woods yaptıkları çalışmada, yukarıda belirtilen laboratuvar çeşit ve özelliklerini analiz ederek sanal laboratuvarların güçlü-zayıf yönleri üzerinde durmuşlardır. Sanal laboratuvar tanımı içerisine giren simülasyon laboratuvarları bir sistemin basitleştirilmiş halidir ve yeterli düzeyde gerçek zamanlı uygulama becerilerini veremedikleri yönünde yaygın şeklide eleştirilmektedir. Bu önemli eksiklerinin yanı sıra esneklik, teorik bilginin açıklanması, istenildiği kadar tekrar uygulama yapılabilmesi gibi gerçek zamanlı laboratuvarlara göre muhtelif avantajlara da sahiptirler. Bu tip laboratuvarlar için simülasyon ortamının üç boyutlu hale getirilerek geliştirilmesi üzerinde durulabilir. Uzaktan erişimli laboratuvarlar ise kullanıcılara internet üzerinden gerçek cihazlar üzerinde deneyleri gerçekleştirme ve denetim imkânı sunarlar. Bu laboratuvarlar gerçek zamanlı ve simülasyon tabanlı laboratuvarların avantajlarını bünyelerinde toplarlar ve etkinlikleri kullanıcıların interaktivitelerine bağlıdır. Bu tip laboratuvarlarda yazı tabanlı arayüzler fiziksel laboratuvarlar için yeterli bir seçenek olmayabilir. Ancak gerçekçi bir grafiksel kullanıcı arayüzü daha tercih edilebilir bir seçenektir [16].

Son günlerde yayımlanan bir başka çalışmada, sanal laboratuvarların özellikleri, temel yapıları ve endüstriyel mühendislik becerilerine uzaktan eğitimin etkileri Stefanoviç tarafından ayrıntılı şekilde incelenmiştir. Sanal laboratuvarların yeni bir alan olmaktan çıktığı, örneklerinin sürekli arttığı belirtilen yazıda, buna rağmen özellikle mühendislik eğitiminde sağlanması gereken kriterlere uyum noktasından önemli eksiklikleri olduğu ileri sürülmüştür. Farklı üniversitelerden öğrenci, eğitimci, idari personel ve yazılım geliştirme uzmanlarının katılımıyla 2 yıl süren bir anket ve izleme çalışmasının sonuçları ayrıntılı olarak analiz edilerek, simülasyon tabanlı ve gerçek zamanlı uzaktan erişimli laboratuvarların güçlü ve zayıf yönleri tartışılmıştır [17].

Zhejiang Üniversitesi'nde sanal ve fiziksel deneylerle internet tabanlı elektrik mühendisliği laboratuvarın (IEE-Lab) açıklandığı bir başka çalışma da He ve arkadaşları tarafından gerçekleştirilmiştir. Çalışmada her iki deney stilleri avantajlarını sentezlemek için, IEE-Lab İstemci / Sunucu / Uygulama çerçevesi ile sanal ve fiziksel deneyler birleştirilmiştir. IEE-Lab tasarım ve iş akışı tanıtılarak analog elektronik deneyi örnek alınarak Modelica ve denetim terminalleri tasarımı ile modellenen Flex plug-in tasarımı, veri iletişimi (Genişletilebilir İşaretleme Dili), XML tabanlı, deney simülasyonu gerçekleştirilmiştir. İnternet tabanlı elektrik mühendisliği eğitimi laboratuvarı, IEE-Lab, öğrencilere arayüzleri kullanarak sadece pratik değil aynı zamanda sanal dünyayı kullanarak üç farklı deney yöntemi sağlayabilmektedir. Bunlar; tam simülasyon, tam fiziksel deneyler ve karışık similasyon / fiziksel aygıt deneyleri. Öğrencilerin fiziksel veya sanal deneyler seçebilmesine imkân verilmiştir. Aynı zamanda, aynı deneyin fiziksel ve sanal laboratuvar sonuçları sistem de karşılaştırılabilmektedir. Böylece, öğrencilerin teori anlayışı derinleştirilerek, simülasyon ve gerçek sonuçlar arasındaki farkı görebilmeleri sağlanmıştır [18].

Simülasyon tabanlı laboratuvar örneği Papamichael ve arkadaşları tarafından 2002 yılında geliştirilmiştir. Bu çalışmada, mimarlar ve aydınlatma tasarımcılarının farklı ortamlarda gün ışığı ve aydınlatma üzerinde etkili olan, anahtar parametreleri değerlendirmelerine ve analiz etmelerine imkân veren ağ tabanlı sanal aydınlatma simülatörü sunulmuştur. Sunulan simülatör, parametrik aydınlatma simülasyonlarından üretilen çok sayıda görüntü ve verilerin yönetilmesine izin veren ağ tabanlı bir ara yüz içermektedir. Simülatör gün ışığı ve elektriksel yapay aydınlatma olmak üzere iki ana modülden oluşmaktadır. Gün ışığı modülü, küçük bir ofis ortamı için çoğunlukla gün ışığını değiştiren pencere boyutu ve yönü, cam tipi, yüzey yansıtması, gökyüzü koşulları, yıl içindeki zaman v.b. gibi görüntü ve veriler içermektedir. Elektrik aydınlatma modülü ise beş farklı ortam için (sınıf, küçük ofis, büyük ve açık ofis, depo ve küçük dükkan) yapay aydınlatma parametrelerini değiştiren elektrik aydınlatma sistemi, yüzey yansıtması, anahtarlama/dimmerleme sistemleri gibi görüntü ve veriler içermektedir [19].

Simülasyon tabanlı sanal laboratuvar uygulamalarına ülkemizde Oral tarafından kurulan malzeme bilimleri laboratuvarı örnek gösterilebilir. Öğrencilerin gerçek zamanlı deneylere ve derse hazırlık amaçlı kullanılabilecek özellikteki laboratuvarda, çok farklı uygulama ve görsel sunum örnekleri, konu anlatımlarını destekleyen animasyonlar yer almaktadır. Laboratuvar internet erişimli veya taşınabilir hafıza birimleri ile internetten bağımsız olarak da kullanılabilmektedir [20].

Güç Sisteminde Fazör Ölçüm Birimi, güç sisteminin izlenmesi ve analizi için yeni bir boyut konusu Mondal ve arkadaşları tarafından çalışılmıştır. Tekrarlanan ve tekrarlanmayan DFT fazör tahmin algoritması simülasyonu LabVIEW kullanılarak gerçekleştirilmiştir. Gelişmiş LabVIEW algoritması, NI ELVIS kiti gibi, LabVIEW uyumlu veri toplama sistemi ile entegre edilerek fazörün gerçek zamanlı tahmini için kullanılmıştır [21].

2002 yılında Shin ve arkadaşları o yıllarda yaygınlaşmaya başlayan bilgisayar destekli eğitim ve sanal laboratuvar yaklaşımlarını sınıflandırarak, mühendislik eğitimine yönelik ağ tabanlı simülatörler içeren disiplinler arası bir sanal laboratuvar uygulaması sunmuşlardır. Laboratuvar farklı öğrenci grupları tarafından kullanılarak öğrenme düzeyi üzerindeki olumlu etkileri karşılaştırmalı olarak analiz edilmiştir [22].

Benzer özellikte kapsamlı bir çalışma 2008 yılında Sun ve arkadaşları tarafından gerçekleştirilmiştir. İlköğretim seviyesinde fen bilimleri derslerine yönelik ağ tabanlı sanal laboratuvar uygulamasının öğrenci başarısı ve tercihleri üzerindeki etkileri ayrıntılı olarak analiz edilmiştir. Manyetik alan etkileri, mikroskopla gerçekleştirilen gözlem deneyleri ve sıvıların pH değerlerinin ölçümlerine yönelik uygulamaların internet üzerinden yapılarak sonuçlarının izlenebildiği laboratuvarda, tüm öğrencilerle ilgili öğrenim kayıtları da tutulabilmektedir. Farklı öğrenme teknikleri ile yapılan başarı karşılaştırmalarında sanal laboratuvardan yararlanan öğrencilerin daha yüksek beceri ve teorik bilgi seviyesine ulaştıkları da çalışmanın sonuçları arasında sunulmuştur [23].

Duro ve arkadaşları, İspanya Ulusal Uzaktan Eğitim Üniversitesi Denetim Mühendisliği Bölümü'nde kullanılan uzaktan erişimli sanal laboratuvar örneği ve performans testlerini gerçekleştirmişlerdir. Çalışmada uzaktan mühendislik eğitiminde genel olarak öğrencilerin iki haftada bir üniversitedeki laboratuvarlara gelerek, tam gün boyunca yoğun deneysel çalışmalar yapmak suretiyle tamamlanan uygulamalı derslerin içerdiği

ulaşım zorlukları ve pedegojik dezavantajları azaltmak amaçlanmıştır. Sanal laboratuvarların simülasyona dayanan uygulama ara yüzlerinin birçok denetim mühendisliği uygulamasında son derece etkin kullanılabileceği, ancak öğrencilerin endüstride karşılaşacakları gerçek otomatik denetim sistemleriyle ilgili beceri ve tecrübe eksikliklerini gidermede yeterli olamadıkları bu çalışmada da belirtilmiştir. Uygulamada, üç tanktan oluşan bir seviye denetim sisteminin grafiksel ara yüzü geliştirilerek PID denetleyici uygulamasının uzaktan erişimle gerçekleştirilmesi sağlanmıştır. Kullanıcılar görsel olarak tank davranışlarını izleyebilmekte ve oransal kazanç ve integral-türev zamanı denetim parametrelerini değiştirerek etkilerini görebilmektedirler. Kullanıcı program üzerinden aynı sistemin kurulu olduğu gerçek laboratuvar ortamına internet bağlantılı kamera sistemi ile bağlanmakta ve buradan aldığı kamera görüntüleri ile yaptığı uygulamaların fiziksel sonuçlarını izleyebilmektedir. Ayrıca simülasyon ve kamera görüntüleri ile alınan tüm sonuçları grafiksel veya görsel olarak kıyaslama imkanlarına da sahiptir. Geliştirilen laboratuvar ile ilgili öğrenciler ve eğiticilerden oldukça başarılı geri bildirimler alınmıştır. Çalışmada sistemin en büyük dezavantajının öğrencilerin kendi aralarında ve eğiticilerle karşılıklı insan ilişkileri ve sosyal faaliyet noktasındaki yetersizlikler olarak belirtilmiştir [24].

Yazarlar sonraki aşamada bu laboratuvara DC motor, endüstriyel robot kolu ve ısı akışı ölçümü deney setlerini de adapte etmiş ve ilgili birimde öğrenci ve eğitimcilerin memnuniyet düzeyini ölçme amaçlı çalışmalar gerçekleştirmişlerdir [25].

Yazidi ve arkadaşları tarafından geliştirilen asenkron motorlarda mekanik ve elektriksel uzaktan arızaların tespitine dayanan sanal laboratuvar çalışması 2011 yılında sunulmuştur. LAbVIEW yazılımı kullanılarak 3 fazlı asenkron motorda meydana gelen tam ve yarım rotor çubuğu kırılmalarını tespit etme amaçlı çalışmada aynı zamanda motora ait yüklü çalışma, kısa devre ve boş çalışma deneyleri de gerçekleştirilmiştir [26].

Uluışık ve Sevgi tarafından analog haberleşme laboratuvarlarında modülasyon deneylerinin gerçekleştirilebileceği bir sanal laboratuvar örneği sunulmuştur. Çalışmada kullanıcı tarafından tanımlanan analog haberleşme sinyallerini ve modülasyon sonuçlarını aynı anda izleme olanağı sunulmaktadır. Ayrıca haberleşme sinyali üzerine bozucu etkiler uygulanabilmektedir. LabVIEW kullanılarak gerçekleştirilen uygulama özellikle interaktif bir çalışma ortamını çok daha düşük maliyetle sağlamaktadır.

Öğrenciler işlenmiş sinyallerin zaman ve frekans aralığındaki davranışlarını da gözlemleyebilmektedirler [27].

Lin ve arkadaşları tarafından yapılan çalışmada, uzaktan eğitim derslerini desteklemek için bir ağ tabanlı laboratuvar uygulamasının yapısı açıklanmıştır. Mimari ve uzaktan veri toplama odaklı ölçme, endüstriyel denetim ve otomasyon uygulamaları gösterilmektedir. Ağ tabanlı laboratuvar için geliştirilmiş laboratuvar deneyleri özetlenerek, uzaktan alternatif akım motorunun denetim uygulanması da gerçekleştirilmiştir [28].

#### <span id="page-29-0"></span>**1.2.3 Uzaktan erişimli (gerçek zamanlı) laboratuvarlar ile ilgili çalışmalar**

Literatürde uzaktan-erişim tekniklerini içeren görsel laboratuvar uygulamaları konusundaki çalışmalar yaygın olarak yapılmaktadır. Bu çalışmalar ile eğitim niteliklerinin ve uygulama şartlarını geliştirilmesi hedeflenmektedir. Yapılan çalışmalar vasıtası ile fiziksel deneylerin yerini alacak ve erişim kolaylığı sağlayacak laboratuvar ortamları oluşturulmaya çalışılmaktadır. Bu laboratuvarlar vasıtası ile gerçek enstrümanların, birebir kullanım imkânı sunulmaktadır. Projenin gerçekleştirilmesi uygulama ve eğitim alanlarına temel oluşturulması bakımından anlam kazanmaktadır.

Bu çalışmanın alanına giren, uzaktan erişimli sistemler ile ilgili bazı literatür örnekleri de aşağıda verilmiştir.

Taşkın yaptığı projede Modüler Üretim Sistemi'nin gerçek zamanlı denetimi için LabVIEW 7.1 programında çeşitli yapılarda kullanıcı arayüzleri tasarlamış ve bunlara ait denetim programları yazmıştır. MPS Modüler Üretim Sistemi, gerçek bir üretim sisteminde yer alabilecek birçok donanım ve teknolojiler ile mekanik, elektrik, elektronik, programlama ve denetim bilgisi gibi disiplinler arası konuları kapsayan, endüstriyel otomasyon sistemlerinin bir örnek modeli olup, teknik eğitim amaçlı bir deney setidir. Bu sistemin sadece laboratuvar saatlerinde değil talep edilen her zaman ve her yerden kullanılabilmesini sağlamak için internet üzerinden uzaktan erişimli denetimi de gerçekleştirilmiştir. Tez çalışmaları kapsamında yapılan donanımsal değişikliklerde MPS'in mevcut yapısı bozulmamış olup bu sayede sistem, PLC ve Dağıtık I/O FieldPoint donanımları üzerinden iki farklı şekilde çalıştırılabilmektedir [29].

Barrios ve arkadaşları sundukları makale de, birçok uzak akademik laboratuvarları otomatik denetimli eğitimsel amaçlı çok kullanıcılı bilgisayar ağı yapılarıyla

birleştirilmesinin gelişimi, uygulanışı ve ilk çalışmasının değerlendirmesinden bahsetmektedir. İnternet üzerinden, dört üniversitenin mühendislik laboratuvarlarında yapılan reel işlemler ya da fiziksel deneyler uzaktan yürütülmüştür. Yönetici idare sunucusuna internet bağlantısı yoluyla; tasarlanacak, bir modeli test edecek ya da algoritmayı denetleyecek uzaktan bir deney uygulanabilir. Önerilen ağ yapısı özel sunuculu modeli temel alan, Easy Java Stimulasyonu tarafından geliştirilen Grafiksel kullanıcı ara yüzünü(Applet) kapsayan, yeni süreçlerin yönetici idareye basit birleşimine olanak sağlayan yeni uzak deney yapmayı sağlayan önemli bilgileri kaydeden veri tabanı sunucusunu kullanmaktadır. Önerilen ağ yapısıyla, uzaktan laboratuvar çalışması yürütüldüğünde uzak sistemin yürütülmesiyle ilgili işlevsel oranları ölçecek akademik deneme testlerinin yanı sıra gerçek fiziksel sürecin uzaktan yönetilmesinin sonuçları da gösterilmektedir [30].

Yabanova ve arkadaşları sundukları makale de, bir kontrol sistemi tasarlayarak mühendislik ve mühendislik teknolojisi bölümlerinin eğitim kalitesini arttırma amacıyla, uzaktan erişimli, gerçek zamanlı, yeniden yapılandırılabilir özellikler ve çok kullanıcılı kontroller kullanarak, DC motor ve sıcaklık kontrolü gerçekleştirmişlerdir. Çalışmada LabVIEW programı vasıtasıyla bulanık mantık ve PID kontrol yöntemleri kullanılarak kullanıcıların kontrol parametrelerini ve bulanık mantık üyelik kurallarını internet üzerinden değiştirmeleri sağlanmıştır. Ayrıca kullanıcıların sistemdeki gerçek zamanlı değişiklikleri gözlemleyebilmeleri için bir internet arabirimi tasarlanmıştır [31].

'RedPitaya' olarak adlandırılan bir donanım kullanılarak yapılan bir çalışmada Analog Elektronik'in uzaktan laboratuvar deneylerinin gerçekleştirilmesi sunulmuştur. Bu donanım panosu, ethernet'e erişilebilir biçimde ve arabirim olarak bir internet tarayıcısı ile kullanılmak üzere tasarlanmıştır [32].

Öğrencilerin gerçek zamanlı uzaktan erişilebilen bir robot kolunu değişik şekillerde hareket ettirebildikleri ağ tabanlı olarak yapılabilen bir robot deneyi, Motuk, H.E. vd. tarafından gerçekleştirilmiştir. Sistem kullanıcının performansını değerlendirerek, şartları kullanıcının edindiği bilgi ve beceriye göre uyarlar ve böylece kullanıcıyı deneyi başarılı bir şekilde yapmaya yönlendirir. Sistemin yeteneği bir örnek üzerinde gösterilmiş ve önerilen sistemdeki her bir modülün davranışı tartışılmıştır. Bu makalenin en önemli

katkısı, öğrencinin davranışını değerlendirmek ve kullanıcılara karşı koçluk yapmaktır [33].

Prada ve arkadaşları yaptıkları çalışmada, otomatik kontrol için uzaktan kontrollü elektropnömatik sınıflandırma hücresi içeren bir laboratuvar sunmaktadır. Önerilen laboratuvarın mimarisi, fiziksel sistem katmanı, sunucu katmanı ve istemci katmanı olmak üzere üç bölümden oluşmaktadır. İstemci katmanı HTML5, AJAX ve CSS3 gibi ağ standartlarıyla gerçekleştirilerek bir ağ tarayıcısı aracılığıyla son kullanıcılara sunulmaktadır. Uzak laboratuvarın başarısının değerlendirilmesi için, mühendislik öğrencilerine laboratuvar düzenli olarak kullandırılarak anketlerle değerlendirmeleri sağlanmıştır. Anket sonuçlarına göre öğrenciler uzak laboratuvarın kullanılabilir olduğunu ve teorik bilgiyi güçlendirmek, öğrenmeyi geliştirmek ve motivasyonu artırmak için yararlı olduğunu belirtmişlerdir [34].

Figueiredo ve arkadaşları tarafından yapılan çalışma, uzaktan laboratuvar aygıtlarını kısa mesaj sistemiyle(SMS) denetleyip düşük maliyetli bir sistem sunmaktadır. Sistem (LabVIEW) gelişim sistemi tarafından tasarlanmıştır. Kullanıcı, uzaktan bir modeme bağlı telefon kullanarak komut göndermektedir. Yazılım, alınan kodu tanır ve alete komutları iletir. Sistem, başarılı olarak uzaktan ve bölgesel olarak bir sinyal ölçme prosedüründe test edilmiştir [35].

Macias, M. E. ve Mendez, I. yaptıkları çalışmada, gerçek veri toplama sistemlerine dayanan uzak laboratuvarlar yayınları için uzaktan erişim, yeniden yapılandırma kabiliyeti için bağlantı planı sağlamaktadır. Bu plan ile, uygulanabilir laboratuvar yöntemlerine, internet üzerinden uzaktan erişimine ve gerçek zamanlı ölçümlerde devrenin yansıtılması için yapılan ve bu ikisinin sonuçları ve değişimlerine olanak sağlamasının yanı sıra geleneksel elektronik laboratuvarları için ihtiyaç duyulan uzaklığı, bunu işletecek personel ihtiyacını, gerekli malzemelerin toplam maliyetini azalttığı tespit edilmiştir [36].

Hercog ve arkadaşları yaptıkları çalışma ile elektrikli çalıştırma düzenleri için ilk uzaktan laboratuvarları sunmuşlardır. Tanımlanan uzaktan laboratuvar, motor denetim donanımı ve mevcut iki ticari yazılım paketlerini temel almaktadır.(MATLAB/simulink ve LabVIEW gibi.) MATLAB/Simulink deney denetim algoritmalarının gelişimi için, LabVIEW ise grafik kullanıcı ara yüzünün oluşturulması ve uzaktan çalıştırılması için kullanılmıştır. Sunulan donanım ve yazılım çözümlerinin birleşimi farklı uzaktan denetim deneylerinin hızlı ve kolay gelişimine olanak sağlamaktadır. Makale, uzaktan DC motor denetiminin bir örneği ile tamamlanmaktadır [37].

Dijital sinyal işlemci (DSP) kontrollü indüksiyon motor (IM) sürücüsü için bir internet tabanlı uzaktan laboratuvar Tekin ve arkadaşları tarafından gerçekleştirilmiştir. MATLAB Gerçek Zamanlı Atölye (RTW) ortamı, bir PC ve I/O panoları kullanarak gerçek zamanlı çalışma sağlamakta ve bu nedenle, deneyin laboratuvar ortamında yürütülmesi için gereken uygulama dosyaları RTW ve dSPACE gerçek zamanlı arabirim (RTI) ile hazırlanabilmektedir. Çalışmada internet tabanlı uzaktan laboratuvar kullanıcı dostu arayüzü ile öğrencilerin önceden tanımlı kontrol parametrelerini çevrimiçi olarak değiştirmelerini veya kullanıcı tarafından tasarlanan denetleyiciyi yükleyerek deney yapmaları gerçekleştirilmiştir. Ayrıca uzaktaki bilgisayar ile deney ortamındaki sistem yanıtlarını sayısal, grafik veya video formatında kullanıcılara gözlemlemeleri sağlanmıştır [38].

Irmak yaptığı projede, gerçek zamanlı bir ağ tabanlı laboratuvar uygulaması hazırlamıştır. Örnek çalışma olarak elektrik eğitiminde önemli yeri olan Elektrik Makinaları dersleri ele alınmıştır. Tasarımı ve uygulaması gerçekleştirilen ağ tabanlı laboratuvar, canlandırmalarla desteklenmiş konu anlatımı sayfaları, elektrik makinalarının matematiksel modelleri üzerinde oluşturulmuş benzetimler ve gerçek zamanlı olarak uzaktan erişilebilen deneylerden oluşmuştur. Sistem, genel olarak sunucu/istemci mimarisi tabanlı olup, bütün işlemler sunucu tarafından yürütülmektedir. İstemci bilgisayar tarafında, internet erişimi ve tarayıcı program dışında ilave yazılım veya donanım birimlerine ihtiyaç duyulmamaktadır. Sisteme, internet üzerinden uzaktan erişimli olarak bağlanan kullanıcılar, elektrik makinaları hakkındaki temel bilgileri etkileşimli konu anlatım sayfalarından öğrenebilirler. Bununla birlikte, makinanın değişik parametre değerleri altındaki dinamik tepkilerini, ağ tabanlı benzetim modelleri üzerinden inceleyebilirler. Ayrıca, sunucu bilgisayar tarafındaki deney setlerine internet üzerinden erişmek mümkündür. Bu sayede, ağ tabanlı ve gerçek zamanlı deney yapılması sağlanmıştır. İnternet üzerinden gerçek zamanlı deneyler yürütülürken, deney seti bir ağ kamerası yardımıyla istemci tarafından görüntülenebilmektedir [39].

Chiou ve arkadaşları yaptığı çalışmada, bir dizi internet tabanlı robotik ve mekatronik laboratuvar deneylerinin yanı sıra, mühendis ve mühendislik teknolojisi eğitimi için, lisans düzeyinde bir laboratuvar dersinin internet tabanlı laboratuvar tesisinin tasarımını, gelişimini ve değerlendirmesini gerçekleştirmiştir. Laboratuvar robotlar, yapay görme sistemleri, PLC modülleri, USB kamera ve sensörler, veri toplama sistemi, mekanik sistemler, izleme ve denetim için yazılım uygulamalarından oluşmaktadır [40].

Khalil ve arkadaşları yaptıkları çalışmada, elektrik mühendisliği deneyleri için uzaktan laboratuvar tasarlamış ve uygulamasını gerçekleştirmişlerdir. Bu programın öğrenci öğrenme çıktıları, bazı hizmet laboratuvar deneyleri sunarak mevcut geleneksel laboratuvarları destekleyen bir platform olarak tasarlanmıştır. Böylece uzak kullanıcı için tamamen interaktif bir ortam sunmaktadır. Ağ güvenliği ve ekipmanları güvenlik gereksinimlerini karşılayan bir özel mimari uygulamaya konmuştur. Deneyin uzaktan denetimi LabVIEW güçlü ve esnek paylaşılan değişkenler motoru aracılığıyla sağlanmaktadır. Uzaktan laboratuvar iki örnek deney ile başarıyla test edilmiştir. Önerilen platformun tüm detayları verilerek, altyapısıyla çok daha fazla eş zamanlı çalışan deneyler tasarlanabilmektedir [41].

Raud ve Vodovozov, 2014 yılında yaptıkları çalışmada, uzaktan erişimli elektrik motor sürücüleri laboratuvar modeli sunmuşlardır. Etkin bir öğrenme yaklaşımı olarak uzaktan öğrenme temelli eğitimde servo sürücüler, adım motoru ve asenkron motor sürücülerinin adaptasyonu literatürde önemli bir problem olarak ortaya çıkmaktadır. Bu çalışmada, problemin çözümüne katkı sunan, yukarıda sayılan sürücü modelleri için uygulama laboratuvarı temel sistem bileşenleri tanıtılmıştır. Elektrik mühendisliği eğitiminde uzaktan deneyler ve diğer etkinlikler arasındaki uçurumu kapatmak için, öğrencilerin gelişimi takibi ve geribildirim yoluyla iyileştirmeler sunulmaktadır. Ayrıca, laboratuvarların kişiselleştirilmesi ve bu laboratuvarların online olarak daha yaygın değerlendirilme olanaklarını arttırmak amacıyla yeni bir yöntem tartışılmıştır. Bu amaçla, internet tabanlı raporlama ve değerlendirme prosedürleri de dahil olmak üzere yeni bir eğitim yönetimi, önerilmiştir. Sunulan sonuçlara göre; uzaktan erişimli laboratuvar uygulamalarının, maliyet ve zaman tasarrufu açısından çok önemli ve geliştirilmeye açık olduğu vurgulanmıştır. Çalışma kapsamında verilen ilk ders sonuçları değerlendirilerek, elektrik sürücülerinin anlaşılmasında kullanıcıların alışkanlıklarını geliştirildiği ve

yapılan ölçme değerlendirme süreçlerinden olumlu sonuçlar alındığı ortaya konulmuştur [42].

Singh ve arkadaşlarının son aylarda yaptığı çalışmada, LabVIEW yazılımı kullanılarak mühendislik eğitimi alan öğrencilere yönelik uzaktan erişimli laboratuvar geliştirilmiştir. Laboratuvar, LM35 sensörü, LDR, foto diyot deneylerinin yanı sıra sabit mıknatıslı DC motor denetimi ve devir ölçümü uygulamaları gerçekleştirilebilmektedir. Gerçek deney düzeneklerine yerleştirilen sensörlerden analog alınan veriler, sayısal dönüştürme işleminden sonra data acquisition kartı (DAQ) kullanılarak LabVIEW yazılımı aracığıyla izlenmekte ve gerekli değerler işlenebilmektedir. Geliştirilen uzaktan erişimli laboratuvar ölçümleri ile elde edilen sonuçların, sensörler için üretici tarafından verilen değerlerle karşılaştırması yapılmış ve oldukça başarılı sonuçlar alınmıştır. Kullanıcı dostu sanal enstrümantasyon laboratuvarı olarak sunulan sistemde LabVIEW, Dreamweaver, Orcad ve Micro Compiler yazılımları kullanılmıştır. DAQ kartı tasarımlarının da yazarlar tarafından yapıldığı laboratuvarın literatürdeki benzer çalışmalara göre maliyet açısından da önemli bir avantaj içerdiği öne sürülmüştür [43].

Gautam ve Pahuja tarafından yapılan güncel bir çalışmada, bilgi ve iletişim çağının mühendislik ve uygulamalı bilimler alanlarında sanal laboratuvarların popülaritesini giderek arttırdığı vurgulanmıştır. Geliştirilen sistem, Enstrümantasyon ve Denetim Mühendisliği veya ilgili alanların müfredatlarında bulunan transdüser tabanlı deneylerin gerçekleştirilebileceği ağ tabanlı ve uzaktan kodenetlenebilen laboratuvar içermektedir. LDR, doğrusal değişkenli fark transformatörü (LVDT) ve optik sensör kullanılarak hız ölçümü yapan transdüser sistemlerinin karakteristiklerinin elde edilebildiği görsel olarak gerçek zamanlı izleme imkânı sağlayan grafiksel arayüzler oluşturulmuştur. Geliştirilen sanal laboratuvarın kullanıcıların zaman sınırlaması olmaksızın erişimlerine olanak sağlaması ve gerçek zamanlı izleme seçenekleri ile pedagojik açıdan da oldukça faydalı sonuçlar verdiği belirtilmiştir [44].

Uzaktan erişimli laboratuvarların en önemli sorunlardan biri, aynı anda birden fazla kullanıcının deney platformundan faydalanamamasıdır. Bu soruna çözüm olarak yapılan bir çalışmada, tek bir platform ile aynı sunucu bilgisayar üzerinden aynı anda birden fazla kişinin deney yapmasına izin veren bir e-laboratuvar tasarımı ve uygulaması sunulmuştur. Örnek uygulama alanı olarak Elektrik Elektronik Mühendisliği programında Elektrik

Makinaları dersi içeriğindeki doğru akım motoru, adım motoru ve servo motor ile ilgili temel deneyler içeren uygulamalar seçilmiştir. Sistemin genel kontrolünde FPGA denetleyici kullanılmış olup, FPGA'nın paralel işlem yapmasından dolayı hem deneylere eş zamanlı erişim kolaylıkla sağlanmış hem de veri alışverişi daha hızlı ve güvenli gerçekleştirilmiştir. Tasarlanan internet sayfaları ile kullanıcılar dilediği deney düzeneğine bağlanarak deneyi uzaktan yürütebilmekte ve tüm deneysel verileri sayısal ve grafiksel ortamda inceleyebilmektedir. Çalışmanın tek bir sunucu bilgisayar ve denetleyici üzerinden gerçekleşmesi sistemin maliyetini ve boyutunu düşürmüştür [45].

Topuz ve arkadaşları tarafından Marmara Üniversitesi Teknik Bilimler Meslek Yüksekokulu' da verilmekte olan mekatronik eğitimi için, ulusal ve uluslararası mesleki yeterlilik standartlarına uygun şekilde internet üzerinden eğitim amacıyla, e-eğitim ders içeriği, materyali, portalı oluşturan ve kurulan uzaktan erişim laboratuvarı ile uygulama becerilerinin de kazandırılmasını sağlayan bir çalışma gerçekleştirilmiştir. Eğitim için, bir öğrenme yönetim sistemi ile kullanıcı dostu bir ortamda çok dilli özel bir e-öğrenme platformu kurulmuştur. Çalışma, internet üzerinden pratik içerik ağırlıklı dersler sunmaktadır. Hedef grupların durumları ve beklentileri, e-mekatronik program ve deneyler için eğitim kavramlarını oluşturmak amacıyla anketler kullanılarak belirlenmiştir. Bu sistem için elektronik ortamda kayıt ve randevu sistemi de kurulmuştur [46].

#### <span id="page-35-0"></span>**1.3 Aydınlatma Bileşenleri ve Kontrol Fonksiyonları**

Aydınlatma kontrol fonksiyonlarına geçmeden önce, bu çalışmada bahsedilecek aydınlatma kriterlerinde kullanılan büyüklüklerin tanımlanması faydalı olacaktır.

#### <span id="page-35-1"></span>**1.3.1 Işık akısı**

Açısal ışık şiddetlerinin toplamıdır. Işık akısı  $\Phi$  (fi) ile gösterilir. Bir ışık kaynağından çıkan gözün görme sınırları içindeki frekanslarda birim zamanda yayılan ışık enerjisidir. Bu tanımdan şu anlaşılmalıdır ki; ışık akısı, hem ışık yayan kaynağın gücüne hem de insan gözünün özelliğine bağlı olarak değişmektedir. Birimi Lümen'dir.(Lümen:lm) Lumen ne kadar yüksekse ışık o kadar parlak görünür.

$$
1 \text{ Lümen (lm)} = 0,00146 \text{ W} \tag{1.1}
$$
#### **1.3.2 Işık şiddeti**

Işık şiddeti noktasal ışık kaynakları için tanımlanmakta ve doğrultuya bağlı bir büyüklük olup, "I" harfi ile sembolize edilir. Birimi "candela (*cd*)'"dır. Noktasal bir ışık kaynağının herhangi bir α doğrultusundaki ışık şiddeti, bu doğrultuyu içine alan bir  $\Delta\Omega$ α uzay açısından çıkan  $\Delta\Phi$  ışık akısının  $\Delta\Omega_{\alpha}$  uzay açısına oranı ile ilgilidir [47].  $\Delta\Omega_{\alpha}$ sıfıra yaklaşırken bu oranın limiti de  $I_{\alpha}$  ışık şiddetini tanımlar.

$$
I_{\alpha} = \lim_{\Delta\Omega \to 0} \frac{\Delta\Phi}{\Delta\Omega_{\alpha}} \qquad \qquad \left[1cd = \frac{1lm}{1sr}\right] \qquad 1sr = \text{steradyan} \tag{1.2}
$$

#### **1.3.3 Aydınlık düzeyi**

Aydınlık düzeyi, bir yüzeyin birim alanına düşen ışık akısı miktarıdır. Birimi Lüks'tür. (Lüks:lx) Aydınlık düzeyinin sembolü "E" harfi ile ifade edilir. Belirlenen bir yüzeyin N noktasındaki ortalama aydınlık düzeyi, bu N noktasını içine alan bir  $\Delta S$  yüzeyine düşen  $\Delta\Phi$  ışık akısının  $\Delta S$  yüzeyine oranına eşittir.  $\Delta S$  yüzeyi sıfıra yaklaşırken  $\Delta\Phi$  /  $\Delta S$ oranının limiti, bu noktadaki aydınlık düzeyini verir.

$$
E = \lim \frac{\Delta \Phi}{\Delta s} = \frac{d\Phi}{ds} \qquad \left[ 1lx = \frac{1lm}{1m^2} \right] \tag{1.3}
$$

Bu formülde ışık akısı ( $\Phi$ ) lümen ve yüzey alanı ( $m^2$ ) alınırsa, E aydınlık düzeyi Lüks olarak bulunur [47].

#### **1.3.4 Parıltı (ışıklılık)**

Parıltı doğrultuya bağlı bir büyüklüktür ve mesafeden bağımsız ölçülmektedir. Parıltının sembolü "L" harfi ile ifade edilir. Uluslararası birimi cd/m<sup>2</sup>'dir. Işık yayan bir yüzeyin bir N noktasının bu yüzeyin normali ile a açısı yapan doğrultudaki parıltısı, M noktasını içine alan  $\Delta S$  yüzey elemanının bu doğrultuda doğurduğu  $\Delta I_{\alpha}$  ışık şiddetinin,  $\Delta S$ 'nin bu doğrultuya dik düzlemdeki  $\Delta S_n$  görünen alanına oranının limitidir [47].

$$
L_{\alpha} = \lim_{\Delta S_n \to 0} \frac{\Delta I_{\alpha}}{\Delta S_n} = \frac{dI_{\alpha}}{dS_n} \qquad \left[\frac{cd}{m^2}\right] \tag{1.4}
$$

Parıltının iki farklı modeli arasında ayrım yapılır. Fizyolojik parlaklık ile görme performansı zayıflar. Psikolojik (ruhsal) parlaklık ise görme performansının bozulmasına (rahatsız olmasına) neden olur. Bunun sonucunda hatalar ve kazalar meydana gelebilir. Bu nedenle parıltı sınırlanmalıdır.

Parlak ışık kaynaklarının neden olduğu parıltıdan kaçınmak için, lambalar korumaya alınmalıdır ve pencereler siperlik veya panjur gibi sistemlerle donatılmalıdır. Aşağıda verilen lamba ışık şiddeti değeri için, karşılık olarak verilen uygun minimum korunma açıları dikkate alınmalıdır [48].

|                 | Lamba parlaklığı (cd/m2) Minumum korunma açıları ( $\alpha$ ) |
|-----------------|---------------------------------------------------------------|
| 20,000 < 50,000 | $15^\circ$                                                    |
| 50,000<500,000  | $20^{\circ}$                                                  |
| $\geq 500,000$  | $30^\circ$                                                    |

**Tablo 1.1** Lamba ışık şiddetlerine karşılık uygun minimum korunma açıları [48]

#### **1.3.5 Renksel geriverim**

Farklı lambaların renksel geriverim kabiliyetlerine göre sınıflandırılmaları gerekmektedir. Tek renkli sarı alçak basınçlı sodyum lamba neredeyse yok denecek kadar az renksel geriverim yeteneğine sahiptir; tungsten filaman lambanın ise oldukça iyi bir renksel geriverim özelliği vardır. Renksel geriverim sınıflandırılmasında en yaygın yöntem olarak Uluslararası Aydınlatma Komisyonu (CIE), Color Rendering Index (Ra) veya CRI kullanılır. Yöntem de sekiz ya da on dört test renkleri örnek yüzeyleri kullanır. Her yüzey test edilen kaynak tarafından daha sonra standart bir referans kaynağı tarafından sırayla aydınlatılır. Her aşamada test renginin (farklı dalga boylarında yansıma) spektral yansıması ölçülür [49].

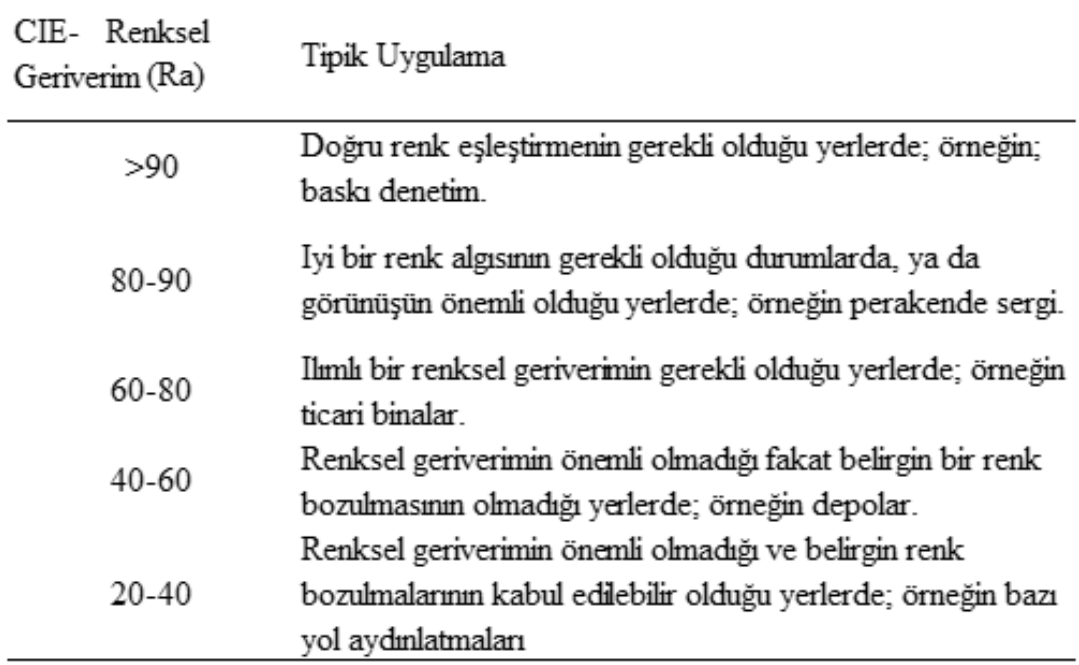

#### Tablo 1.2 CIE Renksel Geriverim [49]

## **1.3.6 Aydınlatma kontrol fonksiyonları**

Aydınlatma denetimi, son yıllarda enerji tasarrufu ve sağladıkları diğer avantajlarıyla oldukça fazla derecede popülerlik kazanmıştır. Aydınlatma denetiminin ihtiyacı, hızlı bir şekilde popülerliğinin artmasıyla ortaya çıkmış; araştırma ve geliştirme çalışmaları, piyasaya önceden olmadığı kadar daha çok yönlü, daha güvenilir ve daha uygun maliyetli yeni denetim sistemlerinin gelmesi ve üreticilerin milyon dolarlık yatırımlar yapmasıyla cesaret kazanmıştır. Aslında, modern aydınlatma denetim sistemleri, teknolojik gelişmelere dayanarak esnekliği geliştirilirken tasarruf sağlayacak şekilde de geliştirilirler [50]. Aydınlatmada etkin enerji kullanımının lamba söndürülerek değil, görsel konfordan ve gözün görme yeteneğinden taviz vermeden, en optimum şekilde aydınlık şiddetlerinin oluşturulmasıyla sağlanabileceği birçok çevre tarafından bilinmektedir [51]. Bir ortamda birden fazla aydınlatma aygıtının kullanıldığı durumlarda, aydınlatma elemanlarının o ortamın fonksiyonlarına göre tasarımının yapılması belirli bir aydınlatma düzeni sayesinde olur. Tasarımcı tarafından planlanan, aydınlatma tasarımına göre yerleştirilen lamba ve aygıtların, ortamın fonksiyonu ve o ortamdaki kullanıcıların ihtiyaçlarına göre belirli zaman aralıklarında devreye alınıp çıkartılması gerekmektedir. Bu durum, birden fazla aydınlatma aygıtından oluşan bir aydınlatma düzenin verimli ve sağlıklı çalışması

için gereklidir. Aydınlatmanın denetim ihtiyacı da bu durum sonucunda ortaya çıkmıştır [52].

Aydınlatma kontrolleri 7 ayrı fonksiyon sergilemektedir. Bunlar: açma/kapama, hat meşguliyetinin tespiti, takvim çıkarma, görev ayarlama, gün ışığını toplama ve azalan lümen değerinin dengelenmesidir [50].

# *Açma*/*Kapama*

Işığın açılıp kapatılması, yaygın kullanıma sahip duvar anahtarları ile tipikleştirilen temel denetim fonksiyonudur. Bu fonksiyonun yerine getirilmesinin derecesi, diğer değişkenlere veya hat meşguliyet tespiti ve takvim çıkarma gibi denetim fonksiyonlarına bağlıdır [50].

# *Hat Meşguliyet Tespiti*

Hat meşguliyet tespiti genel olarak aralıklı olarak kullanılan alanlarda veya odalarda kullanılır. Tipik olarak insanların olduğu alanlarda ışıkların açılması ve belli bir süre olmadıklarında da otomatik olarak ışıkların kapatılması şeklinde ifade edilir. Tecrübeler/araştırmalar göstermiştir ki, meşguliyet tespiti, ihtiyaç olmadığında ışıkların kapalı tutularak boşa harcamaların önlenmesiyle önemli ölçüde enerjiden ve enerji giderlerinden (paradan) tasarruf sağlamıştır.

Günümüzde hat meşguliyet tespiti için kullanılan cihazlar, ultrasonik ve pasif kızılaltı teknolojilerinden birini prensip olarak kullanır.

Ultrasonik sistemler, 20 KHz ile 40 KHz arası değişen frekanslarda işitilemeyen ses sinyalini alıcıya iletirler. Herhangi bir hareket iletilen ses sinyalini değiştirir ve alıcı tarafından bu değişiklik algılanır ve denetim işleminin başlatılmasına neden olur.

Pasif kızılaltı algılayıcılar, insanlar tarafından doğal olarak yayılan ışınımı algılamak için bir piezoelektrik alıcı ve fresnel lensi kullanırlar. Isı kaynağının hareketi lens ve detektöre iletilerek denetim olayının tetiklenmesini sağlarlar [50].

# *Çalışma Takviminin Çıkarılması*

Çalışma takvimi çıkarıldığında, verilen alanlarda elektrik aydınlatması aktif hale getirilir, söndürülür veya önceden belirlenmiş takvime göre ayarlanır. Bazı durumlarda, sistemlerin denetimi farklı bir cihaza verilir. Örnek olarak, [Tablo 1.3'](#page-40-0)te gösterilen sistemde sabah 9:00 – 16:00 arasında günışığının toplanması doğrultusunda denetimler gerçekleştirilirken; 11:00 – 12:00 arası ve 14:00 – 16:00 arasında en çok ihtiyaç duyulan denetimlerin gerçekleştirilmesi daha önceliklidir.

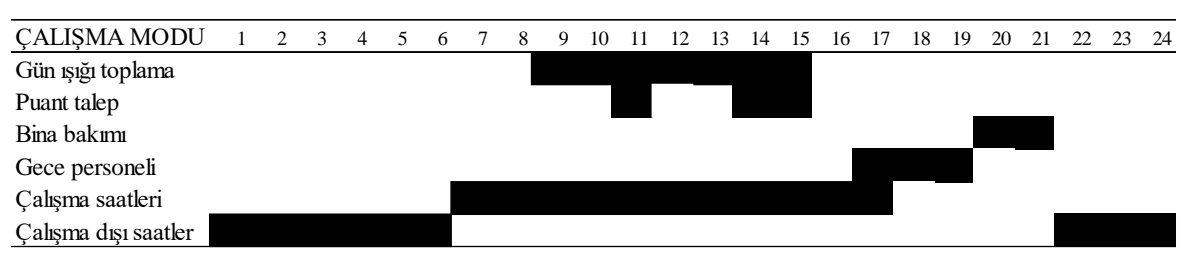

<span id="page-40-0"></span>**Tablo 1.3** Haftaiçi bir günün tipik bir aydınlatma takvimi

Çalışma takviminin çıkarılması zaman tabanlı bir fonksiyondur ve sonuç olarak, belirli zamanlarda belirli işlerin gerçekleştiği tesislerde daha çok uygulanır. Kaçınılmaz olarak ortaya çıkan anormal koşulların genellikle yerel olarak geçersiz kılınması sağlanır [50].

# *Görevlerin Ayarlanması*

Ayarlama, bir aydınlatıcının (lamba) veya aydınlatıcılardan oluşan bir sistemin görev için veya estetik gibi başka amaçlar için istenen belirli seviyelerde ışık çıkışının ayarlanması anlamına gelmektedir. Bu işlem çoğunlukla aydınlığın azaltılmasıyla (dimming) yapılır. Bu işlem aynı zamanda anahtarlama ile de yapılabilir. Örnek olarak, 4-lambalı aydınlatıcının balastları, lambaların ikisi içeride ikisi dışarıda bağımsız olarak anahtarlama yapılacak şekilde kablolama yapıldığında, tam veya %50 ışık çıkışı (aydınlatma) denetlenebilir.

Görevlerin ayarlanması ile kullanılan enerjinin azaltılması sayesinde ekonomik olarak da önemli bir avantaj sağlanır. Esas itibariyle ayarlama, sadece gerektiği kadar ışık miktarının tüketimini sağlamaya yardım eder [50]. Aydınlık seviyesinin hangi hızda ve hangi seviyede azalacağı lambaların yaşlanma karakteristiklerine, kullanılan balast tipine, armatür tipine, çevre şartlarına ve bakım periyotlarına bağlıdır. Aydınlatma tasarımcısı planlama aşamasında servis faktörü ve servis takvimi için bir kabul yapmak zorundadır [48].

Ayarlama estetik amaçlar için de kullanılmaktadır. Işık çıkışının ayarlanarak bir veya daha fazla etkileyici efektlerin oluşturulması sağlanır.

Sanal olarak, aydınlatma sisteminin herhangi bir türü ayarlanabilmiş; floresan ve yüksek şiddetli deşarj (High-Intensity Discharge-HID) aydınlatma alanlarında belirgin gelişmeler sağlanmıştır. Işık şiddeti ayarlanabilir floresan lambalar yıllardır kullanılmakta olup, şimdilerde yeni denetim modülleri ve elektronik balastlarla yüksek nitelikte etkiler elde edilmiş ve ekonomik olarak tasarruf sağlamada yeni seviyeler yakalanmıştır. Buna benzer olarak, yeni HID tesisatları ve destek ekipmanları birkaç yıl önce mümkün olmayan değişken ışık seviyelerini sağlamaktadır [50].

## *Günışığının Toplanması*

Kullanılmayan alanlara düşen ışığın toplanması ve bu enerjiden yarar sağlanması işlemi olan bu süreçte, stratejik olarak yerleştirilen fotoseller kullanılarak ortam ışığının seviyesi belirlenmeye çalışılır. Elde edilen bu bilgilerle bir denetim cihazı desteklenir ve lambaların aydınlıkları arttırılarak, azaltılarak veya lambalar tamamen kapatılarak ortamın ışık miktarının ayarlanması sağlanır. Bu ayarlama aşamalı olarak gerçekleştirilir. Bu yüzden ortamda bulunanlar bunun farkına varamazlar. Yanıt gecikmeleri, bulutların geçmesi veya benzer sebeplerle ortamdaki ışık miktarının geçici olarak değişmesi gibi sebeplerden ötürü sık sık ayarlamalar yapılmasını engellemek için kullanılır [50].

#### *Azalan Lümen Değerinin Dengelenmesi*

Elektrik aydınlatma sistemlerinin çıkışları zamanla azalır. Literatürde buna, lamba ışık gücünün azalması (Lamp Lumen Depreciation - LLD) denir. [Şekil 1.1'](#page-42-0)de daha az ışık üreterek daha uzun çalışan ve sıklıkla kullanılan lambalar gösterilmiştir.

Işık, aynı zamanda lambaların kendi üzerlerinin, yansıtıcı olarak kullanılan aksesuarların yüzeylerinin ve duvarlar ve tavanı da içeren aydınlatılan ortamlardaki diğer yansıtıcı yüzeylerin kirli olmasından da kayba uğrar.

Azalan lümen değerinin dengelenmesi (kompanzasyonu) esas olarak gün ışığının toplanması fonksiyonu ile aynıdır. Ortamın aydınlığını algılar ve gerekiyorsa ışık çıkışını arttırır.

Elektrik aydınlatma sistemlerinin düzenli bakımı sayesinde aydınlatmanın kalitesi arttırıldığı gibi enerjiden ve ekonomik olarak giderlerden de tasarruf sağlanmış olur [50].

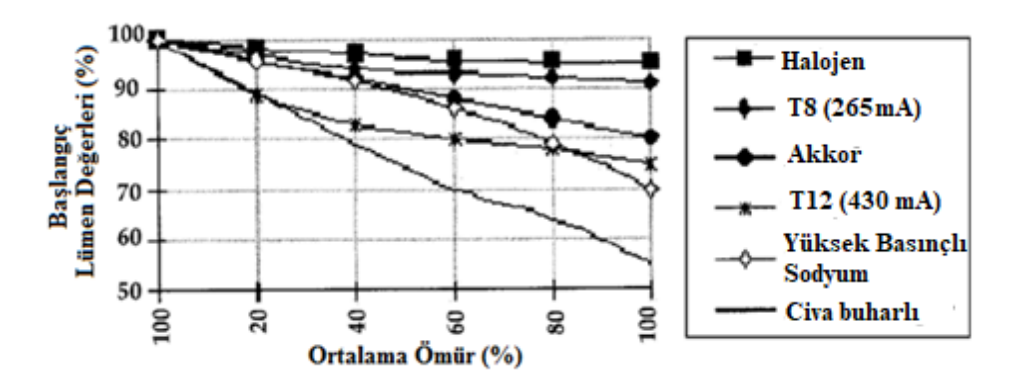

**Şekil 1.1** Sıklıkla kullanılan lambaların azalan lümen değerleri [50]

#### <span id="page-42-0"></span>**1.3.7 Aydınlatma kontrolünün yararları**

Aydınlatma kontrolü için tasarlanan otomasyon sistemleri, bağlı bulundukları aydınlatma devrelerinin tamamını, herhangi bir enerji kablosuna gerek kalmadan sadece haberleşme kablosu ile bir noktadan veya istenilen bir yerden kumanda edebilmesinden dolayı, aydınlatma denetimi ihtiyaçlarına göre çok farklı tasarımlarda yapılabilir.

Modern aydınlatma denetimleri, enerji tasarrufu sağlama ve elektriksel talebi azaltmada aydınlatmanın gerekli olduğu fonksiyonların desteklenmesine kadar bir dizi faydalar sağlar. Bu faydaların bazıları şunlardır:

#### *Enerji Tasarrufu*

Denetimler, kullanılmayan enerjinin ortadan kaldırılması ve enerjinin en uygun şekilde kullanımını sağlamaya yardım edebilecek cihazlardır. Bina sahibi veya yöneticisi akıllıca denetimler uygulayarak aydınlatmayı sadece, ihtiyaç olduğunda belirli miktar kullanarak enerji tasarrufu konusunda kendilerine yardımcı olabilir. Ne kadar verimli olursa olsun lambalar armatürler, balastlar ve koruyucu / difüzyon seçim yoluyla bir sistem şeklinde tasarlanabilir, ancak maksimum enerji verimliliği etkin denetim olmadan elde edilemez [50]. Aydınlatma denetimi ile enerji tüketiminde %30 ve işletme giderlerinde %10 tasarruf sağlanabilir. Doğru seçilen ve uygulanan bir aydınlatma denetim sistemi ile konforlu bir çalışma ortamı oluşturulur. Ayrıca uygun bir aydınlatma denetimi ile çalışanların verimliliği artacaktır [53].

#### *Maliyet Tasarrufu*

Bazı insanlar için maliyet tasarrufu ve enerji tasarrufunun anlamı aynı, aksi hali ise nadiren bir durumdur. Etkili denetimler sayesinde, faydalı maliyetler (kilovat-saat veya kWh cinsinden ölçülen) enerji tüketiminin ve talebin azaltılması yoluyla azaltılabilir (kilovat veya kW olarak) [50].

#### *Çalışan Verimliliğinde Artış*

Çalışanın verimliliğinde aydınlatma denetimlerinin öneminin altı çizilmelidir. Çalışanlara optimum aydınlatma koşulları verilmediği sürece maksimum iş verimliliği elde edilemez. Yani ışığın miktarı ve kalitesi işçinin görsel yeteneği ve görevlerinin niteliğine göre en uygun şekilde olmalıdır. Tüm görevler ve çalışanların görme yeteneği aynı olsaydı, aydınlatma denetimlerine maksimum verimlilik için ihtiyaç duyulmazdı [50].

Gerçekleştirilen uygun aydınlatma ile, gözün gereksiz yere yorulması buna bağlı olarak gözün görme hızı ve görüş keskinliğinin azalması engelleneceğinden, sonuçta yapılan işin hızı artmış, hata oranı azalmış ve iş verimi yükselmiş olur. Hataların maliyeti kaybedilen zaman ve potansiyel iş gücünün düşmesi şeklinde olabilir. Bu konuda yapılan araştırmalara bakıldığında, aydınlık düzeyinin 300 lx'den 500 lx'e çıkarılması verimliliğin ağır işlerde %10, kolay işlerde %2,5 oranında arttığı sonucuna varılmıştır [7].

#### *Kirliliğin Önlenmesi*

Aydınlatma denetimleri, elektrik tasarrufu sağlamasıyla elektrik üretiminden kaynaklanan hava kirliliğini önlemektedir. Küresel ısınmaya katkısı olan karbondioksitin (CO2) yüzde 35'i elektrikli araçlardan sağlanmaktadır. Örneğin; Bir standart ışık anahtarı dörtlü floresan armatürlü (192 W dörtlü lamba tesisatı başına) bir odada bir doluluk sensörü ile değiştirilirse, sensör  $CO<sub>2</sub>$ , NOx, SO<sub>2</sub> gazlarının çevreye salınımını önemli ölçüde önleyebilir [50].

# **2 MATERYAL YÖNTEM**

Bu bölümde, uzaktan erişimli aydınlatma laboratuvarının yazılım altyapısı, donanım yapısı ve ağ arayüzü hakkında bilgiler ayrıntılı olarak verilmiştir.

# **2.1 Uygulamaların Yazılım Yapısı**

E-öğrenme sistemi olarak adlandırılan eğitim sistemi, eğitim faaliyetlerinin daha geniş bir kesime sunulması için, kullanıcılara internet üzerinden erişilebilen içerikler sunmaktadır. Böylece mekândan ve zamandan bağımsız olarak bilginin aktarılması sağlanmış olmaktadır. E- öğrenme sisteminin eğitime entegre edilmesi ile her türlü teknolojik donanım, araçlar, aksesuarlar, yazılımlar, alt yapı ve insan kaynakları bir araya getirilerek eğitimde fırsat eşitliği sunulmaktadır [54].

Üniversiteler her ne kadar klasik öğrenci laboratuvarları ile donatılmış olsa da, bazı orta seviye okullardaki öğrenciler, genellikle gerçek deneysel ekipmanlardan yoksun olarak, sadece kitaplardan başlıca seçilmiş konuları öğrenmek durumunda kalmaktadır. Bazı deneylerde ise, öğrenci laboratuvarları bazı nedenlerden dolayı kullanılamaz; örneğin, cihazların pahalı ve bakımının zor olduğu durumlarda. Öte yandan, aynı zamanda üniversite araştırma laboratuvarlarında öğretimi destekleyecek şekilde benzer deneysel donanımlar kullanılır. İnternetten erişilebilen uzak laboratuvarları kurmak, yukarıda sözü edilen sorunlara çözüm olabildiği düşünülmektedir.

MTE'de, derslerde öğretilen temel teorilerin yanında pratik eğitim için laboratuvarlar önemli bir akademik kaynak oluşturmaktadır. Laboratuvarlar öğrencilere, profesyonel çevre ile pratik deneyim kazanarak, hangi ekipmanı ve araçlarını nasıl kullanacağını öğrenmek için fırsat vermektedir. Bu nedenle, MTE okullarının düzgün donanımlı laboratuvarları sağlamak zorunluluğu doğmaktadır. Ancak, ekipman bakımı ve yeni makinelerin satın alınması büyük bir yatırımlar anlamına gelmektedir [55].

Uzaktan eğitim için kullanılan, internetten erişilebilen laboratuvarların çeşitli türleri vardır. Örneğin;

- Gerçek öğrenci laboratuvarı erişimi olan uzaktan laboratuvar,
- Gerçek araştırma laboratuvarı erişimi olan uzaktan laboratuvar,

Simülasyon deneyler ile donatılmış uzaktan laboratuvar [56].

Çeşitli bilgisayar araçları, MTE için uzaktan kontrol edilebilen laboratuvarlar geliştirmek için istihdam edilmiştir. Örnek olarak, MATLAB ve Java simülasyonu, kontrol sistemi deneylerinin uygulaması için birlikte kullanılmıştır. Uzaktan laboratuvar uygulaması LabVIEW® programı sanal enstrümanları ile e-öğrenme ortamları geliştirilmesi için güçlü bir kaynak haline gelmiştir [55].

Uzaktan laboratuvar, bir iletişim ortamı üzerinden erişilebilir ve dışarıdan kontrol edilebilir bir bilgisayar kontrollü laboratuvar olarak tanımlanır. Buna göre, uzak laboratuvar bir LabVIEW platformu üzerinden yerel olarak çalışan bir deney, gösteri ya da yöntem olabilir. Ancak bir ağ tarayıcısı ile internet üzerinden denetlenebilir ve görüntülenebilir. En basit durumda uzaktan laboratuvar sunucusu, standart bir arayüz (DAQ, GPIB, seri, paralel, vs.) aracılığıyla ve internete bağlı ana bilgisayar ile bir bilgisayara bağlı bir deney olabilmektedir. Kullanıcı ise, internete bağlı basit bir tarayıcı çalıştıran herhangi bir bilgisayar olabilir. Kullanıcı bir kez bağlandıktan sonra, aynı zamanda aynı program özelliğine sahip yerel ana ön paneli görme imkânına da sahiptir [57].

Mühendislik Çalışmaları için Sanal Enstruman Laboratuvarı (LabVIEW) National Instruments (NI) tarafından geliştirilmiş, güçlü ve esnek enstrümantasyon ve yazılım analiz sistemidir.

Diğer programlama dilleri kodun hatlarını yaratmada metin tabanlı bir yapı kullanırken, LabVIEW blok diyagram olarak sözü edilen bir akış diyagram formatında birçok söz dizimsel detayı eleyerek, programları oluştururken "G" olarak ifade edilen grafiksel programlama dilini kullanır. Grafiksel yaklaşım, programcı olmayanların da aşina oldukları laboratuvar ekipmanlarının sanal sunumlarını sürükleyip bırakarak program oluşturmalarına olanak tanır [58]. Grafiksel programlama, program yaparken pek bilinmeyen yazım kurallarına takılmadan sadece uygulamanızın içerisindeki verinin akışına yoğunlaşmanızı sağlamaktadır.

Kullanıcı LabVIEW'in programlanmasında az deneyimi olsa veya hiç deneyimi olmasa da programı rahatça kullanabilir. İnternet ortamına aktarılan uygulamaları, LabVIEW programına ihtiyaç duymadan kendi başına çalıştırma imkânı sunmaktadır [59, 60].

LabVIEW programı tüm bu özelliklerinden dolayı tercih edilmiş ve uygulamaların gerçekleştirilmesinde kullanılmıştır.

Deneysel çalışmalarda kullanılan LabVIEW 2015 programı açılış ekranı Şekil 2.1'de gösterilmiştir.

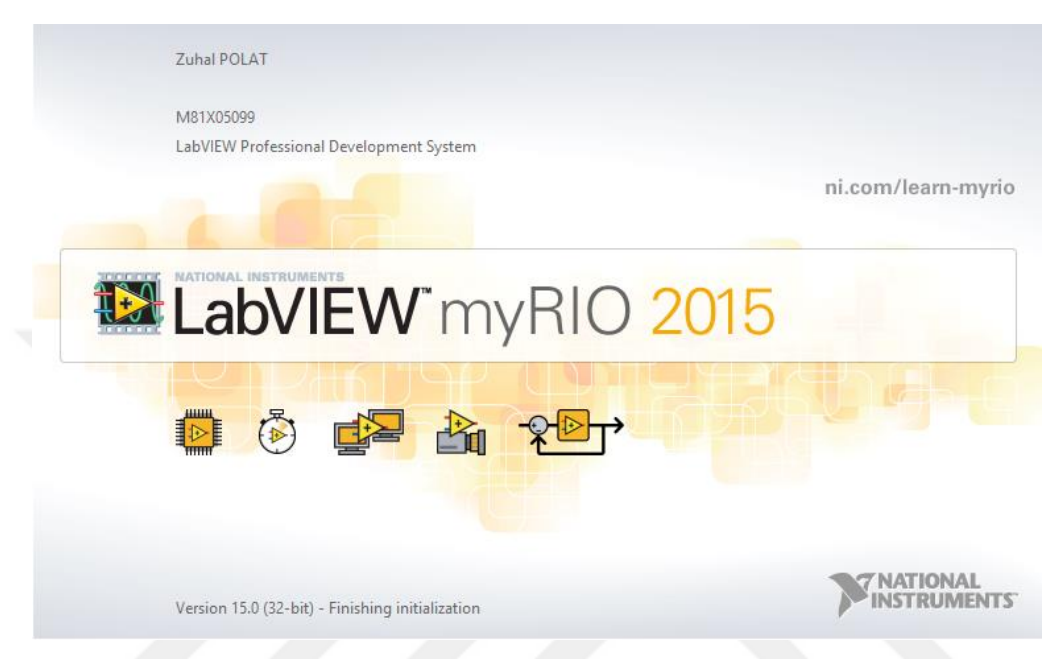

**Şekil 2.1** LabVIEW programı ana ekran görüntüsü

Kullanıcı ile "uygulama sunucu" arasındaki veri alışverişi Transmission Control Protocol (TCP) / Internet Protocol (IP) uygun olarak gerçekleştirilmektedir. Şekil 2.2'de görüldüğü gibi en basit yapılanmada; kullanıcı bilgisayarları ve bunun üzerinde çalışan bir internet tarayıcı ile LabVIEW ve LabVIEW Web Server programlarını çalıştıran bir uygulama sunucusu ve bir web sunucu yazılımın yüklü olduğu bir ana bilgisayar olmalıdır [29].

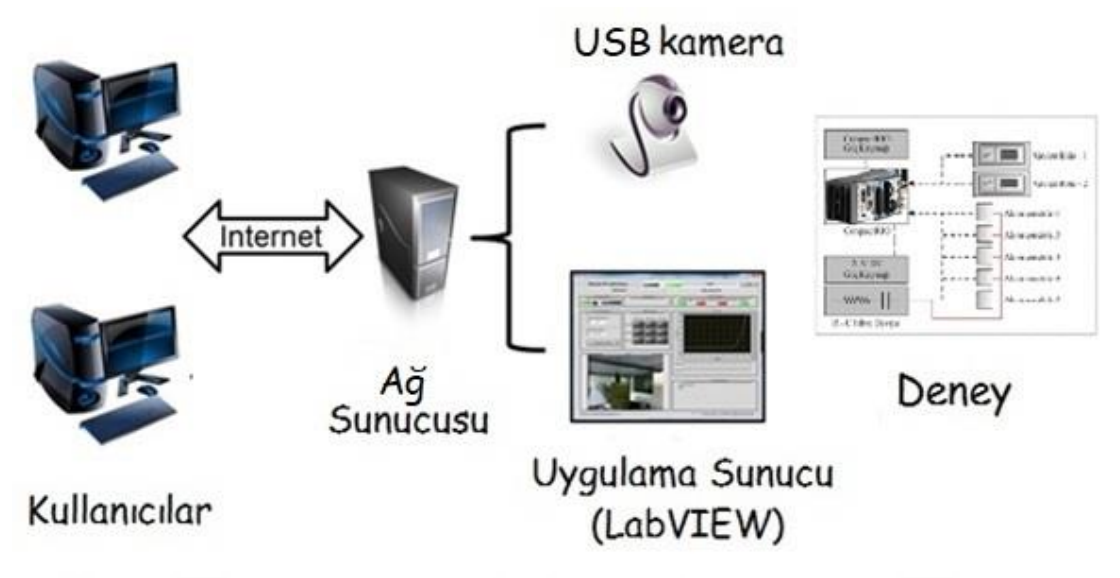

**Şekil 2.2** İnternet kontrollü uzaktan laboratuvar

# **2.1.1 Sanal estrümanlar (VIs)**

LabVIEW programı Sanal Enstrüman ya da Virtual Instrument (VI) olarak adlandırılan programlama birimini kullanmaktadır. LabVIEW programı sanal enstrümanları (VIs), ön panel ve blok diyagram olmak üzere iki kısımdan oluşur [60]. Program, hazır araçlar ve nesneler kullanılarak oluşturulabilecek kullanıcı ara birimi ve bu kullanıcı ara birimi nesnelerini denetlemek için fonksiyonları, VI'ları kullanarak kod ekleyebileceğiniz, programın asıl çalışma bloğu olan blok diyagram ve bağlantı panellerinden oluşmaktadır [59].

Programlama mantığı olarak LabVIEW, program kodu ile yazılan programlama mantığı ile benzer özellikler taşımasının yanında, kontrol olarak nitelendirilen nesneler arasında veri yolu bağlantısı ile program akışı sağlanır. Elektrik kablosuna benzer veri yolu çizgisi üzerinden, kontroller içindeki veri bağlı olduğu kontrole geçer. LabVIEW'de içinde veri bulunan üç özellikte nesne bulunur:

Kontrol (Control): Program kullanıcısının programın çalışması sırasında veri girdiği nesnelerdir. Çeşitli şekilleri programın ön panelinde mevcuttur.

Gösterge (Indicator): Programın kullanıcısı programın çalışması esnasında veri giremez, hesaplama sonucu bulunur. Çeşitli biçimleri mevcuttur.

Sabit (Constant): Sabit değerlerdir. Programın çalışması sırasında değiştirilemez [61].

# **Ön panel (Front Panel)**

LabVIEW programının bir VI içerisindeki kullanıcı arayüzü ön panel olarak adlandırılmaktadır. Ön panel VI'ı giriş ve çıkışlara bağlı kontrol (control) ve göstergelerden (indicator) oluşur. Kontrol; butonlar, kadranlar, anahtarlar ve diğer giriş araçlarından, göstergeler ise; grafikler, LED'ler ve diğer göstergelerden oluşur. Kontrol; giriş araçlarını ve VI'ın blok diyagramını, göstergeler; çıkış araçlarını ve blok diyagramdan oluşan bilgileri ekranda benzetimini gerçekleştirir [62].

Ön panel aynı zamanda bir programlı arabirim olarak görev yapabilir. Her VI kolayca daha büyük bir programın içine bir alt program olarak gömülmeden önce test edilebilir [63].

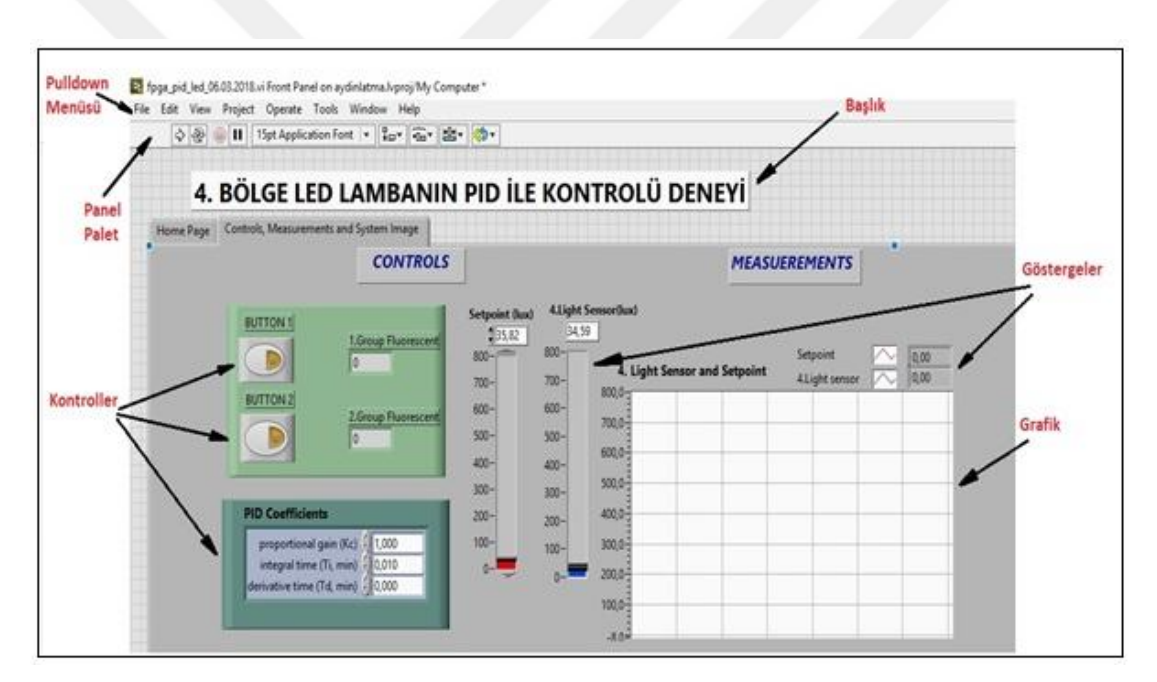

**Şekil 2.3** LabVIEW kullanıcı arayüzü (Ön panel)

Ön Panelde denetimleri ve göstergeleri yerleştirmek için, denetim paletine erişmek gerekir. Ön Panel penceresinde mouse sağ tıklatarak denetim paleti açılmaktadır. Şekil 2.4'de göründüğü gibi bu palet pek çok LabVIEW işlevine erişmek için yaygın bir uygulama olarak kullanılmaktadır [64]. Ön panele veri girişi için klavye ve fare kullanılır ve sonra ekranda programın meydana getirdiği sonuçlar görüntülenir [65].

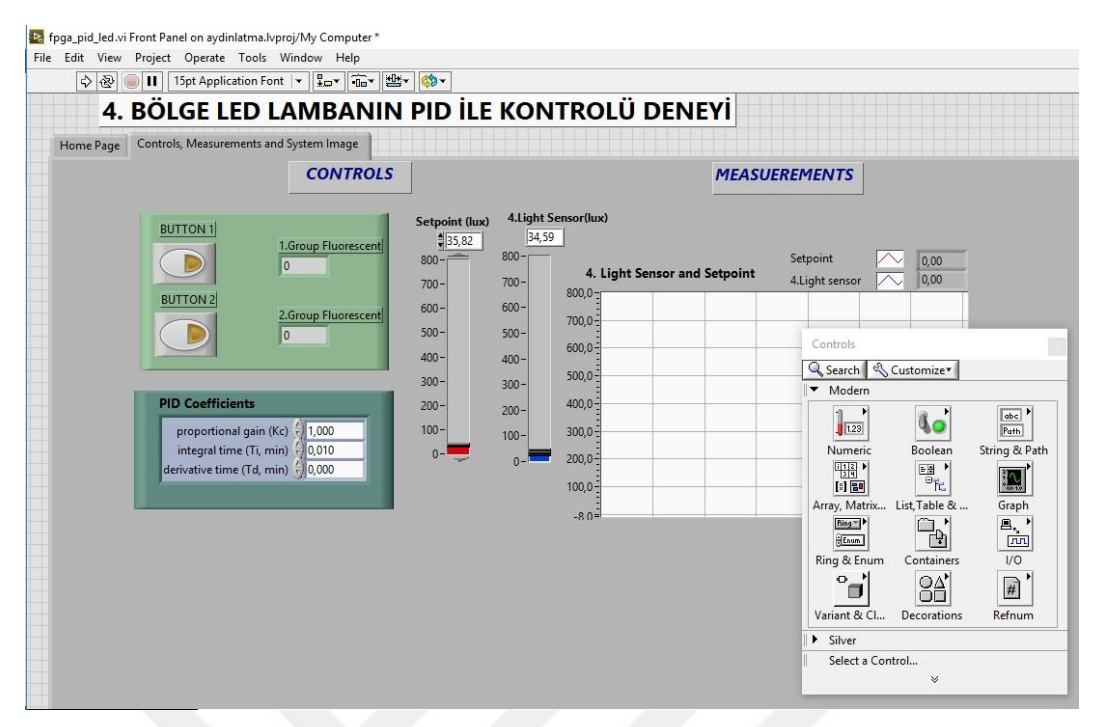

**Şekil 2.4** Ön panel denetim paleti

# **Blok diyagram (Block Diagram)**

Blok diyagram, yapıları ve fonksiyonları kullanarak uygulamalar için kod yazabileceğimiz bir grafiksel kodlama bölümüdür [66]. Burada geleneksel programlama dillerinde metin sözdizimi yerine "programlama" mantığı kullanılmaktadır. Tamamlanmış blok diyagram birçok türde simge tabanlı düğümler ile doldurulur. Blok diyagram, resimli görünmesine rağmen gerçek uygulanabilir bir programdır.

Genellikle oluşturulan ilk düğümler ön paneldeki denetimleri ve göstergeleri temsil eder. Fonksiyonlar olarak sunulan düğümler (toplama, çıkarma, karşılaştırma, sabitler ve mantıksal anahtarlar gibi.) ve program yürütme yapıları ( iken döngüleri, için döngüleri, durum ve sıra yapıları gibi.) blok diyagram içinde yer alır.

Blok diyagram penceresinde de menüleri ve menü simgeleri içeren panel paleti mevcuttur. LabVIEW veri akışı olarak isimlendirilen yöntemi kullanır, bir blok diyagram düğümü önceki düğümden veriyi aldıktan sonra sadece onun işlevini yerine getirir. İşlenmiş veri, blok diyagram boyunca gösterge düğüme doğru bir tel yardımıyla transfer edilir [64].

Örneğin, [Şekil 2.5'](#page-50-0)deki blok diyagramda, toplama ve çıkarma düğümleri soldaki denetim terminallerinin her ikisinden tamamıyla verileri alana kadar işlevlerini yerine

getiremeyecektir. Veri sağdaki gösterge düğüme geçtiğinde düğümler işlevlerini yerine getirecektir.

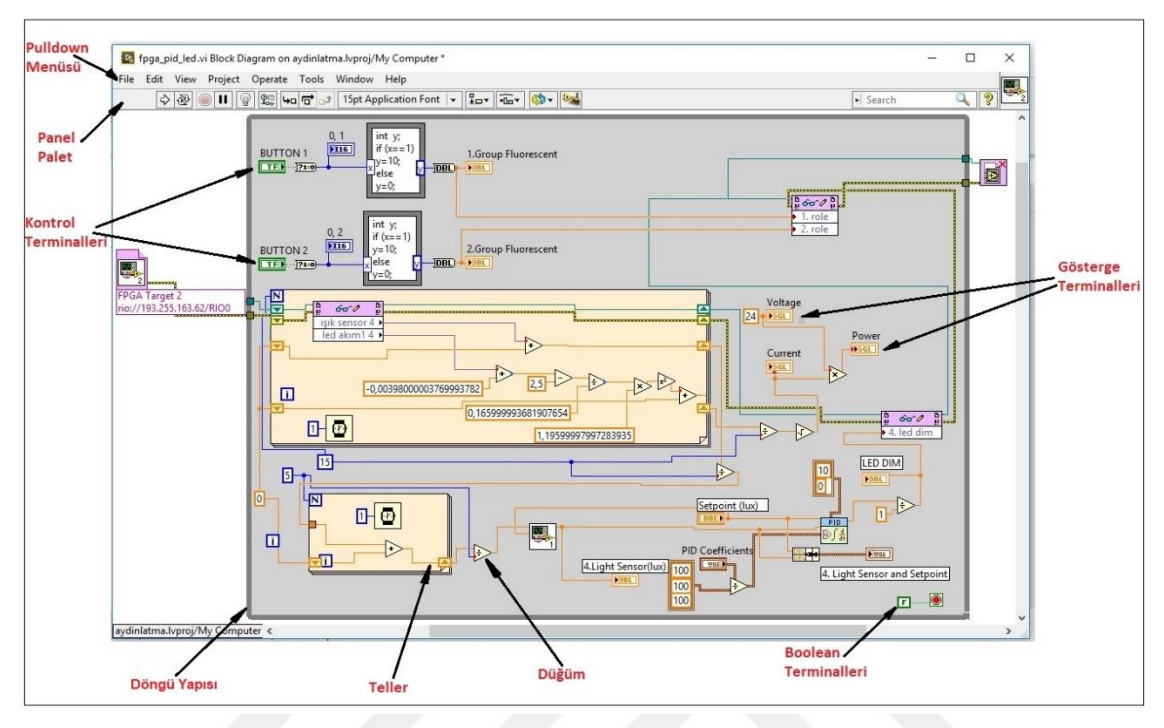

**Şekil 2.5** LabVIEW grafik arayüzü (Blok diyagram)

<span id="page-50-0"></span>Blok diyagrama işlevleri yerleştirmek için, Palet fonksiyonlarına blok diyagram penceresinde [Şekil 2.6](#page-51-0)'da olduğu gibi, sağ klik yaparak giriş yapılabilir. Böylece paletin denetlenebilmesi sağlanmış olur.

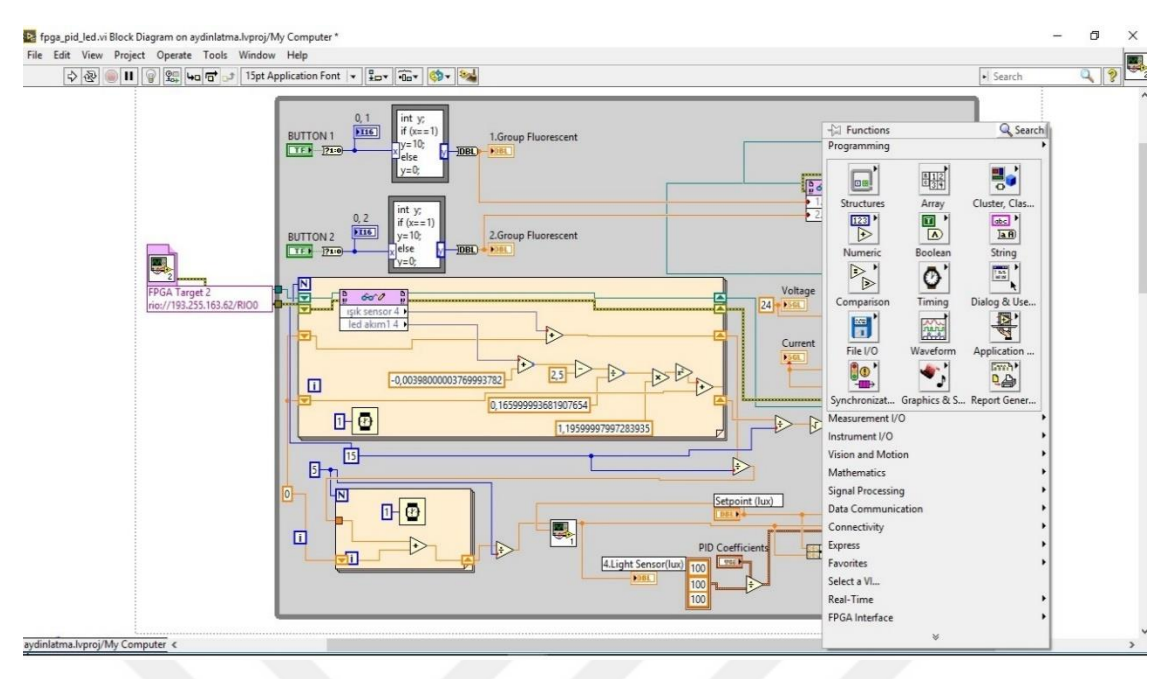

**Şekil 2.6** Blok diyagram denetim paleti

# <span id="page-51-0"></span>**2.1.2 Uygulamaların görüntü aktarımı**

Sistemin gerçek zamanlı erişimine imkân sağlayacak çevrimiçi görüntüleri almak için, USB bağlantılı kamera kullanılmıştır. Bir USB kamerayı cRIO'ya bağladıktan ve yazılımı kurduktan sonra, görüntünün alınabilmesi için sunucu bilgisayara NI-IMAQ yazılımının yüklenmesi gerekir. Böylece görüntünün LabVIEW programı ön paneline aktarımı sağlanmış olur. Kullanıcıların uzaktan kontrol edilebilen deney ortamına bağlantı kurması ile anlık parametre değişikliklerinde, sistemin görüntüsünü (aydınlık şiddeti değişimini) gerçek zamanlı olarak izleyerek uygulamaya daha fazla hakim olmaları sağlanmıştır. Şekil 2.7a'da USB kamera blok diyagram, Şekil 2.7b'de USB kamera ön panel görüntüsü mevcuttur.

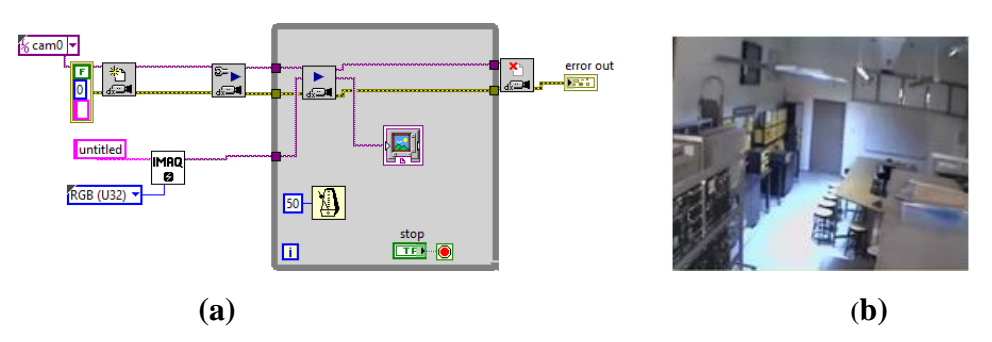

**Şekil 2.7** Sistemin gerçek zamanlı görüntüsü a) USB kamera blok diyagramı b) USB kamera ön paneli

## **2.2 Uygulamaların Donanım Yapısı**

Tez çalışmasının uygulama aşaması Marmara Üniversitesi Bilimsel Araştırma Projeleri Komisyonu tarafından FEN-C-DRP 191212-0360 kodlu projeyle desteklenmiş ve Teknik Eğitim Fakültesi Elektrik Tesisleri Laboratuvarı teknik donanımları kullanılmıştır. Şekil 2.8'de uygulamada kullanılan deney düzeneği ana panosu gösterilmiştir.

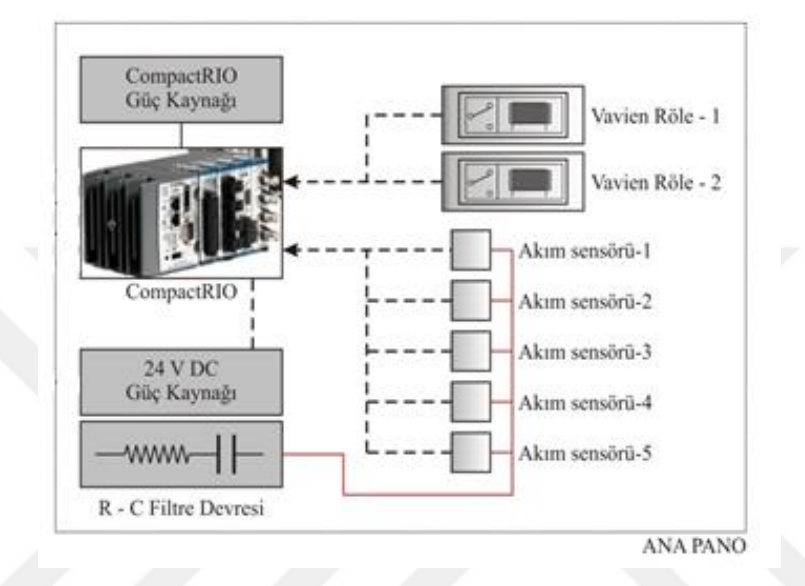

**Şekil 2.8** Deney düzeneği ana pano

Tez çalışmasında deneylerin gerçek zamanlı uygulamalarının gerçekleştirilmesi için oluşturulan deney düzeneği bağlantı şeması ve bu yapı içerisinde yer alan donanımlar [Şekil 2.9](#page-55-0)'de gösterilmiştir.

# *Sunucu (Server) Bilgisayar*

Sistem içerisinde yer alan sunucu (server) bilgisayar sahip olduğu Ethernet kartı ile tüm sistemin uzaktan denetimini WWW (World Wide Web) server özelliği ile oluşturulan uygulamaların internet ortamına aktarılmasına olanak sağlamaktadır.

# *NI CompactRIO Cihazı*

Tüm sistemin uzaktan denetimini sağlayan NI CompactRIO 9075 cihazı üzerindeki analog giriş ve analog çıkış ünitesine bağlı cihazların (LEDler, floresanlar vb.) ve ölçüm cihazlarının (akım sensörü, ışık sensörü vb.) denetimi sağlanarak sunucu bilgisayara aktarılmaktadır. Sunucu bilgisayara aktarılan sinyaller ile, LabVIEW programı kullanılarak oluşturulan sanal enstrümanlar vasıtasıyla deneyler gerçekleştirilebilecektir.

#### *USB Bağlantılı Kamera (USB kamera)*

Sistemin gerçek zamanlı erişimine olanak sağlayacak görüntüleri almak için Usb bağlantılı USB kamera kullanılmıştır. Görüntünün alınabilmesi için bilgisayara NI-IMAQ yazılımı yüklenerek laboratuvar görüntüsünün LabVIEW programı ön paneline aktarımı kusursuzca sağlanmıştır(Şekil 2.9).

## *Ağ Anahtarı*

Switchler network üzerindeki farklı bağlantı noktalarının birbirleriyle doğrudan ve sorunsuz bir biçimde haberleşebilmesi amacıyla kullanılmıştır. CompactRIO, ve sunucu bilgisayarı network switch'e bağlamak suretiyle tüm sistemin ağ vasıtasıyla denetimi gerçekleştirilmiştir(Şekil 2.9).

## *Işık Şiddeti Ölçüm Sensörü*

Sistemde Delta Ohm marka HD 2021T ışık sensörü kullanılmıştır. Sensör 0-10 V dc çıkış gerilimi vermektedir. Ölçüm aralığı 0,02-2 kLux'tür [67].

Kullanılan ışık sensörlerinden gelen veriler, CompactRIO cihazının analog girişlerine bağlamak suretiyle, sistemde bulunan tüm LED ve floresan lambaların ışık akıları ölçümü sağlanmıştır. Işık sensöründen alınan 0-10V analog sinyal, çalışma yüzeyine konulan luxmetre ile ölçülen lux değerine göre belirlenerek kalibre edilmiştir(Şekil 2.9).

# *Akım Sensörü*

Aydınlatma cihazlarının güç tüketimini hesaplayabilmek için hattan çekilen akım bilgisine ihtiyaç vardır. Bu bilgi için Allegro marka ±5A ACS712T ELC-5B manyetik etkiye bağlı 5 adet lineer akım sensörü, hatta seri bağlanarak, CompactRIO cihazının analog girişine bağlanmıştır. Akım sensörlerin dördü LED lambaların her bir armatürüne seri bağlanmıştır. Diğeri floresan armatüre seri bağlanarak hattın akım bilgisi ölçülmüş, her armatür için çekilen güç değeri hesaplanabilmiştir(Şekil 2.9).

#### *Vaviyen röle*

Aydınlatma sistemi bir laboratuvar ortamında kurulu olduğundan, sistemin hem manuel hem de kontrolü sağlanan bilgisayar programı ile açılıp kapanması gerekmektedir. Bunun için sistemde vaviyen röleye ihtiyaç duyulmuştur. Vaviyen röle çıkışı CompactRIO cihazının analog girişine bağlanarak, sistemin ON/OFF denetimi sağlanmıştır(Şekil 2.9).

#### *LED Dimmer*

Osram marka OT DIM 1-10 V LED dimmer 4 adet LED armatürün her birine bağlanarak sistemdeki LED armatürlerin istenilen aydınlık düzeyi bilgisini CompactRIO'nun analog çıkışlarına göndermek suretiyle denetimi gerçekleştirilmiştir. Kullanılan dimmer'lerin karartma aralığı: % 0… 100'dür(Şekil 2.9).

# *Elektronik Balast*

Osram marka QTi 2\*36 W elektronik balast 2 adet floresan armatürün her birinin denetim uçlarına bağlanarak sistemdeki floresan armatürlerin istenilen aydınlık düzeyi bilgisini CompactRIO'nun analog çıkışlarına göndermek suretiyle denetimi gerçekleştirilmiştir(Şekil 2.9).

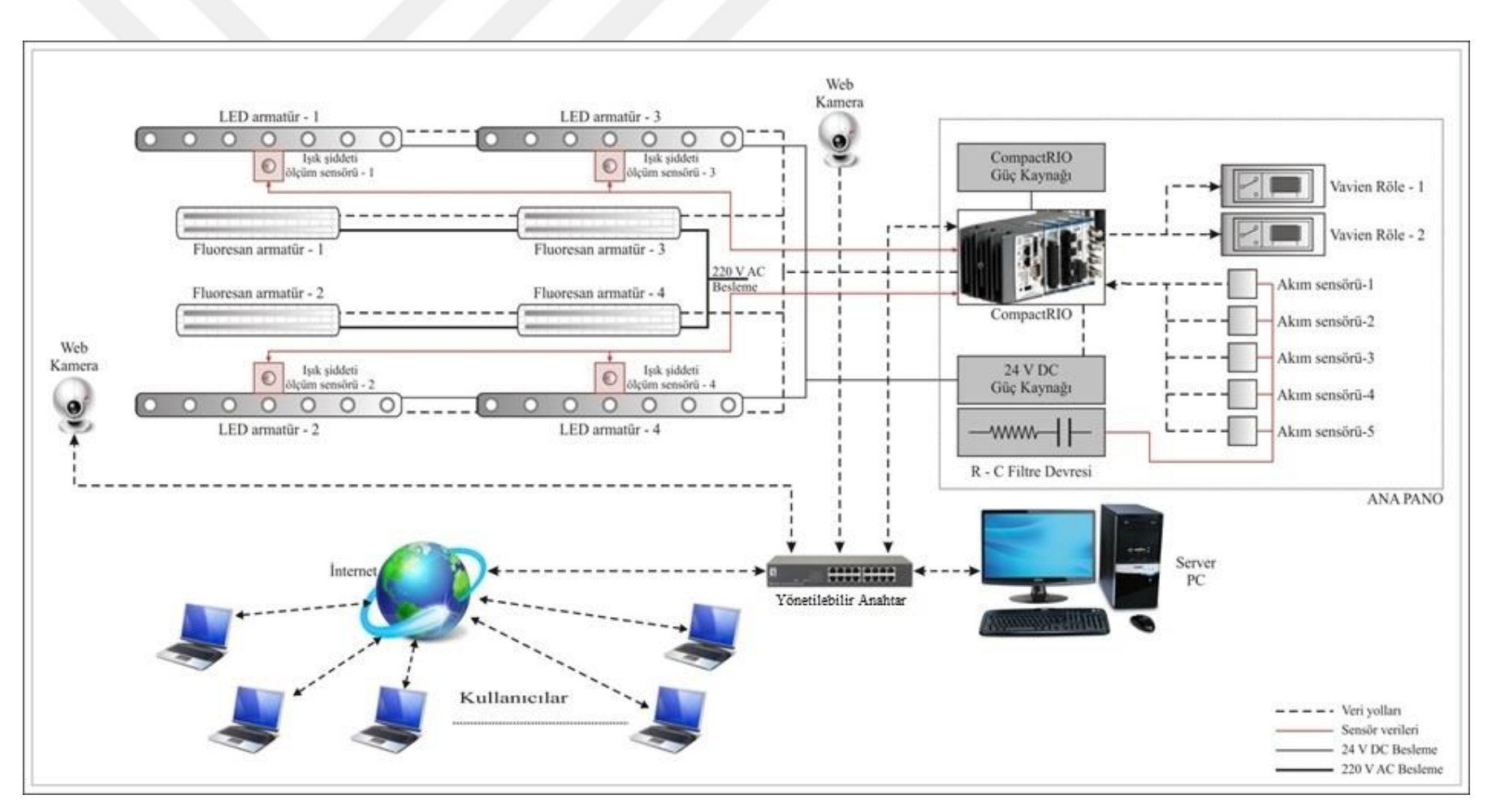

<span id="page-55-0"></span>**Şekil 2.9** Deney düzeneği bağlantı şeması

#### **2.2.1 Yüksek güçlü LED'lerin ya**p**ısı**

Tez çalışmasında kullanılan LED aydınlatma aygıtı ile ilgili genel olarak çalışma prensibi ve özellikleri konusunda kısa bilgi vermek gerekirse; ilk 1960'larda ışık yayan diyot (LED), şimdilerde katı hal aydınlatma Solid-state lighting (SSL) olarak bilinen yüksek teknoloji alternatifi ile ampullerin yerini almaya hazırlanmakta olduğu bilinmektedir. SSL hatta beklenen potansiyeli elde ederse, mevcut ampuller (akkor ve floresan) ile karşılaştırıldığında enerji ve paradan tasarruf bakımından aydınlatma tasarımı ve ürünlere radikal yaklaşımlar getirmesi düşünülmektedir [68]. Elektronik denetleyici tabanlı sürücüler, SSL ürünlerinin başarılı ve hızlı kabulün de bir anahtar role sahiptir [69].

Geleneksel floresan lamba ile karşılaştırıldığında, hem daha uzun bir yaşam süresi vardır, hem de zehirli cıva içeriğine sahip değildir. Çoklu LED lambalar genellikle yeterli aydınlatma seviyelerini elde etmek için paralel bağlanmaktadır. Aynı zamanda, hem insanların ihtiyacı, hem de enerji tasarrufu elde etmek için aydınlatma seviyelerini düzenlemeye ihtiyaç vardır [70]. Şekil 2.10'de yüksek güçlü LED'in (HP-LED) iç yapısı görülmektedir.

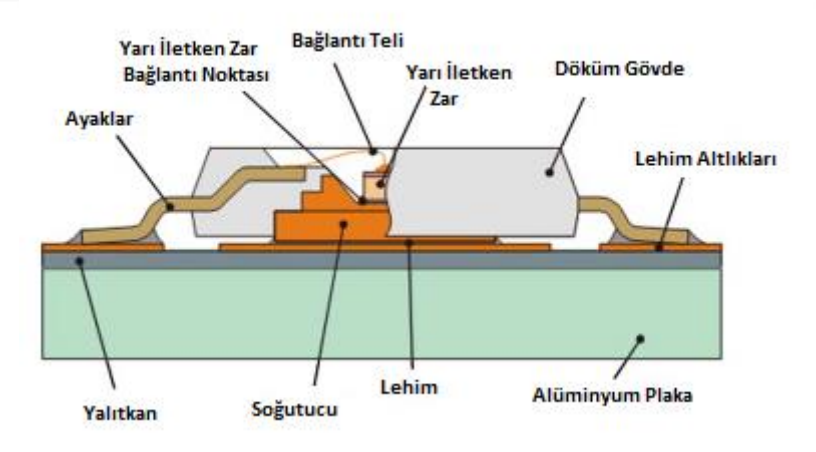

**Şekil 2.10**Yüksek güçlü LED'in **(**HP-LED) yapısı [71]

HP-LED'lerin aydınlatma etkinliği, aydınlatma şiddetinin elektriksel güç girdisine oranı olarak tanımlanabilir. Uygulanan DA(doğru akım) azalması, doğrusal artışlara neden olacağı için aydınlatma verimi azalır veya aydınlatma etkisi önemli ölçüde düşer [10]. Deneysel çalışmada kullanılan aydınlatma sistemi için tasarlanan LED armatürlerde 24

adet osram coinstar W4 marka power LED modül kullanılmıştır. LED modüllere ait teknik bilgiler Tablo 2.1'de verilmiştir [10].

| Çalışma gerilimi  | 24 VDC     |
|-------------------|------------|
| Çalışma akımı     | 0.5A       |
| Harcadığı güç     | max. 12 W  |
| Işıma açısı       | $38^\circ$ |
| Renk sıcaklığı    | 5400 K     |
| Renk              | Beyaz      |
| Işık Akısı        | 450 cd     |
| Voltaj Aralığı    | 23  25 VDC |
| Çalışma Sıcaklığı | $-301050C$ |
| Ters Gerilim      | 25 VDC     |

Tablo 2.1 LED modüllere ait teknik bilgiler [10]

#### **2.2.2 Floresan lambalar**

Tez çalışmasında kullanılan floresan aydınlatma aygıtı ile ilgili genel olarak çalışma prensibi ve özellikleri konusunda kısa bilgi vermek gerekirse; floresan lambalar deşarj lambaları olarak adlandırılan lamba sınıfının en tanınanıdır. Bu lambalar ışığı, bir gaz veya buharın içinde elektrik deşarjı şeklinde oluşturur. Bütün durumlarda ışığın oluşma mekanizması, elektrik veya elektromanyetik güç girişine dayanan elektronların enerji seviyelerini yükseltmek için kullanılır. Çoğu deşarj lambaları, tungsten lambalara göre önemli ölçüde daha yüksek etkinliğe ve uzun ömre sahiptir. Standart bir floresan lambanın yapısı Şekil 2.11'de gösterilmiştir. Standart düz boru şeklinde olan floresan lambalar, standart lamba duyları ile birlikte nominal uzunluk ve çapta tasarlanır. Lambanın çapı 1 inç'in sekizde biri olarak ölçülendirilen "T numarası" olarak belirlenir. Yani T12 floresan tüpü,1,5 inç (38mm) çapında, T8 tüp (şu anda en yaygın) 1 inç (26mm) çapında ve T5 tüp 1 inç'in 5/8'i (16mm) çapındadır [49].

Floresan lambalarda harcanan enerjinin bir kısmı kayıplara harcanır. Kalan enerjiye karşılık gelen "ışıyan akı"nın da sadece bir kısmı insan gözünde görme duygusunu uyandıran dalga boyu aralıklarında bulunur. Yani gözün algılamadığı ışığın, o ışığı üretmek için lambada tüketilen toplam ışınım enerjisine oranı düşüktür. Örneğin 400 W

gücünde bir yüksek basınçlı sodyum buharlı lamba yandığında tüketilen enerjinin %14,9'u balast, %22,2'si ısı ve konveksiyon için tüketilirken, %0,2'si ultraviyole ve % 37,2'si de kızılötesi ışın elde etmek için harcanır. Sonuç olarak yüksek basınçlı sodyum buharlı lamba, toplam tükettiği enerjinin ancak % 25,5'ine karşılık gelen oranda "göz ile görülebilen ışık" vermiş olur [72].

Manyetik balastlılara göre elektronik balast ile çalıştırılan floresan lambalar, % 10-20 daha yüksek verim çalışabilmektedir. Birim güç katsayısı, gürültüsüz çalışma özelliği, küçük hacim elektronik balastların başka üstünlüklerindendir [73].

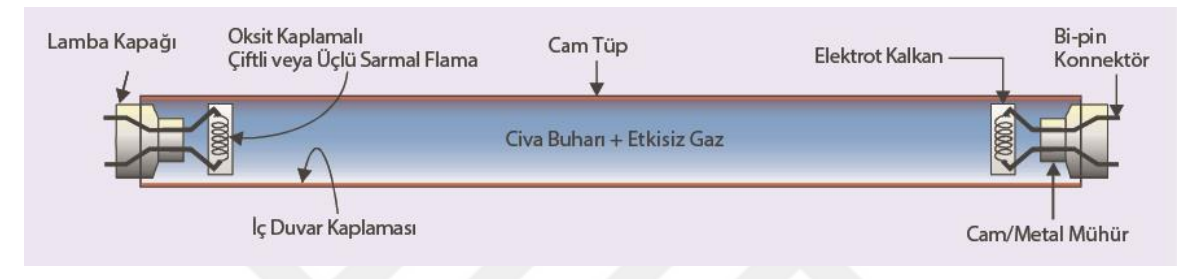

**Şekil 2.11** Standart bir floresan lamba yapısı [49]

Deney odası renk geri verim endeksi 89 olan, her biri 4000° K renk sıcaklığına ve 5200 lm ışık akısına sahip, T8 tüp, 2 x 36 W (OSRAM fluoresan) OSRAM DALI balastlı, 8 adet çift parabolik armatürle (SITECO) donatılmıştır. Bu aydınlatma tesisatı bir aydınlatma denetim sistemiyle kontrol edilerek, çalışma düzleminde, istenilen aydınlık düzeyi sağlamak üzere tasarlanmıştır(Şekil 2.12). Kullanılan balastlar "Avrupa Birliği Floresan Lambalar için Balastlar Yönetmeliği"ne uygun şekilde dijital adreslenebilir aydınlatma arabirimi adına sahip elektronik balastlardır.

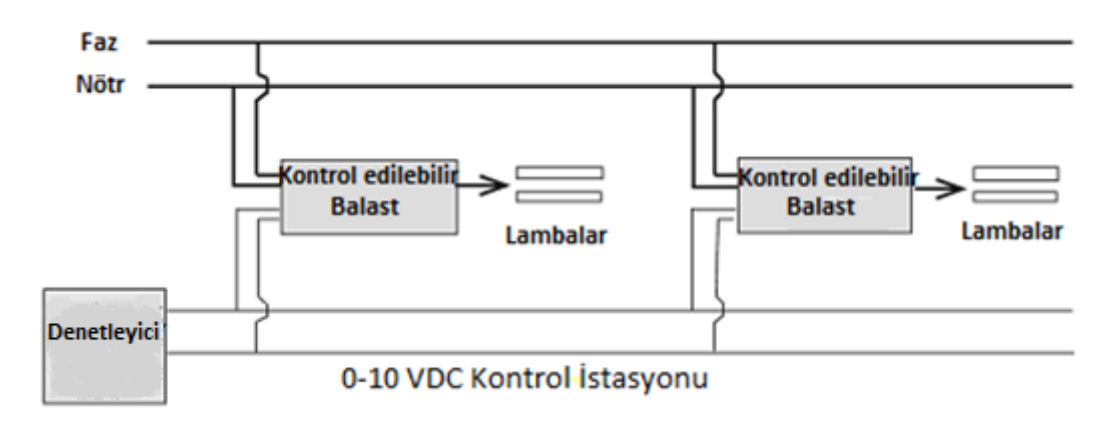

**Şekil 2.12** Floresan armatür tesisatının prensip şeması

## **2.2.3 Konfigüre edilebilir gömülü sistemler**

# Compact Reconfigurable Input Output (CompactRIO)

Gömülü Sistemler, önceden belirlenen prosedürleri gerçekleştirmek için tasarımı yapılmış bir cihazın veya bir sistemin çalışmasını kontrol eden, izleyen ya da yardımcı olan bir sistemdir. Gömülü sistemlerde genel amaçlı bir bilgisayar olmayan bir işlemci, sayısal sinyal işlemcisi, mikrodenetleyici, Field Programmable Gate Array (FPGA) ya da Programmable Logic Controller (PLC) tabanlı sistem olup, ek olarak çeşitli çevre birimleri de bulunur.

Gömülü sistemler makinadan makinaya (Machine-to-Machine (M2M)) iletişim sağlayan internet üstünden kablolu ya da kablosuz haberleşme kuran cihazlardır. Ayrıca nesnelerin interneti Radio Frequency Identification (RFID) teknolojisi kullanarak internet üstünden diğer sistemler ile haberleşme için ağ kuran ve batarya ile çalışarak az enerji harcayan gömülü sistemlerdir [74].

Deneysel çalışmada kullanılan National Instruments firmasının geliştirdiği konfigüre edilebilir giriş çıkış sistemleri CompactRIO tüm dış kaynaklı araştırmalarda kısaca cRIO olarak adlandırılmıştır. cRIO yeniden yapılandırılabilir denetim ve kazanç gömülü sistemidir[\(Şekil 2.1](#page-59-0)3). cRIO sistemleri verilerin iletişimi ve işlenmesi için, Alanda Programlanabilir Kapı Dizisi (FPGA), çalışırken değiştirilebilen I/O modülleri ve gömülü gerçek zamanlı denetleyiciden oluşmaktadır. Aynı zamanda gerçek zamanlı bir denetim için, LabVIEW de yürütülen Real-time Operating System'i (Gerçek Zamanlı İşletim Sistemi) (RTOS) çalıştıran bir işlemci içermektedir [75].

<span id="page-59-0"></span>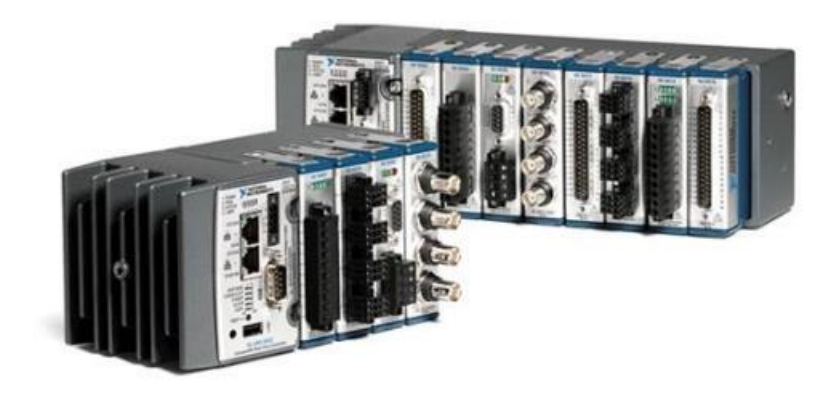

**Şekil 2.13** NI CompactRIO platformu

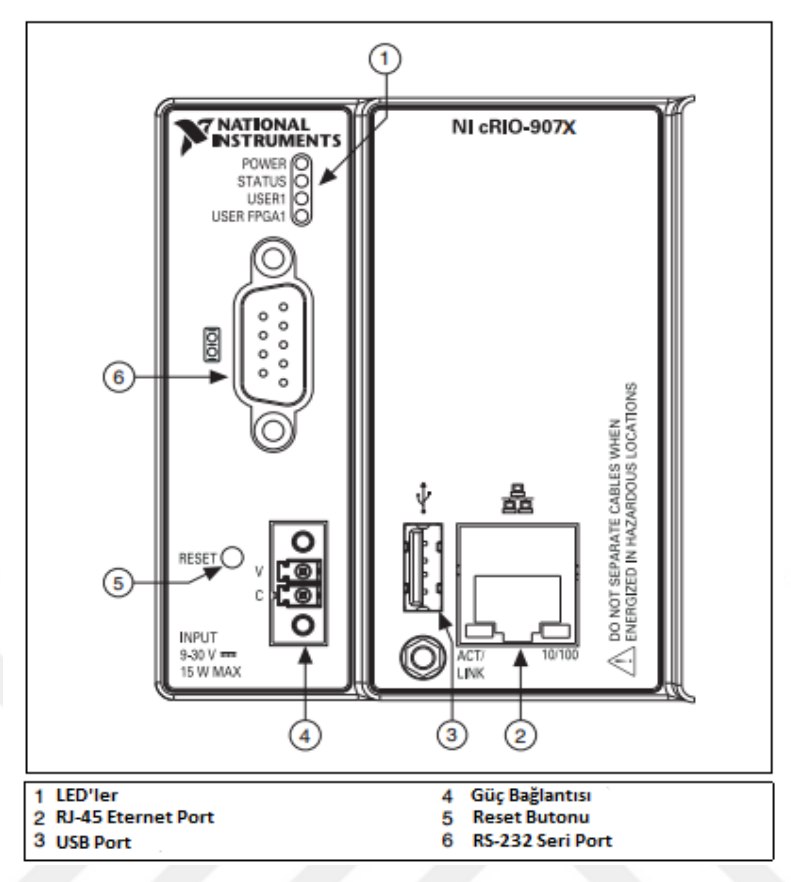

**Şekil 2.14** CompactRIO bağlantı uçları [76]

Yeniden yapılandırılabilir kapı dizisi (mantık devresi) matrisi içeren FPGA, bir yazılım uygulamasının bir donanım uygulaması oluşturacak şekilde bağlanmıştır [75]. Yeniden Yapılandırılabilir Giriş Çıkış (Reconfigurable Input Output) (RIO) teknolojisi giriş-çıkış haberleşme ve denetim uygulamalarında idealdir. LabVIEW yazılım araçları kullanılarak FPGA çip üzerindeki mantık döngüsü, kullanıcının ihtiyacı olan birçok haberleşme protokolleri ile haberleşebilir.

Kullanıcılar, RIO özelliği ile FPGA içerikli donanımlar kullanarak, donanım tasarlama veya donanım tanımlama yazılımları konusunda derin bilgilere gerek duymaksızın kendi sistemlerini kurabilirler. RIO teknolojisi ile haberleşme protokolleri veya denetim sinyalleri için analog, dijital veya karmaşık giriş-çıkış içerikli sistemlerin sinyallerine doğrudan bağlanılabilme olanağı vardır.

Uygulama içeriği değiştiğinde donanım değişikliği yapmak yerine LabVIEW kodunu yenileyip derlemek ve FPGA cihazına aktararak yüklemek yeterli olacaktır. Bu özelliğinden dolayı da cRIO sistemler, konfigüre edilebilir tanımlamasıyla anılırlar. Ayrıca kullanıcılar konfigüre edilebilir bu sistemler ile zamandan ve maliyet açısından

büyük tasarruf sağlamış olurlar [60]. Şekil 2.14'de CompactRIO bağlantı uçları, Şekil 2.15'de CompactRIO mimarisi görünmektedir.

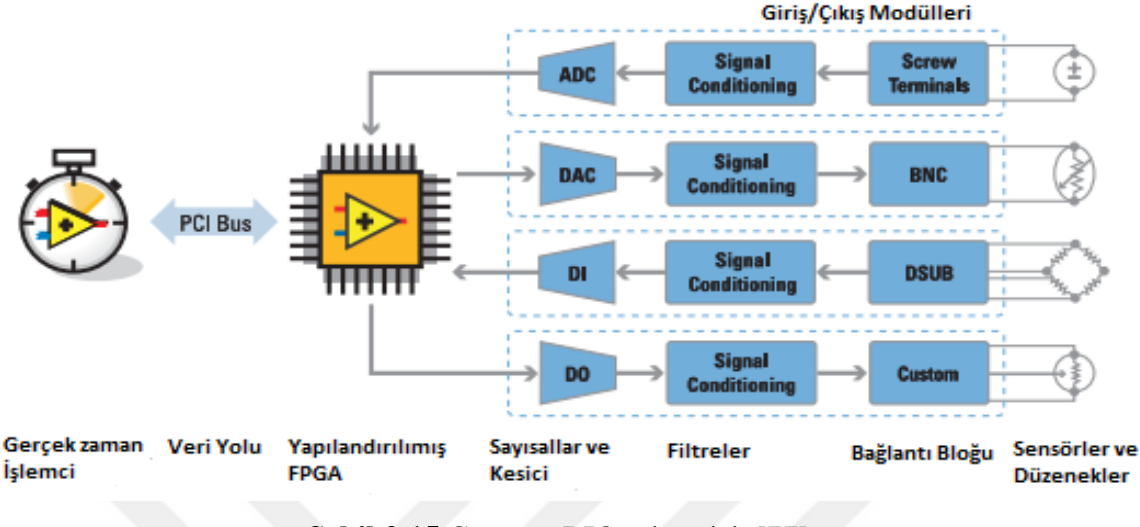

**Şekil 2.15** CompactRIO mimarisi [77]

#### **NI analog giriş modülü (NI 9205)**

Deneysel çalışmada kullanılan NI CompactRIO 9075 cihazının, NI 9205 analog giriş modülü, 32-tek uçlu ve 16 diferansiyel analog giriş kanalı, bunun yanı sıra bir dijital giriş, bir dijital çıkış kanalı ve ortak uç (COM) bağlantılarına sahiptir. Her kanal da± 200 mV,  $\pm$  1 V,  $\pm$  5 V ve  $\pm$  10 V programlanabilir giriş aralığı mevcuttur. Esnek terminal ile NI 9205, 36-terminali sökülebilir esnek terminal konnektörü ve DSUB ile 37-pinli DSUB konnektörü bulunmaktadır (Şekil 2.16). Her analog giriş kanalı, bir analog çıkış cihazına bağlanabilen bir Analog Input (AI) terminali ya da pimine sahiptir [78]. Ek olarak, NI 9205 güvenlik, gürültüye karşı koruma ve yüksek ortak modlu voltaj aralığı için bir kanaldan toprağa 1.000 Vrms geçici aşırı gerilim koruması için çift izolasyonlu bariyer içermektedir. Sinyal geçişlerine karşı koruma sağlamak için giriş kanalları ve ortak uç (COM) arasında  $\pm$  30 V aşırı gerilim koruması bulunmaktadır [79].

Sistemde yer alan tüm sensörler bu modüle bağlanarak veriler okunmuştur. Bunun için 5 adet akım sensörü AI0-AI4 pinlerine bağlanarak sistemin çektiği akım verileri elde edilmiştir. Ayrıca 4 adet ışık sensörü AI5-AI7 ile AI16 pinlerine bağlamak suretiyle aydınlık şiddeti değişimi elde edilmiştir.

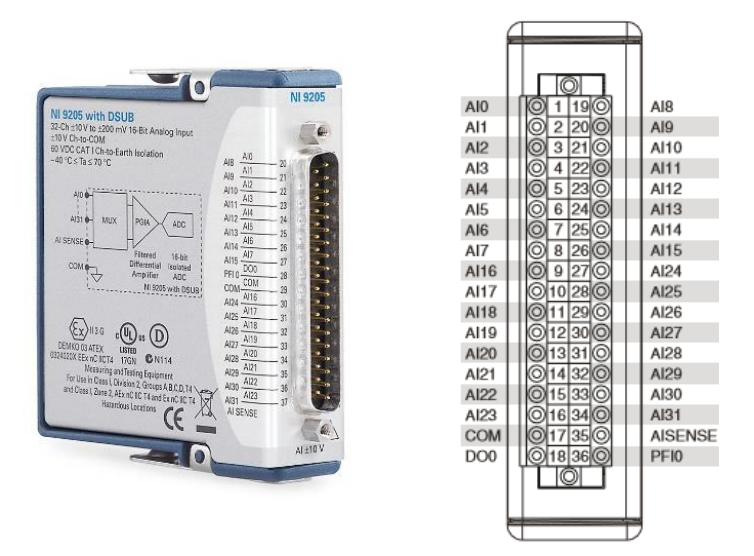

**Şekil 2.16** NI 9205 analog giriş modülü

# **NI analog çıkış modülü (NI 9264)**

Deneysel çalışmada kullanılan NI CompactRIO 9075 cihazının NI 9264 analog çıkış modülünde, 16 analog çıkış kanalı bağlantısı bulunmaktadır. Esnek terminal ile NI 9264 36-terminali sökülebilir, esnek terminal konnektörüne ve DSUB ile 37-pinli DSUB konnektörüne sahiptir (Şekil 2.17). NI 9264'ün her kanalında bir AO terminali veya yükün pozitif kutbunun bağlanabileceği bir uç mevcuttur. Her kanal da ortak bir terminal olan COM ucu ve esnek terminal konnektörü ile NI 9264 konnektörün altında ek COM uçlarına sahiptir [80].

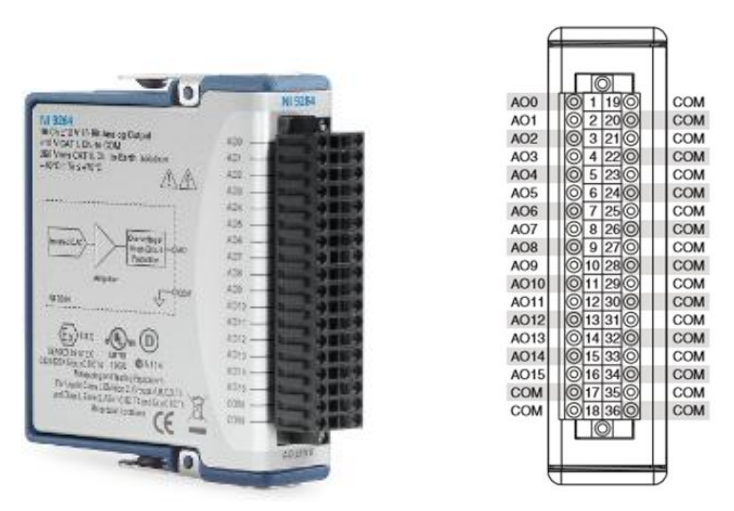

**Şekil 2.17** NI 9264 analog çıkış modülü

Sistemde yer alan aydınlatma elemanlarının (floresanlar ve LEDler) tüm denetim uçları 0-10 V analog sinyal ile çalışmaktadır. Dolayısıyla donanımda kullanılan aydınlatma aygıtlarının aydınlık şiddetleri bilgisi NI 9264 analog çıkış modülünün AO2-AO9 bağlantı uçlarına ulaşmaktadır. Ayrıca floresan lamba tesisatında, kullanıcının sistemi mevcut anahtardan bağımsız olarak aç-kapa yapabilmesi için kullanılan vaviyen röle aygıtı uç bağlantısı AO0 ile AO1 pinlerine bağlanmıştır.

#### **NI CompactRIO cihazının bağlantı ayarları**

CompactRIO cihazının LabVIEW programı kullanılarak kontrol edilmesinden önce cihazın sunucu bilgisayar ile hatasız haberleşmesinin sağlanması gerekmektedir. Şekil 2.18'de NI Measurement &Automation Explorer (MAX) programı kullanılarak cihazın kontrolü gerçekleştirilir. Aşağıda görüldüğü gibi NI MAX programı penceresinde, "Remote Systems" seçeneği altında bilgisayarda bulunan bağlantı noktalarına bağlı cihazlar görünmektedir.

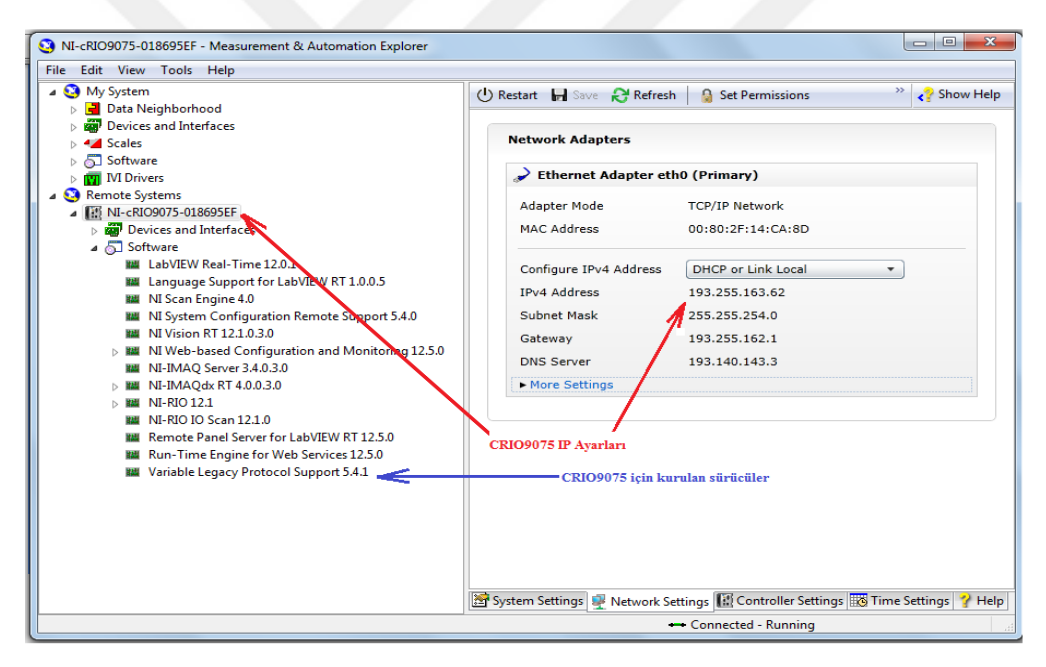

**Şekil 2.18** NI MAX programı ile CompactRIO cihazının haberleşmesi

Burada Remote Systems kısmında cRIO 9075 Mikroişlemci gömülü sistemi bulunmaktadır. Bu sistemin IP ayarları aşağıdaki gibi yapılır:

Remote system IP adresi : 193.255.163.62

Alt ağ maskesi : 255.255.254.0

Varsayılan ağ geçidi : 193.255.162.1

Yerel DNS sunucusu : 193.140.143.3olarak belirlenir.

Yine NI MAX program ekranı üzerindeki Remote Systems kısmında bulunan software kısmından cRIO 9075'e uygun donanım sürücüleri yüklenir. Böylelikle network ağı üzerinde hem cRIO gömülü sisteminin hem de bilgisayarın birbirlerini görmesi sağlanır.

#### **2.2.4 FPGA - Field Programmable Gate Array**

Xilinx'in kurucusu Ross Freeman, 1985 yılında ilk FPGA'yi icat etmiştir. FPGA (Alan Programlanabilir Kapı Dizileri), programlanabilir lojik bloklar ve ara bağlantılarını içeren yarı iletken cihazlardır. Lojik bloklar AND ve XOR gibi basit lojik kapıların işlemlerini yerine getirmek için programlanabildikleri gibi, şifre çözücüler-decoders ve matematiksel fonksiyonlar gibi daha karmaşık fonksiyonların işlemlerini yerine getirebilirler [60]. Kullanıcılar tarafından özelleştirilen genel amaçlı çok seviyeli programlanabilir mantık cihazları olan FPGA'lar, programlanabilir mantık bloklarından oluşmakta, aynı zamanda programdaki tasarım hatasını düzeltme veya özelliğini değiştirme işlemlerinin yapılması hızlı ve ucuz gerçekleşmektedir [81].

Yeniden programlanabilir silikon aynı zamanda bir işlemci tabanlı çalışan sistemle aynı esnekliğe sahiptir, ancak mevcut işlemci çekirdeği sayısıyla sınırlı değildir. İşlemcilerin aksine, FPGA'lar gerçek anlamda paraleldir. Bu nedenle aynı kaynaklar için farklı işleme işlemleri birlikte yürütülür. Her bağımsız işlem görevi, çipin özel bir bölümüne atanır ve diğer mantık bloklarından herhangi biri etkilenmeden özerk olarak işlev görebilir. Böylece, uygulamanın bir bölümünün performansı etkilenmez.

Her FPGA yongası, yeniden yapılandırılabilir bir dijital devre ve I/O blokları uygulamak için programlanabilir ara bağlantılara sahip sınırlı sayıda önceden tanımlanmış kaynaklardan oluşmaktadır (Şekil 2.19) [82].

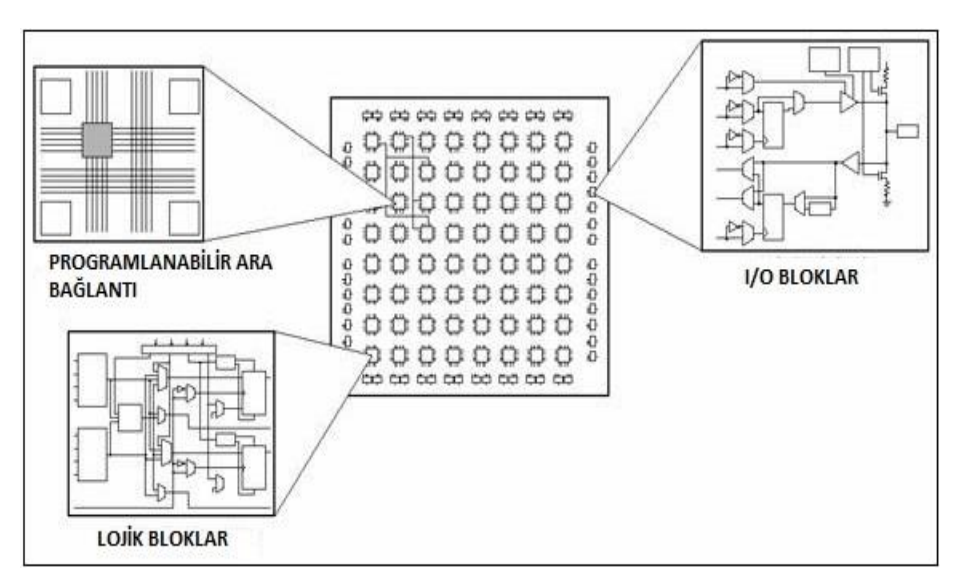

**Şekil 2.19** FPGA'nın farklı parçaları [82]

Tez çalışmasında analog sinyaller oluşturmak ve analog ölçümler almak için LabVIEW FPGA'deki CompactRIO analog çıkış modülü ve analog giriş modülü düğümleri kullanılmıştır. CompactRIO sistemini LabVIEW FPGA arabirim modunda kullanmak için, ana bilgisayarda LabVIEW FPGA modülüne sahip olmak veya FPGA'ya indirebileceğiniz derlenmiş bir bit dosyasına erişmek gerekir [83].

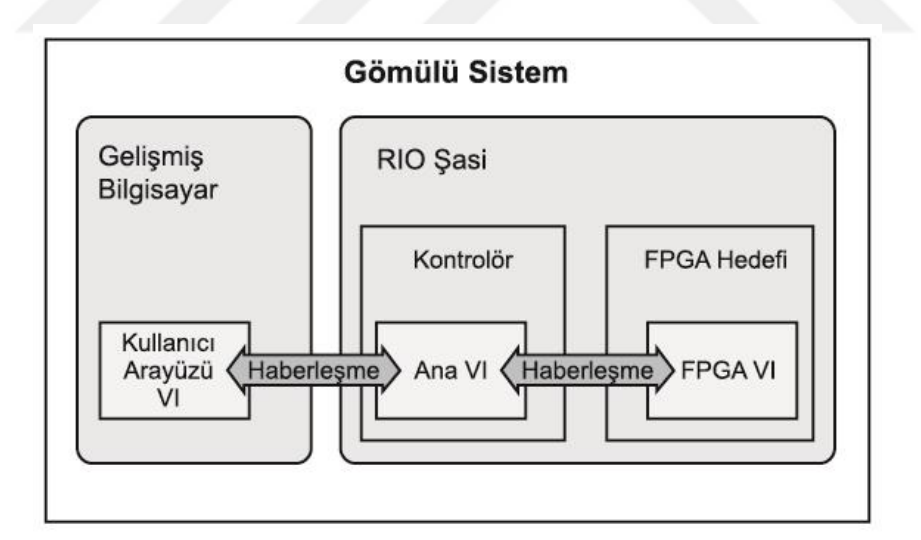

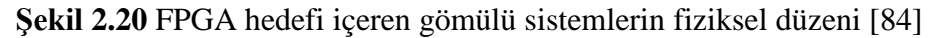

LabVIEW FPGA arayüz modu, C Series modüllerini LabVIEW FPGA VI'lardan kullanmayı sağlar.

Bir cRIO hedefi içeren bir LabVIEW projesi oluşturduktan sonra, şasiye ek bir C Serisi modülü eklemek için projeyi yapılandırmak gerekir. FPGA hedefi projeye ilk kez eklendiğinde, C Serisi modüllere erişim sağlamak için, aşağıdaki adımları yaparak manuel olarak eklenmesi gerekecektir:

- Eb<sub>r</sub> aydinlatma.lvproj \* Project Explorer  $\Box$  $\times$ File Edit View Project Operate Tools Window Help Items Files Project: aydinlatma.lvproj 由 My Computer RT CompactRIO Target NI-cRIO9075-018695EF (193.255.163.62) **ED** Chassis (cf Nev C Series Modules..  $\rightarrow$  1 **Build Spec** FPGA Target (Already in Project) Deploy **User-Defined Variable** Deploy All Multiple Variable Editor... Find Project Items... Arrange By  $\blacktriangleright$ **Expand All Collapse All** Remove from Project Rename... F<sub>2</sub> Help... Properties
- **FPGA Hedefi** sağ tıklanır ve **Yeni** »**C Serisi Modüller** seçilir;

**Şekil 2.21** Projeye C Serisi modüllerin eklenmesi

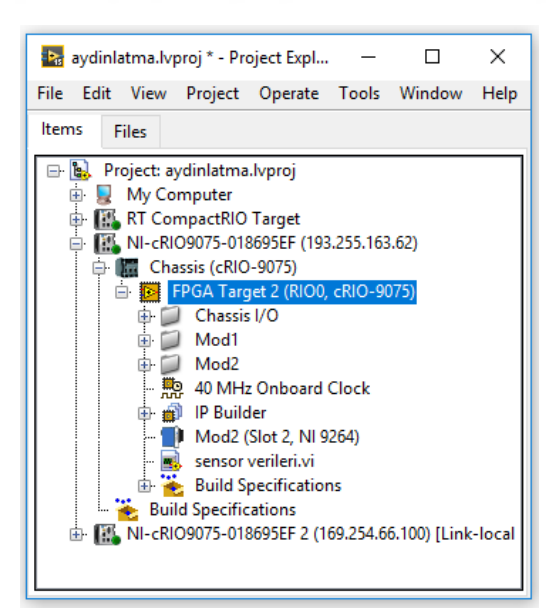

**Şekil 2.22** FPGA klasörü

 **Existing target or device (**Mevcut hedef veya cihaz) seçilir ve **C Serisi Modül** klasörü genişletilir;

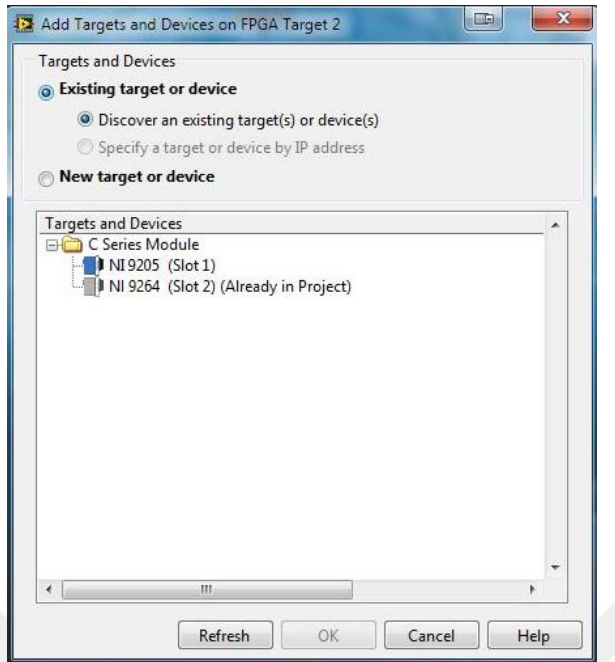

**Şekil 2.23** Mevcut C Serisi modülerin seçimi

Projede olmayan modüller vurgulanıp **Tamam** tıklanır;

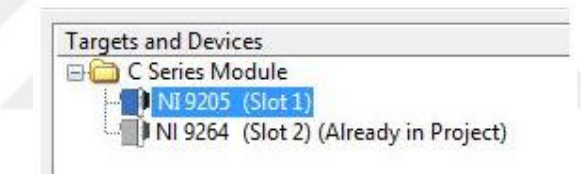

**Şekil 2.24** NI 9205 Modülünün seçimi

Son olarak projeye eklenen **C Serisi Modüller** görülebilir;

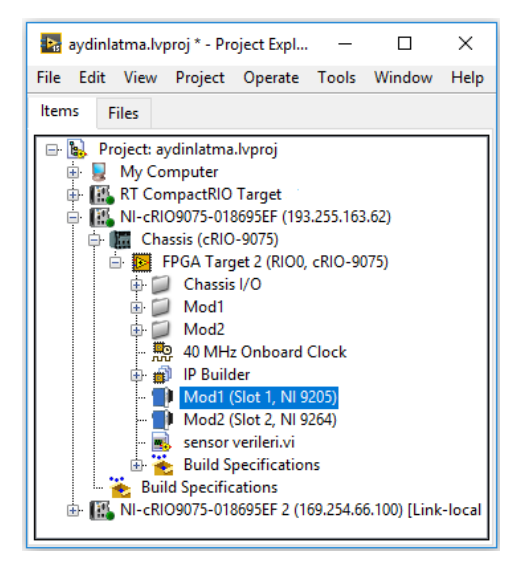

**Şekil 2.25** NI 9205, NI 9264 modülleri

FPGA'lar tasarım sırasında büyük esneklik sağlaması ve paralel işlem yapabilme yeteneklerine sahiptir. Şekil 2.26'da FPGA arabirim modunda aynı modüllere sahip Project Explorer penceresi gösterilmektedir.

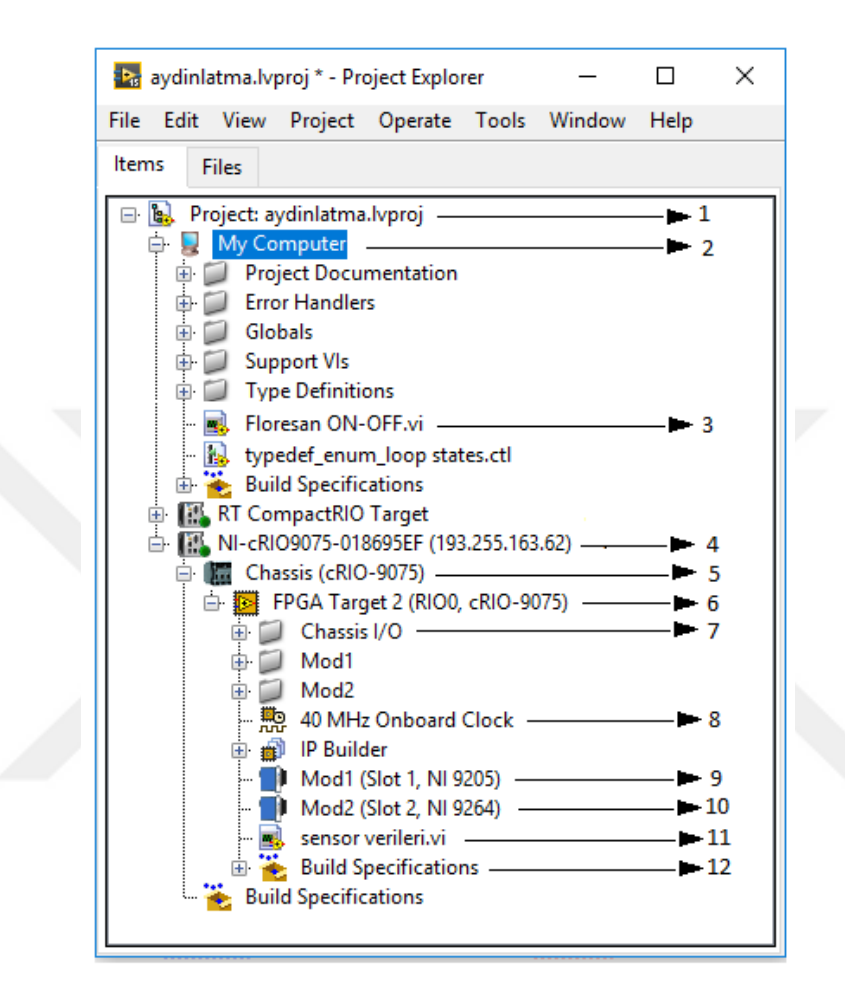

**Şekil 2.26** Proje gezgini penceresi FPGA arayüz modülleri

Aşağıda bir FPGA uygulamasının bileşenleri ve bunların LabVIEW FPGA projelerindeki konumları açıklanmaktadır:

- 1. LabVIEW projeleri, bilgisayarda bir uygulama geliştirirken VI'ların ve hedeflerin yönetilmesine olanak tanır. LabVIEW proje dosyası, projedeki dosyaların yapılandırma bilgilerini, dağıtım bilgilerini, yapı bilgilerini vb. dosyaları içermektedir.
- 2. Bilgisayarım, LabVIEW projesini geliştirmek için kullanılan bilgisayardır. Bilgisayar, LabVIEW ve LabVIEW FPGA Modülü ile desteklenen bir windows sürümünü çalıştıran bir bilgisayardır.
- 3. Kullanıcı arayüzü (VI), kullanıcının sunucu (server) VI kontrolleri ve göstergeleri ile program aracılığıyla etkileşime girmesine izin verir. Bir kontrolörün yokluğunda, kullanıcı ara yüzü VI ev sahibi VI olur ve doğrudan FPGA VI ile iletişim kurar.
- 4. Kontrolör doğrudan RIO şasisine bağlanır ve doğrudan veya bir ağ üzerinden bilgisayar ile iletişim kurar. Denetleyici, gerçek zamanlı bir işletim sistemi (RTOS) veya windows çalıştıran yerleşik bir işlemci içerir.
- 5. RIO şasisi, FPGA hedefinin I/O bloklarını yüksek performanslı zamanlama, tetikleme ve senkronizasyon için birbiriyle değiştirilebilir I/O modüllerine doğrudan bağlar.
- 6. FPGA hedefi, LabVIEW FPGA modülü ile tasarlanan dijital devreyi uygulayan mantık blokları, I/O blokları ve programlanabilir ara bağlantılardan oluşan programlanabilir bir çiptir.
- 7. FPGA sisteminin analog ve dijital girişlerini ve çıkışlarını ifade eder.
- 8. FPGA sisteminin zamanlama hedeflerini belirterek FPGA VI'nın yürütme hızını kontrol eder. İşlem hızı VI'nın veri akışı tarafından belirlenen oranda gerçekleşir. Çoğu FPGA hedefinde varsayılan saat hızı 40 MHz'dir.
- 9. FPGA sisteminin analog giriş modülü.
- 10. FPGA sisteminin analog çıkış modülü.
- 11. FPGA hedefini indirip çalıştırdığınız VI. LabVIEW derleme araçları, FPGA VI bloklarını ve FPGA hedefi üzerinde ara bağlantıları yeniden yapılandırmak için bir devre şemasına dönüştürür.
- 12. FPGA VI derlerken hangi seçeneklerde LabVIEW tarafından oluşturulacağını belirler.

LabVIEW FPGA arabirim modunda kullanılan modüller, proje gezgini penceresinde doğrudan FPGA hedef öğesinin altında görünür ve I/O kanalları FPGA hedefi altındaki FPGA I/O öğeleri olarak görünür. Uygulamada kullanılan FPGA VI, CompactRIO şasisi olan FPGA hedefine indirilen VI'dır. C Serisi modüllerin I/O kanallarından okumak ve bunlara yazmak için FPGA VI kullanmak gerekir.

FPGA VI oluşturmak ve AI ve AO eklemek için aşağıdaki adımları tamamlamak gerekir:

1. Proje menüsünden **Yeni »VI'yı** seçilir (Şekil 2.27)

2. VI'nın blok diyagramına bir while loop döngüsü yerleştirilir (Şekil 2.28)

3. Proje Gezgini penceresinde, **FPGA hedefi** altında, I/O modüllerinden herhangi bir modül seçilip, (örneğin Mod1/AI5) açılan while loop döngüsüne sürüklenir.

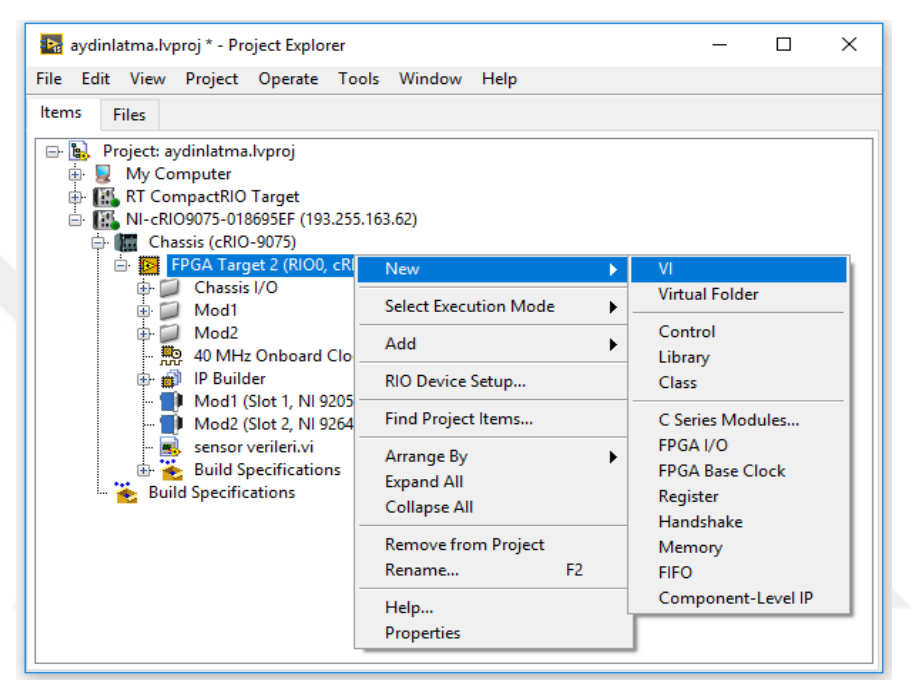

**Şekil 2.27** FPGA hedefine VI ekleme

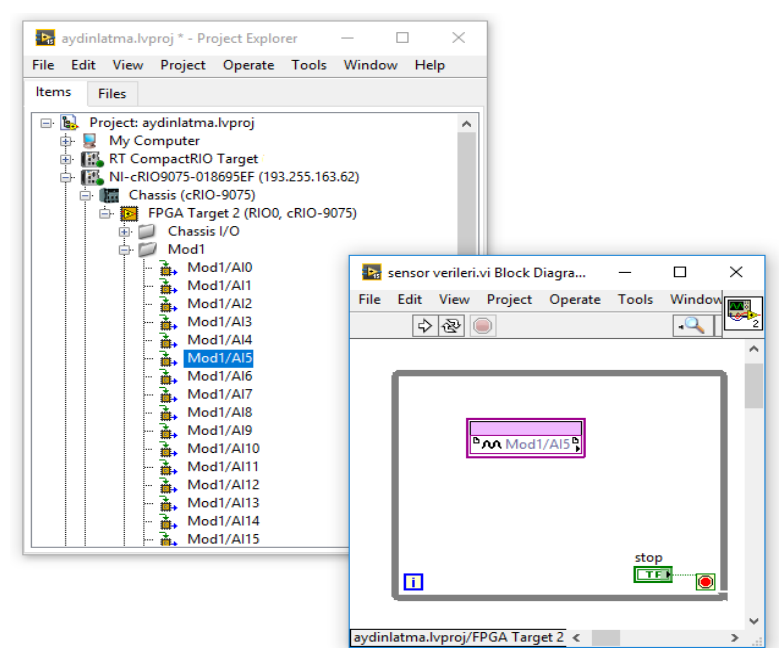

**Şekil 2.28** FPGA hedefi altında I/O modüllerin aktarımı

4. FPGA hedefine gömülmek istenen veriler ve işlemler yeni **VI** da oluşturulur. Yeni **FPGA VI** kaydedilir ve **Run**  $\boxed{\downarrow}$  butonuna basılarak derleme başlatılır (Şekil 2.29)

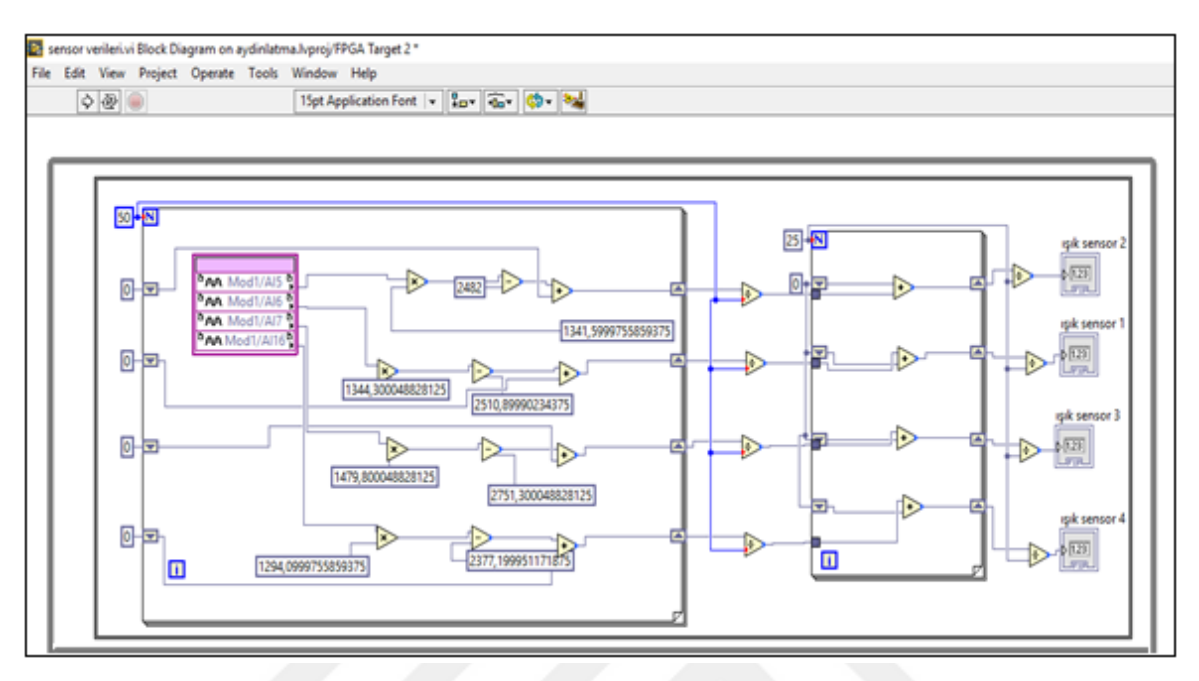

**Şekil 2.29** FPGA hedefi ışık sensörleri VI

# **2.3 Uygulamaların İnternet Altyapısı**

LabVIEW VI'ları ön panelin bulunduğu ve yürürlükte olduğu yerden ayrı bir makinede çalıştırılabilir. Ayrıca, ön panel bir internet sayfasına gömülebilir ve bu sayfada çalıştırabilir. Tasarlanan VI'ı bir internet sayfasında yürütmek için istemci makinede LabVIEW tarayıcı eklentisi olması gerekmektedir. Uzak panel senaryoları için (LabVIEW ortamında veya bir internet sayfasına yerleştirildiğinde), ağ sunucusunun sunucu makinesinde yapılandırılmış ve etkinleştirilmiş olması gerekir. Bu bağlamda sunucunun sadece LabVIEW ağ sunucusunu çalıştıran ağa bağlı bir bilgisayar olduğunu belirtmek önemlidir [85].

Deney ön panelinin internet üzerinden kontrol edilebilmesi için Tools>> Options ve Tools>>Web Publishing Tool menüleri kullanılır ve bu menülerin ayarları sunucu bilgisayar üzerinde gerçekleştirilir. Aşağıdaki bölümlerde, hem LabVIEW ortamındaki hem de internet sayfalarındaki uzak panelleri çalıştırmak için sunucu bilgisayar üzerinde yapılan Web Server ayarları açıklanmıştır.
İlk olarak Tools>> Options>> Web Server: Configuration'u seçerek dizinleri ve ağ ayarları yapılandırılabilir (Şekil 2.30). "Allow remote connections while debugging" onay kutusu tıklanarak ağ sunucusunu etkinleştirmek gerekir. Ağ sunucusu için varsayılan port numarası 8001'dir. Ayarlanabilecek diğer seçenekler "Enable Remote Panel Server", sunucu durumundaki bilgisayarın internete bağlanmasına izin verilmiş olması gereklidir.

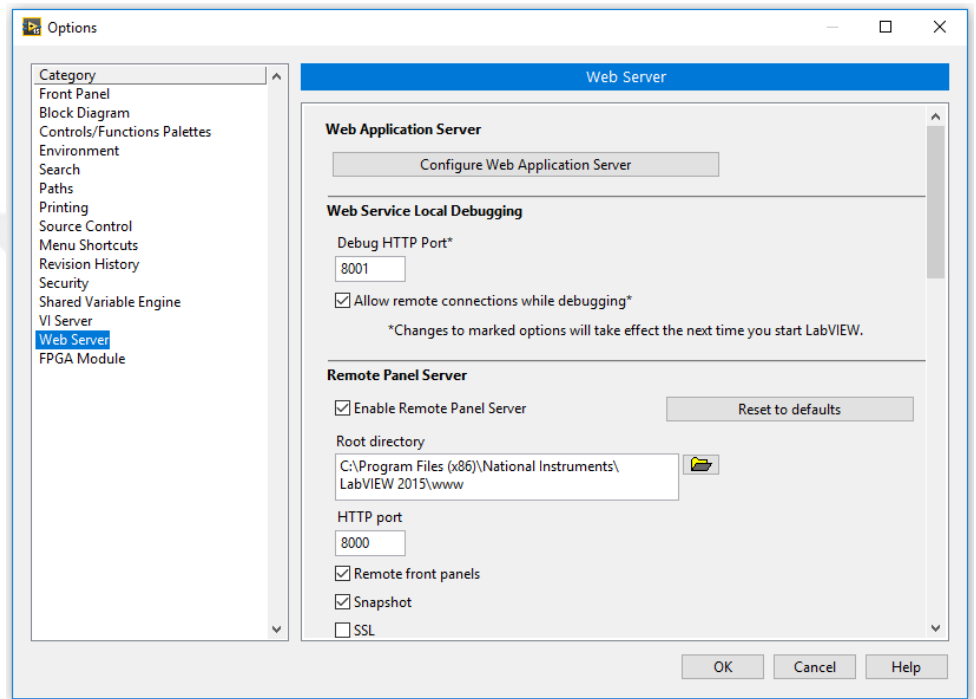

**Şekil 2.30** Ağ sunucusu: yapılandırma iletişim kutusu

Bir sonraki adım, ağ sunucusuna erişmesine izin verilen istemci IP adreslerinin bir listesini belirtmektir. Her bir IP adresine, yalnızca ayrıcalıkları görüntüleyen veya erişimi reddedilen kontrol ayrıcalıkları verilebilir. Bu iletişim kutusuna Tools>> Options >> Web Server: Browser Access seçerek ulaşılabilir. Şekil 2.31'de gösterildiği gibi yıldız işareti (\*), uzaktan laboratuvara bağlanan her öğrencinin IP adresine erişim izni veren karakterdir. Ayrıca aynı pencerede Tools>> Options >> Web Server: Visible VIs seçeneğine de yıldız işareti (\*) verilerek, kullanıcıların internet üzerinden bütün oluşturulacak VI'lara erişim imkânı verilmiş olur.

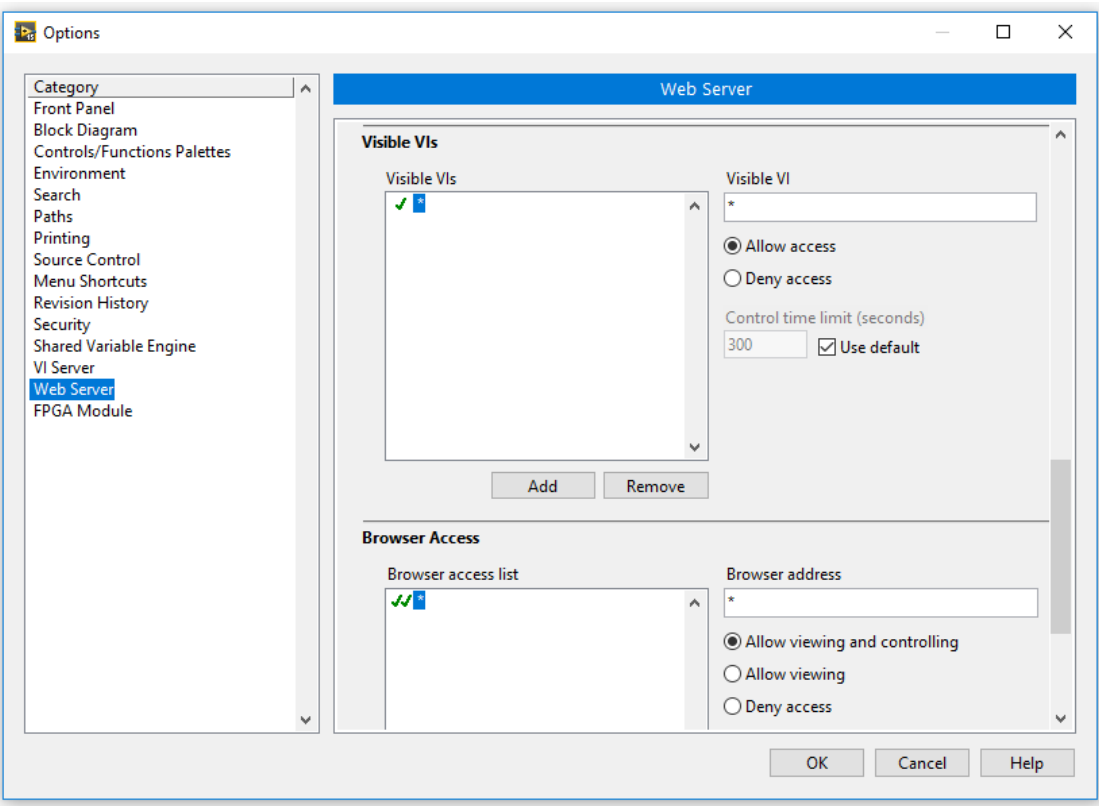

**Şekil 2.31** Ağ sunucusu: VI'ların iletişim kutusu

Ağ tarayıcısı erişimi sağlamak ve sunucu makinesini kurmak için bir ek adım gereklidir: Tools>>Web Publishing Tool (Ağ Yayımlama Aracı), menü seçimini kullanarak ağ sunucusu aracılığıyla VI'ların erişilebilir olması için sunucu bilgisayar tarafından bir internet sayfası yayınlanması gerekir. Bunun için aşağıdaki yönergeleri yapmak gerekir:

- $\checkmark$  İstemcilerin görüntülemesini istediğiniz ön paneli açın.
- Ağ Yayımlama Aracı iletişim kutusunu görüntülemek için Tools>>Web Publishing Tool seçin (Şekil 2.32)
- VI adı alanında bir VI adı seçin veya VI adı açılan menüsünden Gözat'ı seçin ve VI'ya gidin.

Web Publishing Tool VI'yı açtığınız uygulama örneğinde bir HTML dosyası oluşturur. VI'yı kapatır ve VI'yı farklı bir uygulama örneğinde yeniden açarsanız, istemciler VI'yı görüntüleyemez.

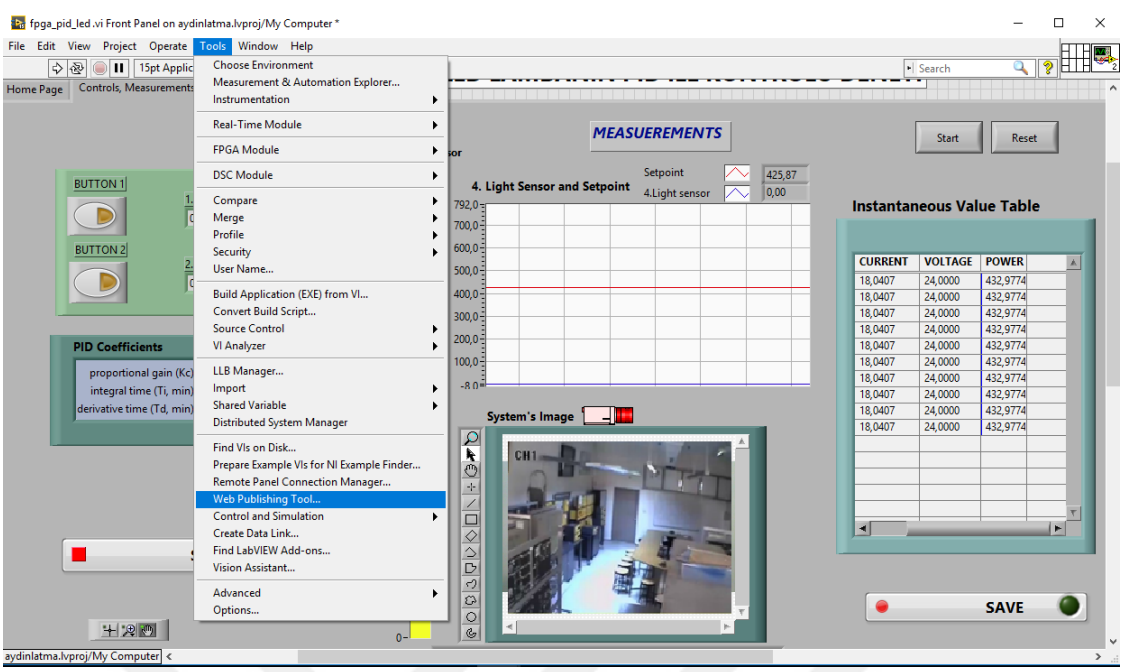

**Şekil 2.32** Web publishing tool menüsü

Web Publishing Tool menüsünde "Select VI and Viewing Options" menüsünde "VI Name" bölümüne oluşturulan ve internet üzerinden yayınlanacak VI'ın adı yazılır ve ayrıca "Request Control" seçeneğinin seçili olması gereklidir. Şekil 2.33'de bu menü yer almaktadır.

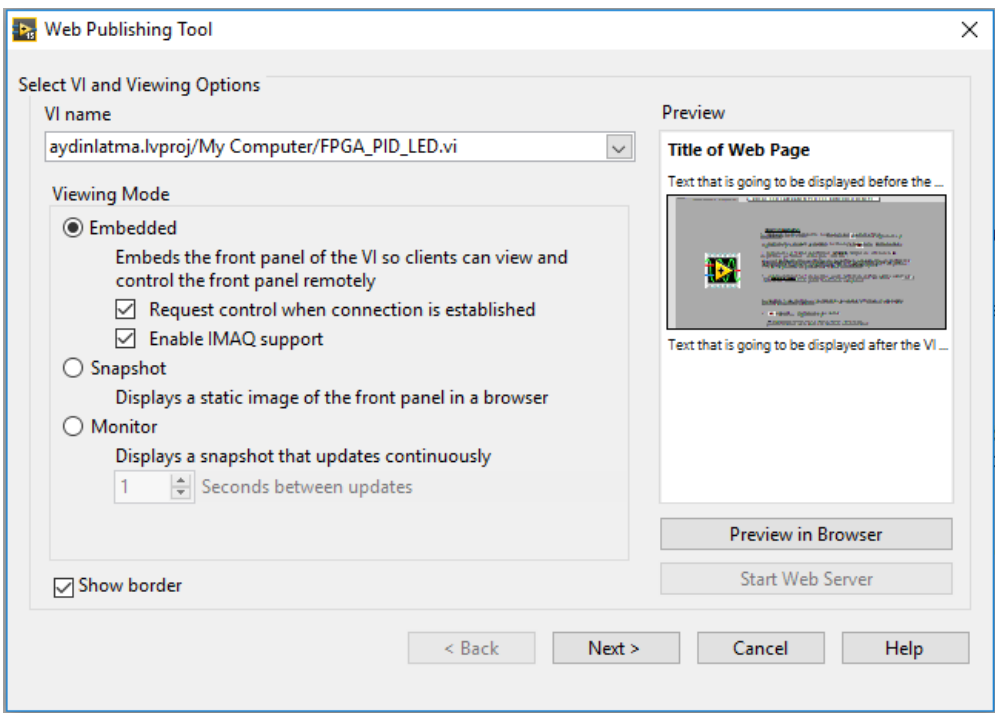

**Şekil 2.33** Web publishing tool sayfası

Sayfanın sağındaki "Preview in Browser" tıklanırsa oluşturulan VI'ın internette nasıl yayınlanacağı görüntülenir. Next butonu ile sayfayı ilerlettiğimizde son olarak Save to Disk tıklanır ve oluşturduğumuz VI 'ın htm formatı LabVIEW 7.1 >> www klasörüne kaydedilir.

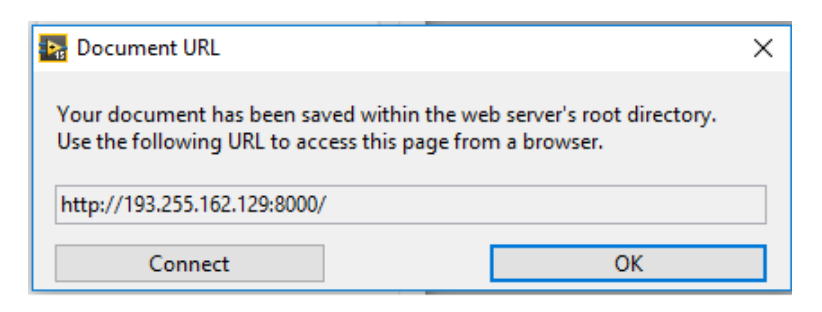

**Şekil 2.34** Uygulamanın URL adresi sayfası

VI htm formatı www klasörüne kaydedildikten sonra "Connect" seçeneği tıklanırsa server bilgisayarında oluşturduğumuz VI internet ortamında görüntülenir. Connect tıklanmayıp "OK" seçeneği tıklanırsa VI server bigisayarda görüntülenmez. Öğrenci, bilgisayarında internet explorer işletim sistemini kullanarak VI'a internet üzerinden ulaşabilmektedir. Şekil 2.34'de bu sayfa görülmektedir.

### **2.3.1 Uygulamaların internet sayfası**

Aydınlatma deneyleri için oluşturulan görsel laboratuvarda, öğrencilerin deneyleri gerçek zamanlı kontrol edebilmelerine olanak sağlamak için bir internet sitesi tasarlanmıştır. Kullanıcılar bu internet sitesi aracılığı ile LabVIEW programı hakkında genel bilgiye, oluşturulan uygulamaların teorik bilgilerine ve gerçek zamanlı deneylere ulaşabilmektedirler. Her bir kullanıcı istediği sekmeyi seçerek, ilgili sekmelerin altındaki sayfalara aktif şekilde ulaşabilmektedir.

Hazırlanan internet sitesi Microsoft Internet Explorer tarayıcısına uygun yapıda hazırlanmış olup, internet sitesine Internet Explorer adres satırına [http://www.marmaralightlab.com](http://www.marmaralightlab.com/) yazarak ulaşılmaktadır. İnternet sitesinin temel yapısını oluşturmak için, internet için üretilmiş sunucu taraflı, çok geniş kullanımlı programlama dili olan Hypertext Preprocessor (PHP) kullanılmıştır. Metnin görüntüsünü (renk, boyut, yazı tipi, menünün efekti gibi efektler) düzenlemek için, metin ve format biçimlendirme alanında fazladan olanaklar sunan bir [ağ](https://tr.wikipedia.org/wiki/Web) teknolojisi olan Cascading Style Sheets (CSS) kullanılmıştır. Kullanıcı bilgilerinin, deneylerin, randevuların vs. kayıtlarını tutan

veritabanı için Structured Query Language (SQL) veritabanı yönetim sistemi internet sitesinin tasarımında kullanılmıştır.

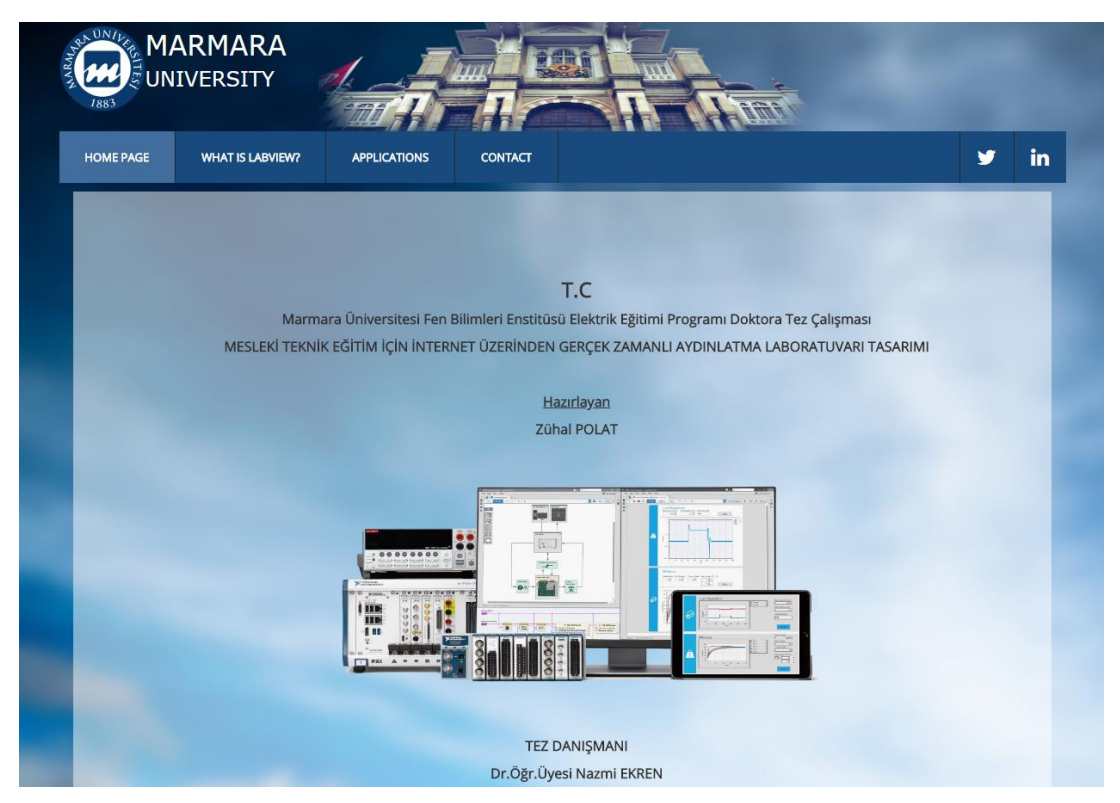

**Şekil 2.35** İnternet sitesi ana sayfası

Şekil 2.35' de görüldüğü gibi internet sitesinin ana ekranında dört adet sekme oluşturulmuştur. Kullanıcı internet sayfasını açtığında sitede ilk olarak "Ana Sayfa" sekmesi aktif olacağından ana sayfa görüntülenecektir. Bu sayfa da kullanıcılar uygulama ile ilgili genel bilgilere ulaşabileceklerdir. İkinci sekme "LabVIEW Nedir?" başlığındaki sayfa olacaktır. Kullanıcı bu sayfayı aktif hale getirdiğinde, LabVIEW programı ile ilgili genel bilgilere ulaşabilecektir(Şekil 2.36).

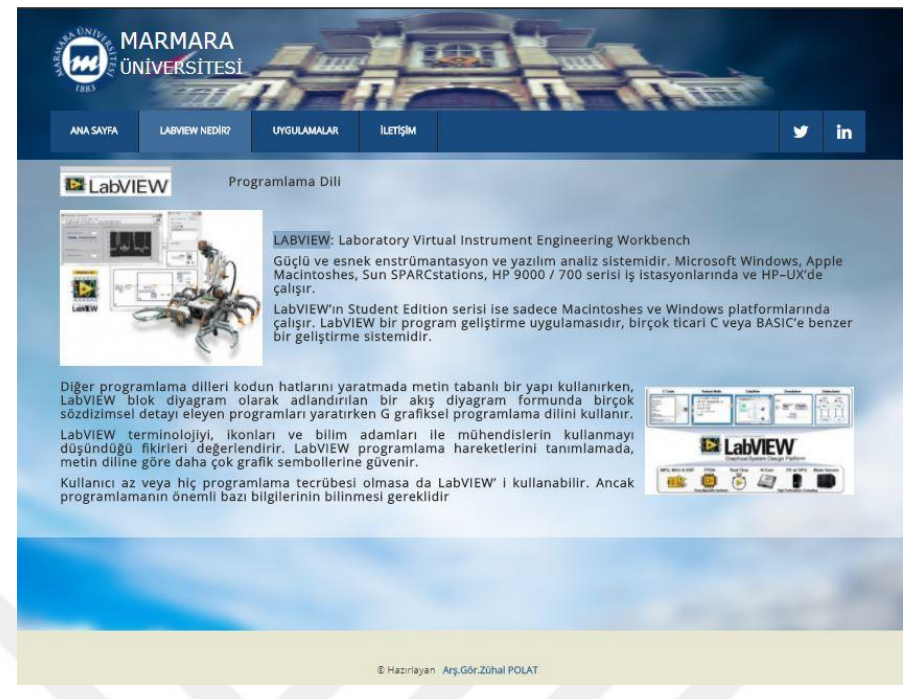

**Şekil 2.36** LabVIEW Nedir? sayfası

Üçüncü sekme, kullanıcıların aydınlatma laboratuvarı ile ilgili gerçek zamanlı deneylere erişebilmesi için tasarlanan "Uygulamalar" sayfasıdır (Şekil 2.37).

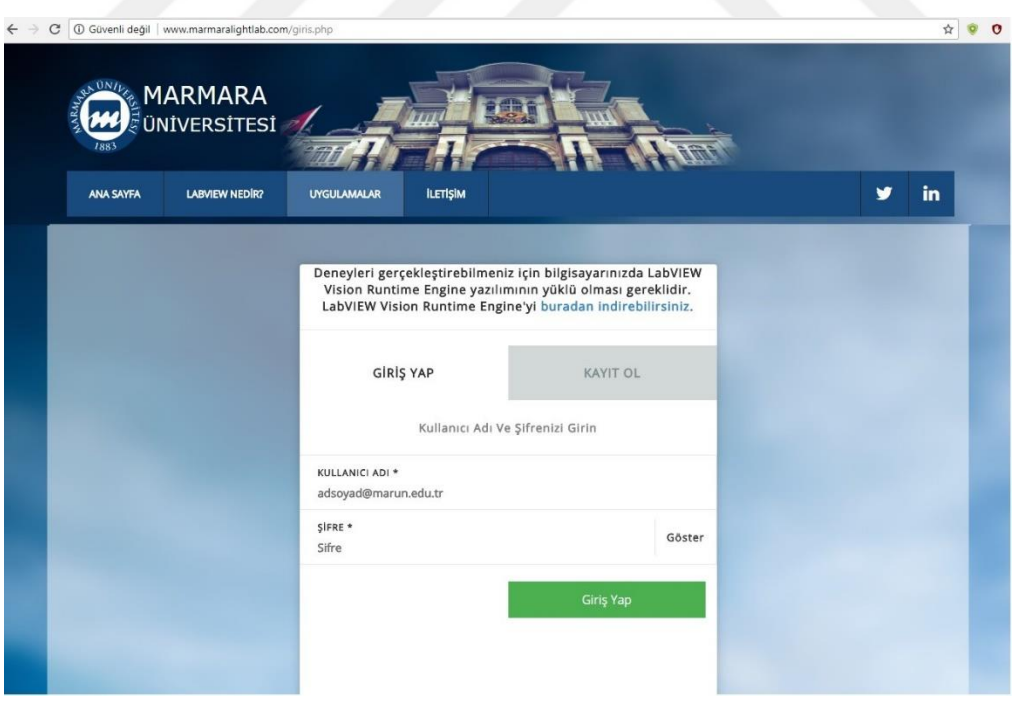

**Şekil 2.37** Uygulamalar sayfası kullanıcı giriş ekranı

Kullanıcıların gerçek zamanlı deneylere erişimi için uygulamalar sayfasını aktif hale getirmeleri gerekmektedir. Bu sayfa seçildiğinde ekrana ilk olarak "Kullanıcı giriş

ekranı" gelecektir. Kullanıcı tarafından uzaktan erişim Internet Explorer ağ tarayıcısı kullanılarak yapılır. Bunun için istemci tarafın LabVIEW VI'larını çalıştırabilmesi için bir tarayıcı eklentisi yüklemesi gereklidir. Şekil 2.36'da görüldüğü gibi kullanıcıların VI'ları çalıştırabilmesi için eğer bilgisayarında LabVIEW programı yoksa, Vision Development Module Run-Time Engine 2015 programını bilgisayara yüklemesi gerekecektir. Bu işlem gerçekleştikten sonra her kullanıcının, kullanıcı adı ve şifresi ile sisteme giriş yapması için sisteme kayıt olması gerekmektedir. Böylece sisteme giriş yapan öğrenci randevu ekranına yönlendirilecektir(Şekil 2.38). Kullanıcının her bir uygulama için belli tarih ve zaman belirlemek üzere sistemden randevu alması gerekmekte, bu işlem için de "Randevu Al" butonunu seçmesi gerekmektedir.

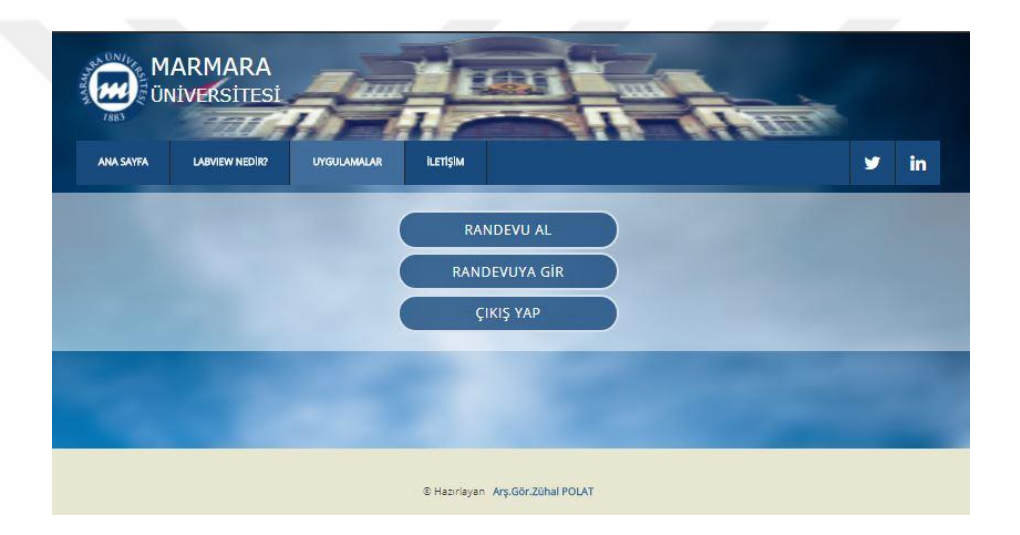

**Şekil 2.38** Randevu giriş ekranı

Kullanıcı randevu al butonunu tıkladıktan sonra sistem kullanıcıyı, Şekil 2.39'de görüldüğü gibi seçeceği uygulamaların listesinin belirtildiği sayfaya yönlendirecektir. Kullanıcı istediği uygulamayı belirledikten sonra bir sonraki aşama olan tarih ve saat seçme sayfasına gidecektir.

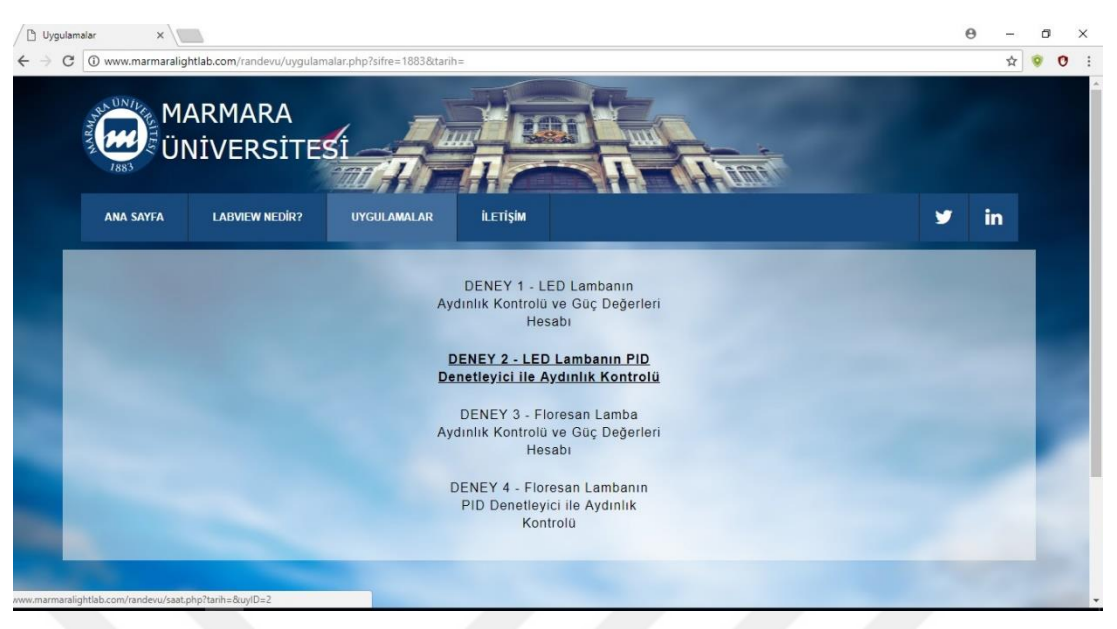

**Şekil 2.39** Deneyleri belirleme sayfası

Sistem her kullanıcıya uygulamasını yapmak için seçtiği tarihte 30 dakikalık zaman dilimi vermektedir. Bu zaman diliminde kullanıcı seçtiği uygulamayı yapabilecektir(Şekil 2.40).

| Randevu Şifresi : |                                            | <b>İLETİŞİM</b><br><b>UYGULAMALAR</b> |
|-------------------|--------------------------------------------|---------------------------------------|
| Tarih Seç :       | $\mathbf{x}$                               |                                       |
| $($ lleri         | April, 2016<br>Mon Tue Wed Thu Fri Sat Sun |                                       |
|                   |                                            | Randevu Tarihi: 06.04.2018            |
|                   |                                            | Bugunun Tarihi: 04.04.2018            |
|                   |                                            | 18:30 V                               |
|                   |                                            | Randevu Al                            |
|                   | 29<br>23                                   |                                       |
|                   | 30 <sub>1</sub>                            |                                       |

**Şekil 2.40** "Randevu Al" Ekran görüntüsü a) Randevu tarih seçme sayfası b) Randevu saat seçme sayfası

Şekil 2.41'de kullanıcının randevu aldığı uygulama ve daha önce aldığı tüm randevular görünmektedir.

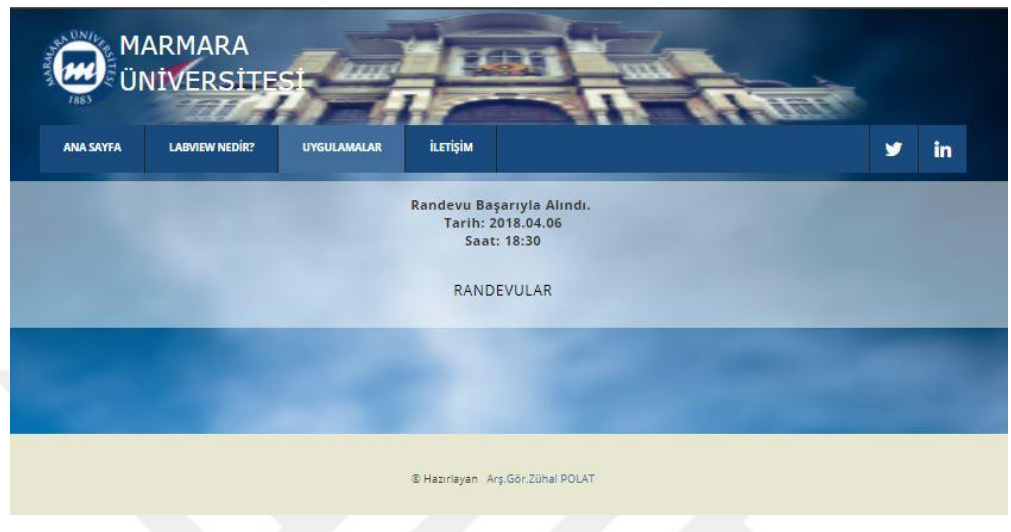

**Şekil 2.41** Randevu sonuç ekranı

Şekil 2.41'de "Randevular" sekmesi seçildiğinde kullanıcıların karşısına, randevuların hangi tarihlerde aktif, pasif veya gün içinde aktif olacağına dair bilgilerin olduğu randevu durum ekranı gelecektir(Şekil 2.42). Böylece kullanıcı, hangi uygulamayı hangi tarihte yapacağına ilişkin bilgiyi bu ekrandan takip edebilecektir.

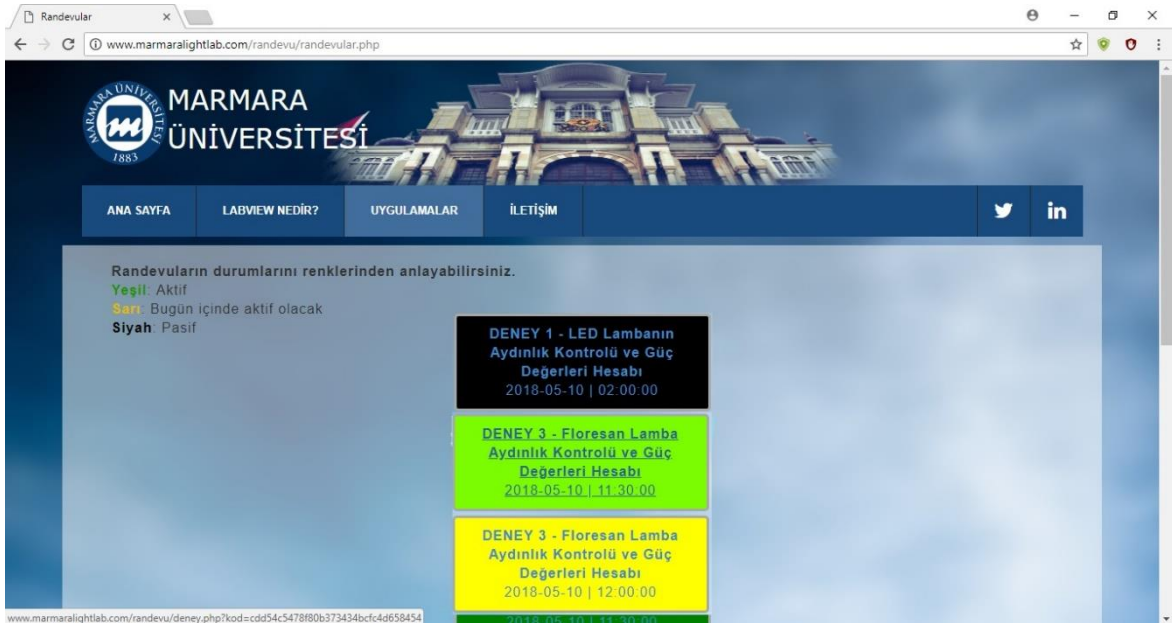

**Şekil 2.42** Randevu durum ekranı

#### **2.3.2 Uygulamaların kullanıcı bilgisayarındaki görünümü**

Kullanıcıların uygulamaları gerçekleştirmek için internet explorer adres satırına [http://www.marmaralightlab.com](http://www.marmaralightlab.com/) yazması gerektiği bilgisi daha önce belirtilmiştir. Aydınlatma tekniği dersi uygulamaları için hazırlanmış olan internet sitesinde kullanıcıların "Uygulamalar" linkini kullanarak deneylere erişebildikleri adımlar yukarıdaki bölümde anlatılmıştır. Bu aşamalardan sonra kullanıcı gerçekleştirmek istediği deneyi seçtiğinde karşısına, uygulamayı kendi bilgisayarından kontrol edebildiği bir ekran açılacaktır. Şekil 2.43'de sistemin kullanıcı tarafındaki görünümünü gösteren ekran görülmektedir.

Bu ekranda kullanıcı, ana sayfa sekmesinde belirtilen deney işlem basamaklarında verilen yönergelere göre sistemi çalıştırmaktadır. Kullanıcı kendi bilgisayarında sadece sayfanın sol üstünde gösterilen komutları çalıştırabilmektedir. Bunlar; programı çalıştırma (run), sürekli çalıştırma (run continuously) ve işlemi durdurma (abort execution) işlemleridir. LabVIEW'de yazılan uygulamaların kod yazılan (block diyagram) bölümü (herhangi bir komutun silinmesi veya değiştirilmesi uygulamayı etkileyeceğinden), genellikle kullanıcı bilgisayarda kullanıcının ulaşmasına izin verilmez. Eğer bunun bir sakıncası yoksa ancak ana bilgisayarda özel bir takım ayarlarla bu işleme izin verilebilir.

# **FPGA PID LED**

Text that is going to be displayed before the VI panel image.

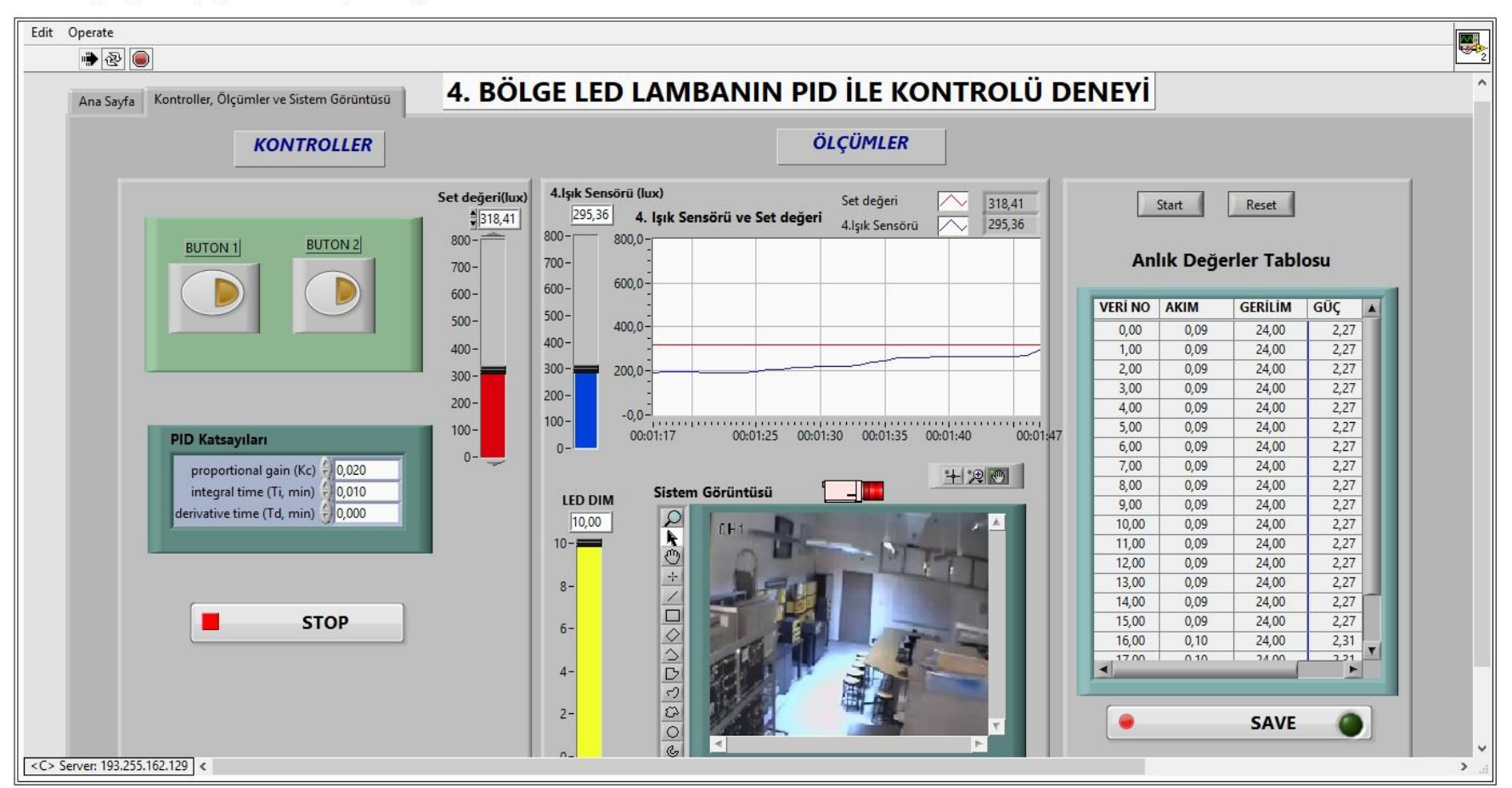

**Şekil 2.43** Sistemin kullanıcı bilgisayarındaki görünümü

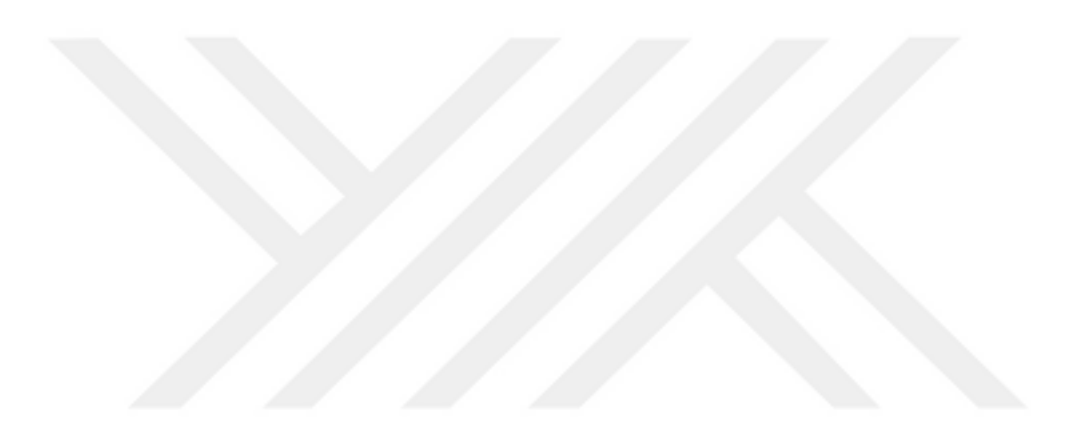

# **3 UZAKTAN ERİŞİMLİ AYDINLATMA DENEYLERİ**

Tez çalışmasında MTE alanında aydınlatma tekniği ile ilgili uygulamalara ilişkin görsel bir laboratuvar LabVIEW programı ile oluşturulduğu bilgisi daha önce verilmiştir. Bir önceki bölümde anlatılan Ağ arayüzü ile kullanıcılar alınan randevu tarihi ve saatinde aktif hale gelen deneyleri kontrol edebileceklerdir. Bu bölümde "Aydınlatma Tekniği" alanı için LabVIEW programında tasarlanan gerçek zamanlı ve görsel laboratuvar deneylerine yer verilmiştir. Görsel laboratuvarda yer alan cihazların denetimi, CompactRIO üzerinden LabVIEW programı ile gerçekleştirilmiştir.

Aydınlatma tekniği alanı için gerçekleştirilen gerçek zamanlı ve görsel uygulamalar kapsamında; LED Lambanın Aydınlık Kontrolü ve Güç Ölçümleri Deneyi, LED Lamba'nın PID Denetleyici ile Aydınlık Kontrolü, Floresan Lamba Aydınlık Kontrolü ve Güç Ölçümleri Deneyi, Floresan Lamba'nın PID Denetleyici ile Aydınlık Kontrolü deneyleri gerçekleştirilmiştir.

Deneylerin gerçekleştirilmesinde ilk olarak deney laboratuvarı iki bölgeye ayrılmıştır. 1.bölge, aydınlatma kontrollerinin yapılacağı floresan lamba ve LED lamba deneyleri tesisatının yer aldığı bölüm, 2.bölge ise mevcut floresan lamba tesisatının olduğu bölümdür.

1.bölge daha sonra deney masalarının olduğu dört gruba ayrılmıştır. Her bir grubun aydınlık düzeyi kontrolüne ilişkin deneyler, ışık sensörlerinden gelen verilere göre bir floresan ve bir LED armatür ile sağlanmıştır.

### **3.1 LED Lambanın Aydınlık Kontrolü ve Güç Değerleri Hesabı Deneyi**

Aydınlatma tekniği dersi kapsamında, LED lamba deneyleri ile ilgili yapılan uygulama çalışmalarına bakıldığında, aydınlatma çeşitleri, armatürler ve seçilme esasları, iç aydınlatma sistemleri ve hesapları, LED lambaların çalışma prensiplerinin açıklanması, bağlantı şekillerinin incelenmesi, karakteristik değerlerinin ve kullanım yerlerinin öğrenilmesi hedeflenmektedir.

LED lambanın aydınlık kontrolü deneyi için gerçekleştirilen gerçek zamanlı ve görsel uygulamada, LabVIEW programı kullanılarak aydınlık düzeyinin kontrolü gerçekleştirilmiş, belirlenen aydınlık düzeyine göre akım, gerilim ve güç değerlerinin tespiti sağlanmıştır.

Uygulamanın gerçekleştirilmesinde, kullanıcı için kontroller bölümü, ölçümler (ölçü aletleri, göstergeler) bölümü ve sistemin görüntüsü bölümü, kullanıcı ara yüzü olarak adlandırılan ön panelde oluşturulmuştur. Ön panelde ayrıca deneyle ilgili işlem basamakları belirtilerek deneyin gerçekleştirilmesi ile ilgili yönergeler sunulmuştur.

Gerçek zamanlı gerçekleştirilen LED lambanın aydınlık kontrolü deneyi ön panel yapısı Şekil 3.1'de görülmektedir. Deneyde kullanıcı, LED lamba uygulamasını deney işlem basamaklarında belirlenen yönergelere göre gerçekleştirebilmektedir.

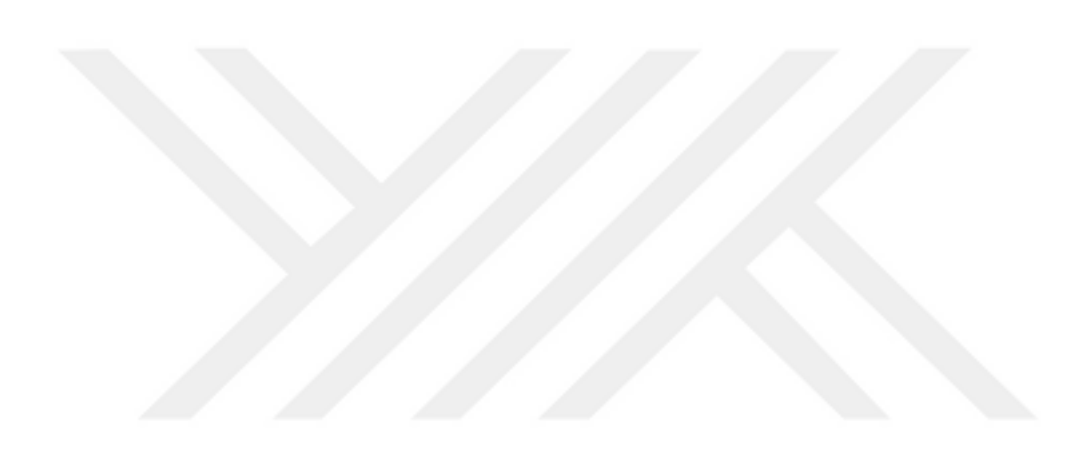

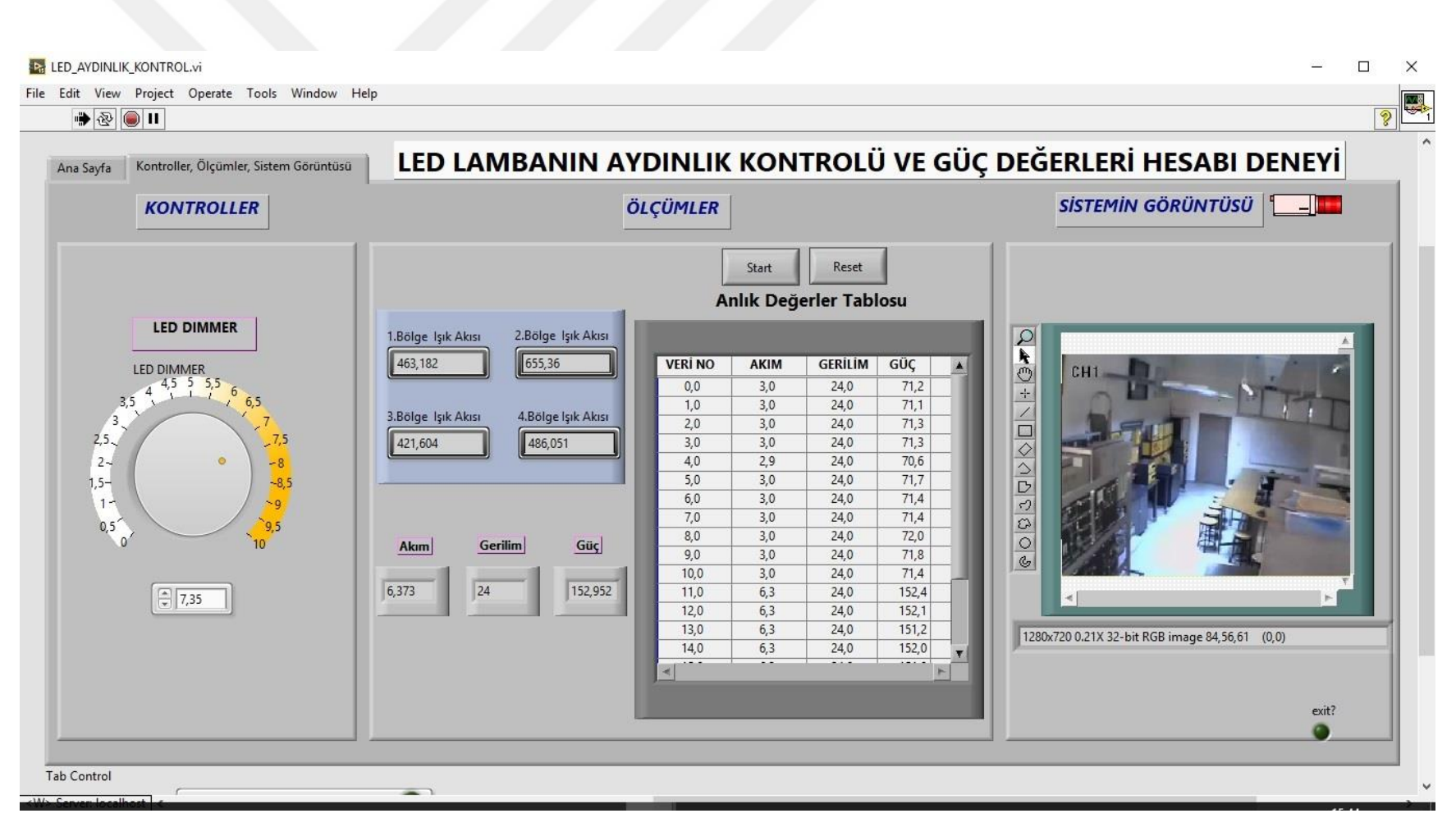

**Şekil 3.1** Deney ön panel görüntüsü

Ön panel yapısı içinde yer alan bloklar şunlardır:

 Kontroller: Deneyin ön panelinde bulunan kontroller bölümünde öğrencilerin LED lambanın ışık düzeyini 0-10V arası gerilim ile kontrol edilebilmesi için LED dimmer kullanılmıştır. Şekil 3.2a'da donanımda kullanılan dimmer tesisatının LabVIEW programında oluşturulan blok diyagram yazılımı Şekil 3.2b'de LED dimmer için oluşturulan FPGA arayüzü modülleri gösterilmiştir.

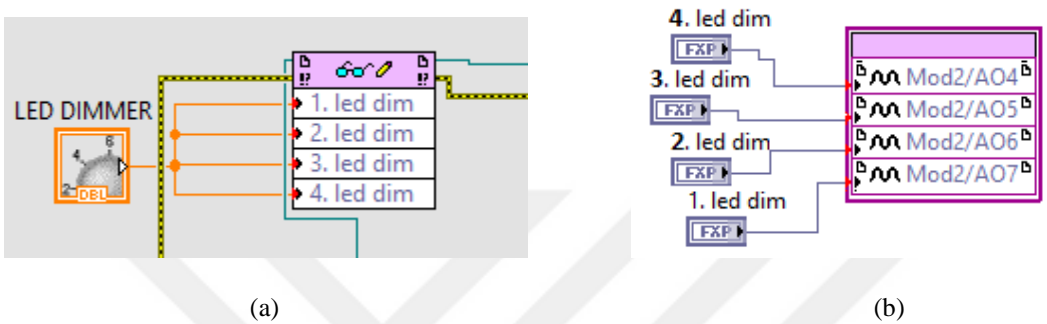

**Şekil 3.2** LED lamba dimmer (a) Blok diyagram, b) FPGA arayüzü modüller

 Ölçümler: Bu blokta dört deney masasına ait aydınlık düzeyi bilgisi ışık sensörü verileri ile gözlemlenmesi sağlanmıştır. Her bir ışık sensörü dört deney masasına göre konumlandırılmış ve kullanıcının ayarladığı aydınlık düzeyine göre değerleri ön paneldeki göstergelerden okunmaktadır. Şekil 3.3'de ışık sensöründen alınan aydınlık düzeyi bilgisi için, LabVIEW programı blok diyagram yapısı gösterilmiştir.

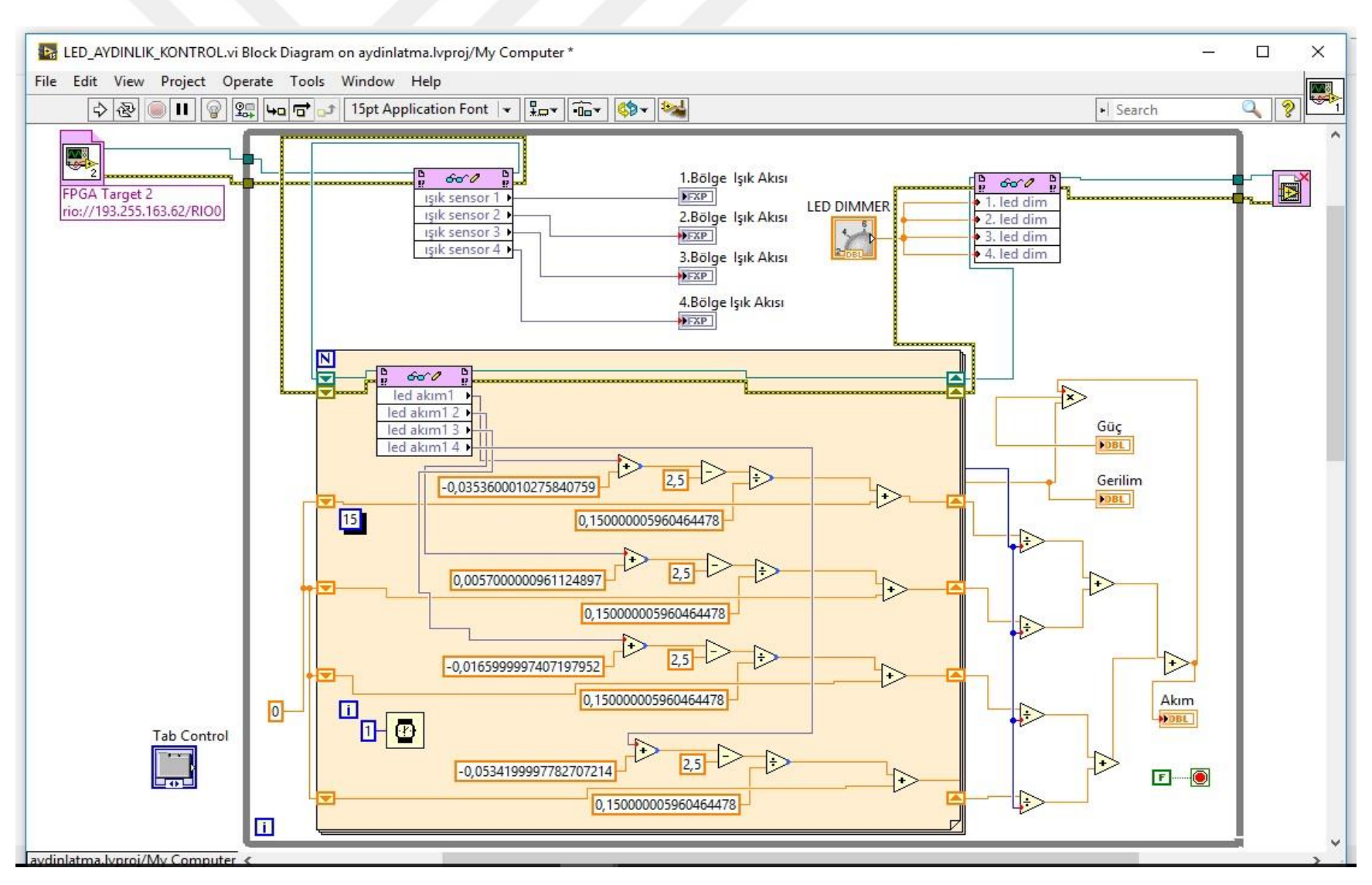

**Şekil 3.3** LED lamba aydınlık kontrolü blok diyagram görüntüsü

Bu bölüm de ayrıca anlık değerler tablosundan kullanıcılar sistemin akım, gerilim ve güç değerlerini okuyabilirler. Şekil 3.4'de anlık değerler tablosu blok diyagramı görünmektedir.

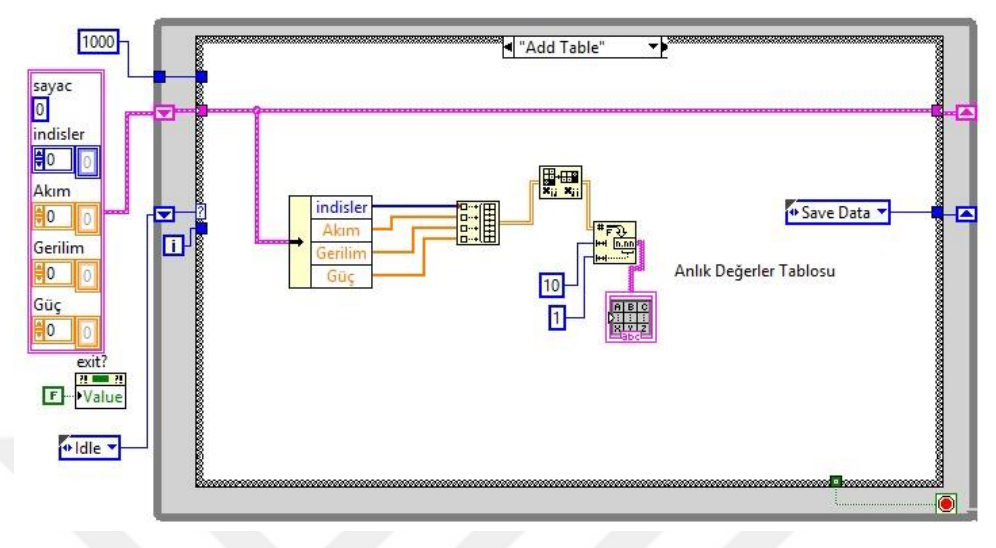

**Şekil 3.4** Anlık değerler tablosu

Uygulamanın çalıştırılması ile öğrenciler, anlık değerler tablosuna gelen verileri, tablonun üst kısmında yer alan Start ve Reset tuşları ile yenileyebilmekte veya istenilen veride durdurabilmektedir. Yazılan programın bu özelliğinden dolayı, öğrencilerin ölçüm değerlerini kaydetme ve analiz etme imkânı da sunulmuş olmaktadır.

 Sistemin Görüntüsü: Sistemin gerçek zamanlı erişimine imkân sağlayacak çevrimiçi görüntüleri almak için, USB bağlantılı kamera tüm deneylerde kullanılmış olup, bu sayede kullanıcı uygulamanın yapıldığı çalışma düzlemindeki aydınlık seviyesindeki değişimi bu kamera vasıtasıyla LabVIEW programı ön panelinde gözlemleyebilecektir. Böylece kullanıcıların parametre değişikliklerinde, sistemin görüntüsünü (aydınlık şiddeti değişimini) izleyerek uygulamaya daha fazla hakim olmaları sağlanmıştır.

### **3.2 LED Lambanın PID Denetleyici ile Aydınlık Kontrolü Deneyi**

LED lamba PID denetleyici ışık kontrolü deneyi için gerçekleştirilen gerçek zamanlı ve görsel uygulama da, aydınlatma laboratuvarının aydınlık düzeyinin kontrolü Proportional-Integral-Derivative (PID) kontrolör ile sağlanmıştır. Belirlenen aydınlık düzeyine göre akım, gerilim ve güç değerlerinin tespiti sağlanmıştır.

Şekil 3.5 uygulaması yapılan sistemin kullanıcı arayüzü (ön panel) penceresini göstermektedir. Uygulamanın gerçekleştirilmesinde kontrol bölümü, ölçümler (göstergeler, grafikler) bölümü ve sistemin görüntüsü bölümü, kullanıcı ara birimi olarak adlandırılan ön panelde oluşturulmuştur. Ön panelde ayrıca deney işlem basamakları sayfası belirtilerek, deneyin gerçekleştirilmesi ile ilgili yönergeler sunulmuştur.

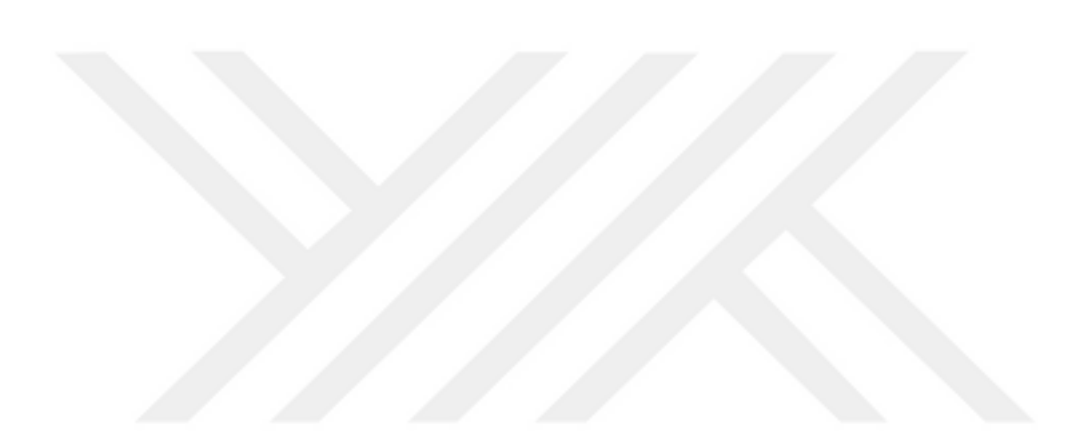

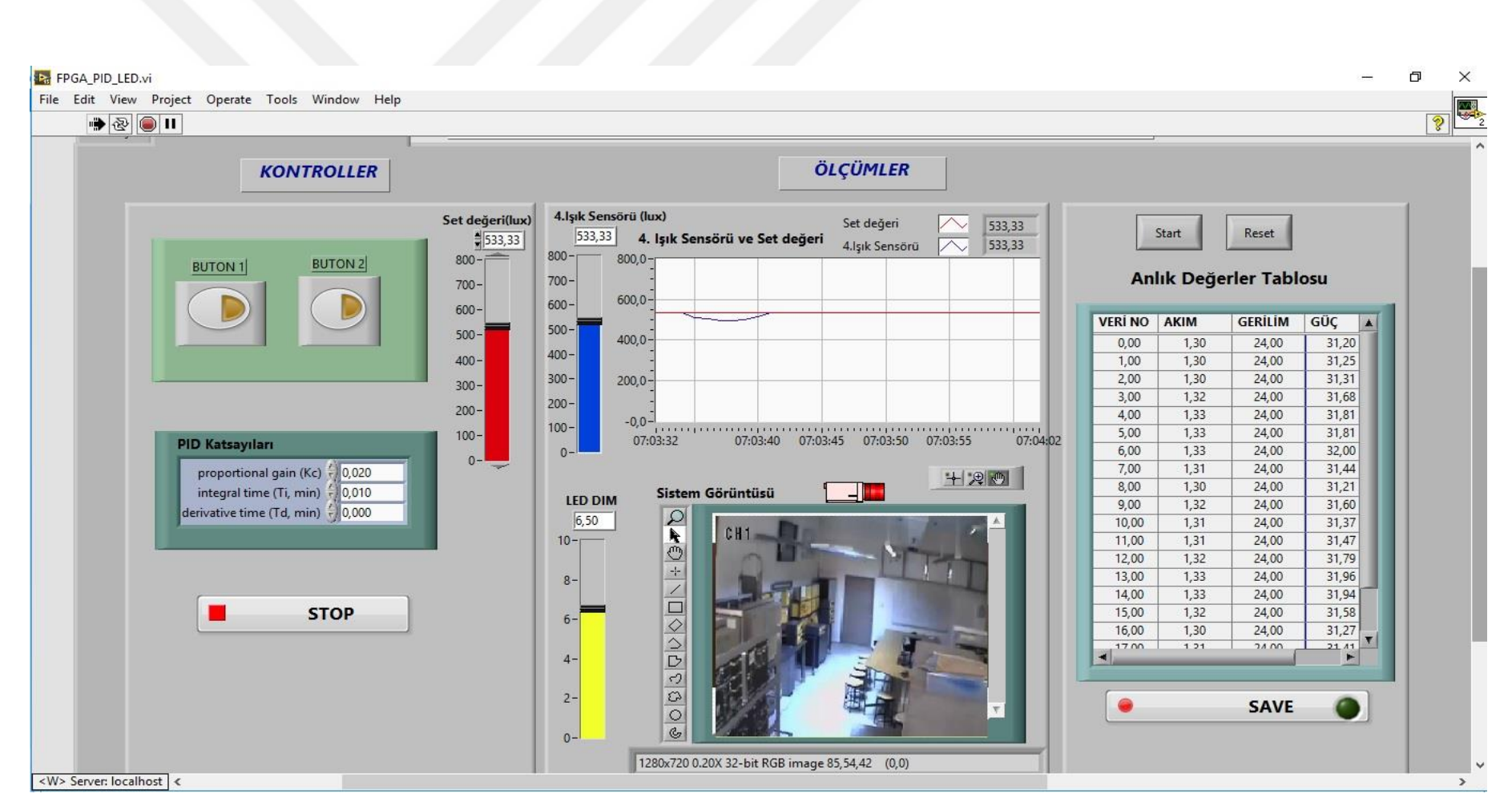

**Şekil 3.5** Sistemin kullanıcı arayüzü (ön panel) görüntüsü

the fpga\_pid\_led.vi Block Diagram on aydinlatma.lvproj/My Computer

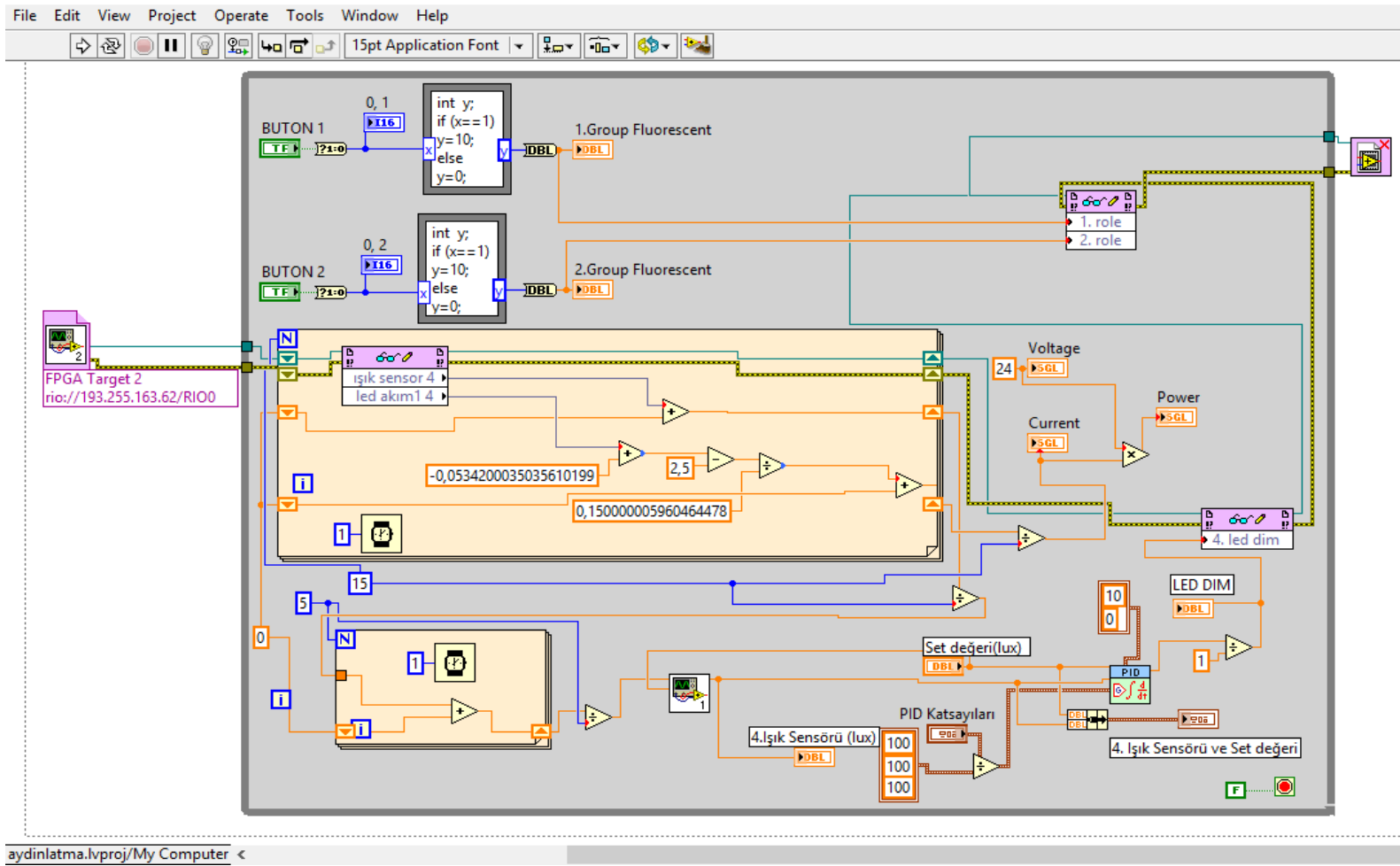

**Şekil 3.6** Sistemin kod yazılan (block diyagram) görüntüsü

LabVIEW programı ile uygulaması gerçekleştirilen aydınlatma laboratuvarının aydınlık seviyesi kontrolü Proportional-Integral-Derivative (PID) kontrolör ile sağlanmıştır. Kapalı çevrim PID kontrol sistemleri gerçekleme kolaylığı ve etkin kontrol kabiliyetleri nedeni ile uzun yıllardır pratik uygulamalarda tercih edilmektedir ve kontrol sistemleri alanında çok kullanılan ve ilgi gören bir yöntemdir.

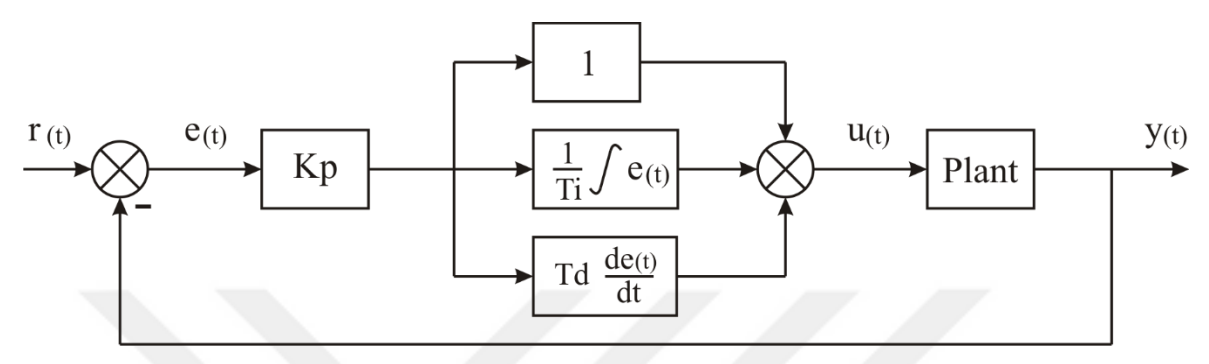

**Şekil 3.7** Basit bir geri besleme sisteminin blok şeması

PID sistemler dış etkenlere rağmen proses değişkenini istenilen değerde tutmaya çalışan geri beslemeli sistemlerdir. Böylece yukarıdaki gibi çalışan geribildirim döngüleri elde edilir.

Karl Astrom'a göre PID algoritması aşağıdaki gibidir: [86]

$$
u(t) = K \quad [e(t) + 1/T_i \int_0^t e(\tau) d\tau + T_d \frac{de(t)}{dt}]
$$
\n(3.1)

$$
e(t) = r(t) - y(t) \tag{3.2}
$$

Şekil 3.7'deki blok şeması elemanları;

r(t): İstenilen aydınlık düzeyi( set değeri)

e(t): Hata sinyali

- u(t): Kontrol sinyali (LED aydınlık düzeyini ayarlar)
- y(t): Aydınlık düzeyi (proses değişkeni)

Plant: LED lambalar ve ışık sensörlerinden oluşan aydınlatma sistemi

**Ön panel penceresinde** kullanıcılar deney işlem basamağı sayfasındaki yönergelere göre sistemi çalıştırabilmektedir. Kontroller bölümünde kullanıcının ayarlaması gereken bölümler;

**PID (Oransal-Integral-Türev**) denetleyicisin katsayıları,

PID denetleyicisi **set değeri**,

#### Bozucu ışık etkisi için **Buton1** ve **Buton2.**

Bir oransal-integral-türev (PID) kontrolörü, sayısız uygulamada popüler klasik kontrolörlerden biridir. PID kontrolörünün zorluklarından biri, oransal, integral ve türev parametrelerinin optimal değerlerini elde etmektir [87]. PID kontrol ayarı için en basit olan yöntem Ziegler - Nichols tekniğidir ve normal olarak da her yeni önerilen ayar metodu Ziegler-Nichols ile karşılaştırmayı içermektedir [88].

Ziegler – Nichols ayarlama yöntemi, PID kontrol cihazını ayarlamaya yönelik bir sezgisel yöntemdir. John G. Ziegler ve Nathaniel B. Nichols tarafından geliştirilmiştir. Bu sistemde kullanılan iki metod vardır: Birinci metot "Geçici cevap metodu", ikinci metot "Kararlılık limit metodu" olarak adlandırılır.

Deneysel çalışmada ikinci metod olan "Kararlılık limit metodu" kullanılmıştır. Bu metotda sistem öncelikle oransal kontrol metodu kullanılarak kontrol edilir. K<sub>c</sub> kazancı osilasyon başlayıncaya kadar yavaşça arttırılır. Osilasyonun başladığı andaki kazanç  $K_{cr}$ , periyot ise Pcr olarak kayıt edilir. PID değerleri Tablo 3.1'e göre hesaplanır.

Ziegler – Nichols'un ikinci metoduna göre ayarlanmış olan PID kontrolörün transfer fonksiyonu şöyle bulunur:

$$
G_C(s) = K_p \left( 1 + \frac{1}{T_{is}} + T_d s \right)
$$
  
= 0.6 K<sub>cr</sub> \left( 1 + \frac{1}{0.5 P\_{cr} s} + 0.125 P\_{cr} s \right)  
= 0.075 K<sub>cr</sub> P\_{cr} \frac{(s + (\frac{4}{P\_{cr}})^2)}{s} \qquad \text{olur.} \qquad (3.3)

Burada;

 $K_{cr}$  =Osilasyonun başladığı andaki kazanç

 $P_{cr}$  = Osilasyonun periyodu

 $T_i$  = Integral zamanı

$$
T_d = \text{Türev zamanı}
$$

 $K_n(K_c)$  =Oransal kazancı ifade etmektedir [89].

| Kontrolör Tipi | Kp         | T <sub>i</sub> | Td        |
|----------------|------------|----------------|-----------|
| P              | $0,5$ Kcr  | $\infty$       | $\theta$  |
| PI             | $0,45$ Kcr | 0,833 Pcr      | 0         |
| <b>PID</b>     | $0,6$ Kcr  | $0,5$ Pcr      | 0,125 Pcr |

**Tablo 3.1** Ziegler – Nichols 2.metoduna göre PID parametreleri [89]

Sistemin kontrolü için kullanıcı uygulamayı çalıştırdıktan sonra ilk adımda, çalışma alanında istenilen aydınlık düzeyini (Set değeri) lux. birimi cinsinden kursörle ayarlayacaktır. (Örneğin 300 lux.). İkinci adımda kullanıcı PID denetleyicisinin katsayılarını Ziegler – Nichols ayarlama metoduna göre belli değerlerde değiştirir. Böylece PID denetleyicisi proses değişkenini (ışık sensöründen gelen değere göre) istenilen set değerine gelmesi için ayarlar. Ölçümler bölümünde ayarlanan 300 lux. değeri için PID set değeri ve proses değişkeni grafikleri gözlemlenmektedir (Şekil 3.8).

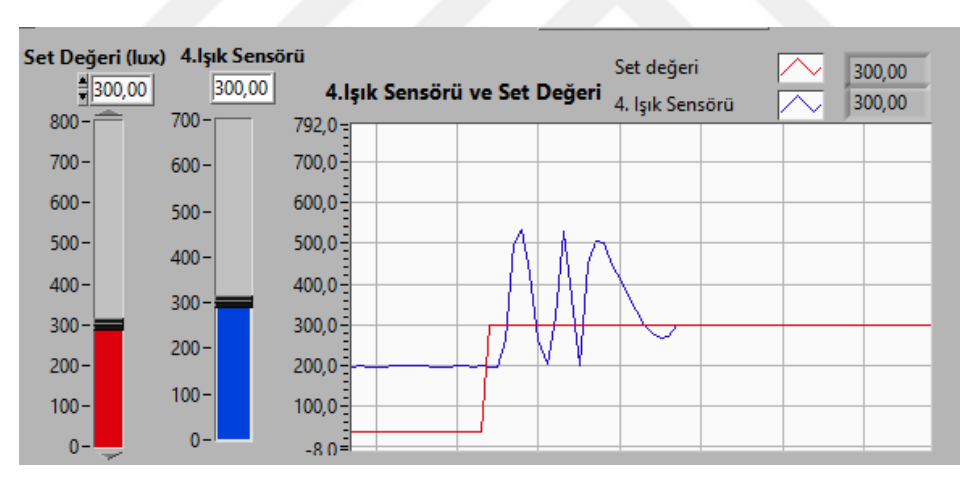

**Şekil 3.8** PID set değeri ve proses değişkeni grafiği

Bununla birlikte ayarlanan set değerine göre sistemin çektiği akım ve bu akım ile hesaplanan güç değerleri uygulamanın kullanıcı ara yüzü olarak adlandırılan Şekil 3.5'de yer alan ön panelde "Anlık Değerler Tablosu"ndan okunabilmektedir. Ön panel de ayrıca Buton1 ve Buton 2 sistemin aydınlık kontrolü için bozucu ışık etkisi olarak kullanılmıştır. Bozucu ışık etkisi ile ayarlanan PID katsayılarına göre sistemin davranışındaki değişiklikler izlenmiş olacaktır.

*Uygulamanın görüntü aktarımı;* Sistemin gerçek zamanlı erişimine imkân sağlayacak çevrimiçi görüntüleri almak için, tüm deneylerde USB bağlantılı kamera kullanılmıştır. Görüntünün alınabilmesi için bilgisayara NI-IMAQ yazılımı yüklenmesi gerektiği önceki bölümlerde anlatılmıştır. Laboratuvar görüntüsünün LabVIEW programı ön paneline aktarılarak, kullanıcıların parametre değişikliklerinde, sistemin görüntüsünü (aydınlık şiddeti değişimini) izleyerek uygulamaya daha fazla hâkim olmaları sağlanmıştır.

### **3.3 Floresan Lamba Aydınlık Kontrolü ve Güç Değerleri Hesabı Deneyi**

Aydınlatma Tekniği dersi kapsamında, floresan lamba deneyleri ile ilgili yapılan uygulama çalışmalarına bakıldığında elektronik balastlı ve kompakt floresan lambaların çalışma prensiplerinin açıklanması, bağlantı şekillerinin incelenmesi, karakteristik değerlerin ve kullanım yerlerinin öğrenilmesi hedeflenmektedir.

Floresan lamba ışık kontrolü deneyi için gerçekleştirilen gerçek zamanlı ve görsel uygulamada, LabVIEW programı kullanılarak aydınlık düzeyinin kontrolü, belirlenen aydınlık düzeyine göre akım, gerilim, aktif güç, görünür güç ve güç katsayısı değerlerinin tespiti sağlanmıştır.

Uygulamanın gerçekleştirilmesinde, kullanıcı için kontroller bölümü, ölçümler (ölçü aletleri, göstergeler) bölümü ve sistemin görüntüsü bölümü, kullanıcı ara yüzü olarak adlandırılan ön panelde oluşturulmuştur. Ön panelde ayrıca deneyle ilgili işlem basamakları belirtilerek deneyin gerçekleştirilmesi ile ilgili yönergeler sunulmuştur.

Gerçek zamanlı floresan lamba aydınlık kontrolü deneyi için ön panel diyagramı Şekil 3.9'da görülmektedir. Deneyde kullanıcı, floresan lamba uygulamasını deney işlem basamaklarında belirlenen yönergelere göre gerçekleştirebilmektedir.

| $\rightarrow \otimes$ 011                                        |                     |                |                  |                        |                                |             |                                            |                                                                 |  |
|------------------------------------------------------------------|---------------------|----------------|------------------|------------------------|--------------------------------|-------------|--------------------------------------------|-----------------------------------------------------------------|--|
| Deney İşlem Basamakları   Kontroller, Ölçümler, Sistem Görüntüsü |                     |                |                  |                        |                                |             |                                            | FLORESAN LAMBANIN AYDINLIK KONT. VE GÜÇ DEĞERLERİ HESABI DENEYİ |  |
| KONTROLLER                                                       |                     |                |                  | ÖLÇÜMLER               |                                |             |                                            | SİSTEMİN GÖRÜNTÜSÜ                                              |  |
|                                                                  |                     |                |                  |                        |                                |             |                                            |                                                                 |  |
|                                                                  |                     |                | Start            |                        | Reset                          |             |                                            |                                                                 |  |
| BUTON 2<br><b>BUTON1</b>                                         |                     |                |                  | Anlık Değerler Tablosu |                                |             |                                            |                                                                 |  |
|                                                                  | <b>VERİ NO AKIM</b> |                | <b>GERILIM</b>   |                        | AKTİF GÜÇ GÖRÜNÜR GÜÇ COS Fİ A |             | $Q \blacktriangleleft \blacktriangleleft $ | CH1                                                             |  |
|                                                                  | 0,00                | 0,68           | 225,45           | 148,75                 | 153,88                         | 0,97        |                                            |                                                                 |  |
|                                                                  | 1,00                | 0,70           | 225,85           | 152,28                 | 157,84                         | 0,96        |                                            |                                                                 |  |
|                                                                  | 2,00                | 0,71           | 226,00           | 153,59                 | 159,39                         | 0,96        | $\pm$                                      |                                                                 |  |
|                                                                  | 3.00                | 0,70           | 225,88           | 152,64                 | 157,83                         | 0,97        |                                            |                                                                 |  |
|                                                                  | 4,00                | 0,70           | 225,24           | 151,17                 | 157,26                         | 0,96        | $\frac{1}{2}$                              |                                                                 |  |
|                                                                  | 5,00                | 0,71           | 225,32           | 154,53                 | 160,60                         | 0,96        |                                            |                                                                 |  |
|                                                                  | 6,00                | 0,71           | 225,44           | 153,17                 | 159,74                         | 0,96        |                                            |                                                                 |  |
|                                                                  | 7,00                | 0,70           | 225,67           | 152,69                 | 159,09                         | 0,96        |                                            |                                                                 |  |
| Floresan Dimmer                                                  | 8,00                | 0,83           | 225,13           | 182,39                 | 187,55                         | 0,97        |                                            |                                                                 |  |
|                                                                  | 9,00                | 0,83           | 225,13           | 182,39                 | 187,55                         | 0,97        | $\circ$                                    |                                                                 |  |
|                                                                  | 10,00               | 0,84           | 225,99           | 184,08                 | 189,47                         | 0,97        | $\mathcal{C}$                              |                                                                 |  |
|                                                                  | 11,00               | 0,84           | 226,43           | 184,62                 | 190,30                         | 0,97        |                                            |                                                                 |  |
|                                                                  | 12,00               | 0,83           | 226,62           | 182,28                 | 188,11                         | 0,97        |                                            | 1280x720 0.19X 32-bit RGB image 75,55,48 (0,0)                  |  |
|                                                                  | 13,00               | 0,84           | 225,56           | 182,13                 | 188,40                         | 0,97        |                                            |                                                                 |  |
|                                                                  | 14,00               | 0,82           | 225,30           | 180,11                 | 185,77                         | 0,97        |                                            |                                                                 |  |
|                                                                  | 15,00<br>16M        | 0,85<br>$n$ or | 224,91<br>225.07 | 186,58<br>10505        | 191,41<br>100.00               | 0,97<br>007 |                                            |                                                                 |  |
|                                                                  |                     |                |                  |                        |                                |             |                                            |                                                                 |  |
|                                                                  | Akım                |                | Gerilim          |                        | Aktif Güç                      |             |                                            | Toplam Aydınlık Düzeyi                                          |  |
| $\frac{7}{7}$ 6,41365                                            |                     |                |                  |                        |                                |             |                                            | 329,94                                                          |  |
|                                                                  | 0,835336            |                | 226,149          |                        | 183,948                        |             |                                            |                                                                 |  |

**Şekil 3.9** Deney ön panel görünümü

Ön panel yapısı içinde yer alan bloklar şunlardır:

 Kontroller**:** Bu blokta kullanıcının sistemi mevcut anahtardan bağımsız olarak açkapa yapabilmesi için vaviyen röle kullanılarak yapılan butonlar ve floresan lamba aydınlık düzeyini bölgelere göre değerlerini ayarlayabilmek için floresan dimmer yer almaktadır.

Öğrenciler Buton 1 ve Buton 2'yi kullanarak mevcut floresan lamba tesisatındaki enerjiyi kontrol edebileceklerdir.

Şekil 3.10'da donanımda kullanılan vaviyen röle tesisatının LabVIEW programında oluşturulan blok diyagram yazılımı gösterilmiştir.

Kullanıcı ön panelde yer alan Buton 1 veya Buton 2'ye bastığında 0 Volt veya 10 Volt bilgisi CompactRIO'nun Analog Output0 (AO0) ve Analog Output1(AO1) ucuna sinyal göndererek floresan lamba tesisat sisteminin enerjisini açma ve kapama işlemini gerçekleştirebilecektir.

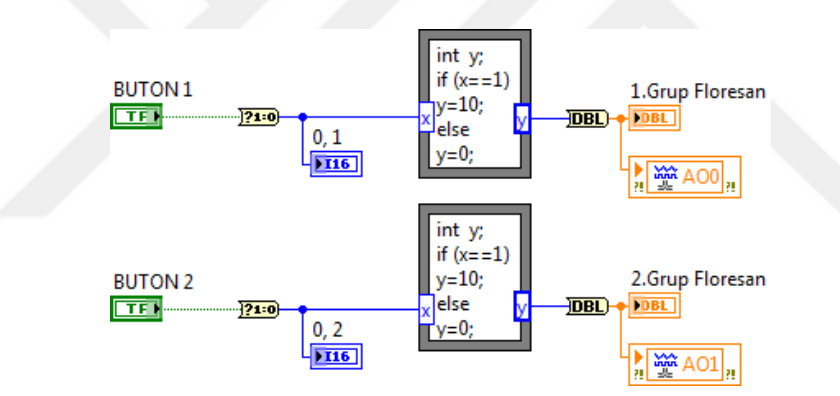

**Şekil 3.10** Vaviyen röle blok diyagram görüntüsü

Deneyin ön panelinde bulunan kontroller bölümünde öğrencilerin floresan lambanın ışık düzeyini 0-10V arası gerilim ile kontrol edilebilmesi için floresan dimmer kullanılmıştır. Şekil 3.11a'da donanımda kullanılan dimmer tesisatının LabVIEW programında oluşturulan blok diyagram yazılımı Şekil 3.11b'de floresan dimmer için oluşturulan FPGA arayüzü modülleri gösterilmiştir.

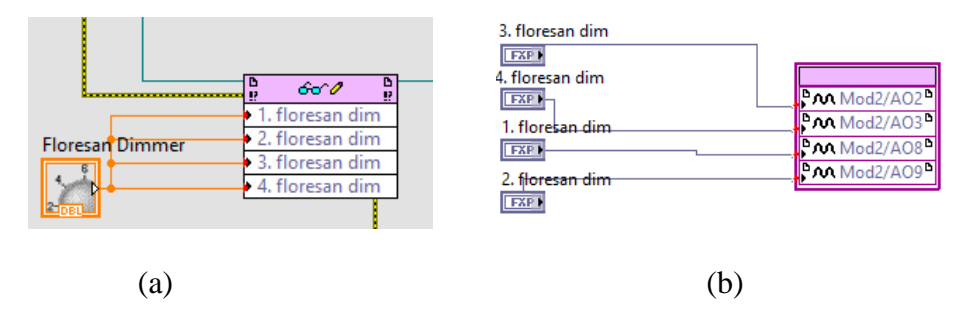

**Şekil 3.11** Floresan lamba dimmer a) Blok diyagram b) FPGA arayüzü modüller

 Ölçümler: Bu blokta deney masaları gruplarının toplam aydınlık düzeyi bilgisi ışık sensörü verileri ile gözlenmesi sağlanmıştır. Bu bölüm de ayrıca anlık değerler tablosundan kullanıcılar sistemin akım, gerilim, aktif güç, görünür güç ve güç katsayısı değerlerini okuyabilirler. Şekil 3.12.'de ışık sensöründen alınan aydınlık düzeyi bilgisi için LabVIEW programında oluşturulan blok diyagram yapısı, Şekil 3.13de anlık değerler tablosu blok diyagram yapısı gösterilmiştir.

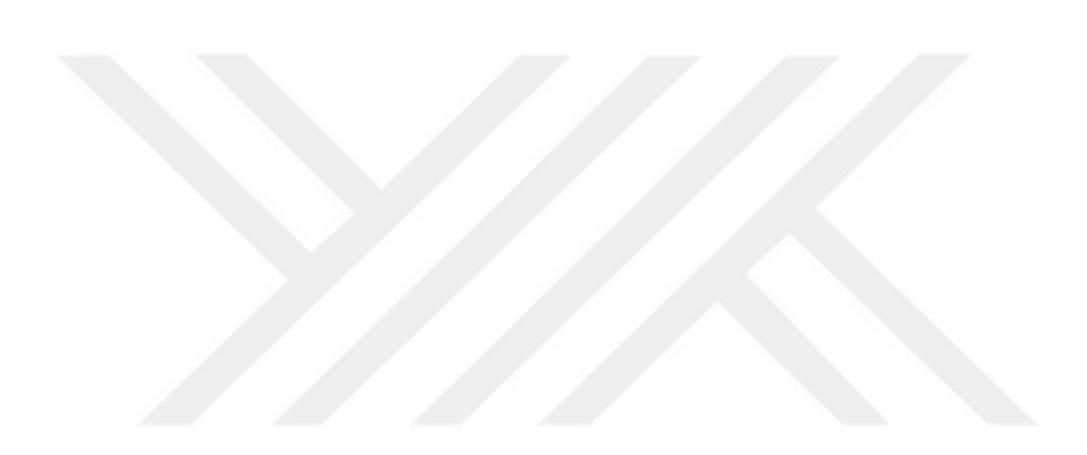

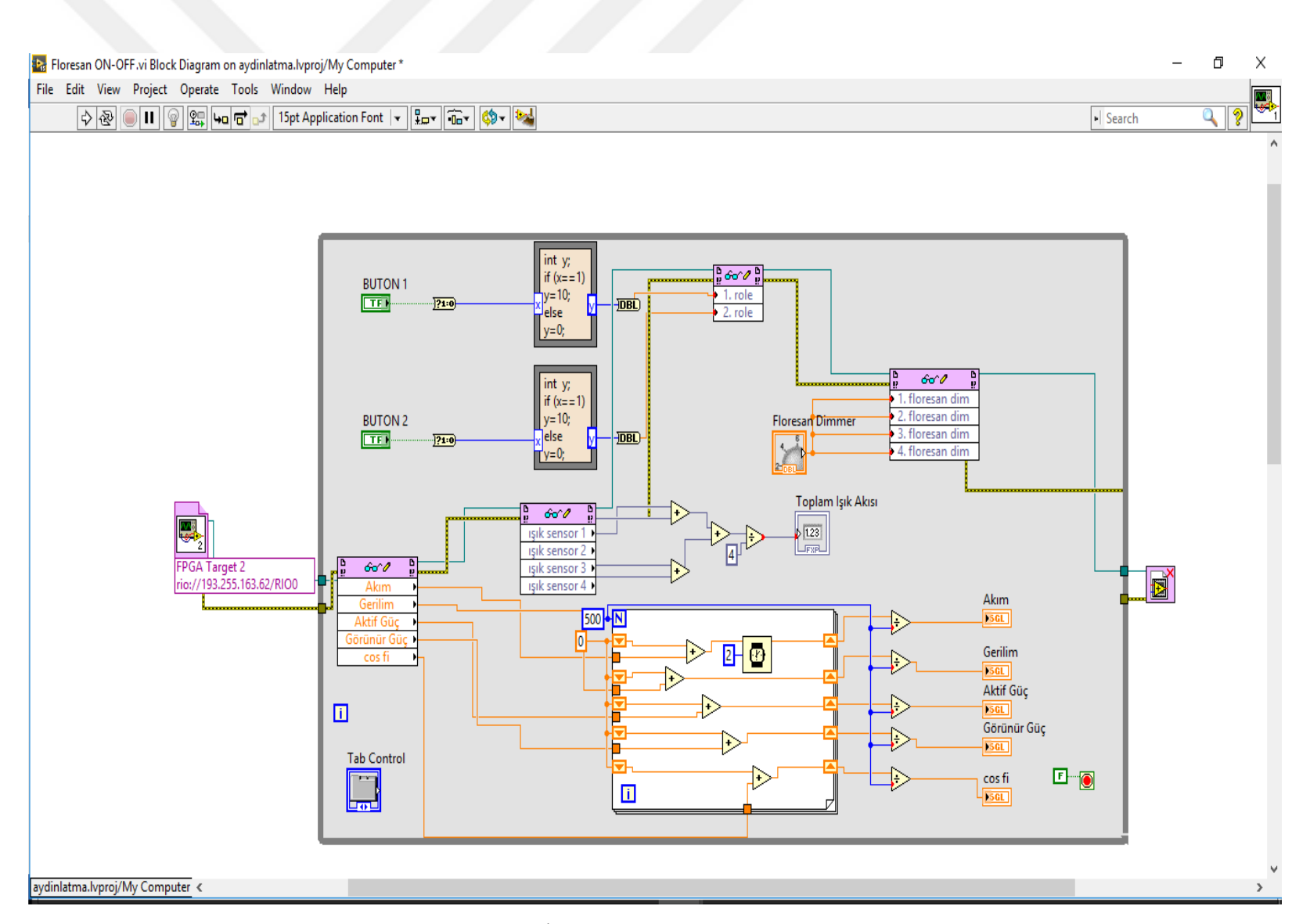

**Şekil 3.12** Işık sensörü blok diyagram görüntüsü

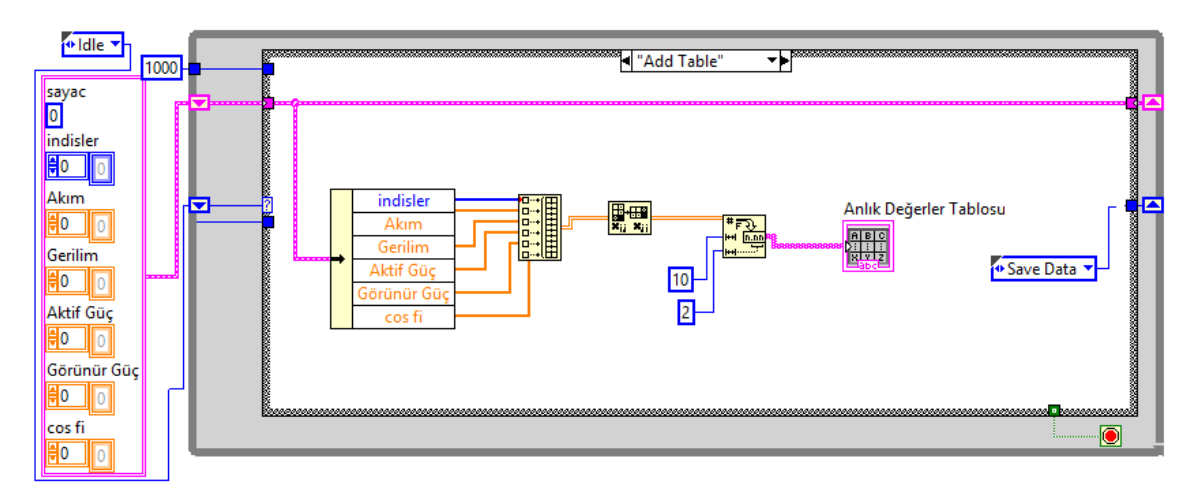

**Şekil 3.13** Anlık değerler tablosu blok diyagramı

Uygulamanın çalıştırılması ile öğrenciler, ön panelde yer alan anlık değerler tablosuna gelen verileri tablonun üst kısmında bulunan Start ve Reset tuşları ile yenileyebilir veya istenilen veride durdurabilmektedir. Yazılan programın bu özelliğinden dolayı, öğrencilerin ölçüm değerlerini kaydetme ve analiz etme imkânı da sağlanmış olmaktadır.

 Sistemin Görüntüsü: Sistemin gerçek zamanlı erişimine imkân sağlayacak çevrimiçi görüntüleri almak için, USB bağlantılı kamera kullanılmıştır. Kullanıcı uygulamanın yapıldığı çalışma düzlemindeki aydınlık seviyesindeki değişimi bu kamera vasıtasıyla LabVIEW programı ön panelinde gözlemleyebilecektir. Böylece kullanıcıların parametre değişikliklerinde, sistemin görüntüsünü (aydınlık şiddeti değişimini) izleyerek uygulamaya daha fazla hakim olmaları sağlanmıştır.

## **3.4 Floresan Lamba'nın PID Denetleyici ile Aydınlık Kontrolü Deneyi**

Floresan lambanın PID denetleyici ile aydınlık kontrolü deneyi için gerçekleştirilen gerçek zamanlı ve görsel uygulamada, LabVIEW programı kullanılarak aydınlık düzeyinin kontrolü, belirlenen aydınlık düzeyine göre akım, gerilim, aktif güç, görünür güç ve güç katsayısı değerlerinin tespiti sağlanmıştır.

Şekil 3.14 uygulaması yapılan sistemin kullanıcı arayüzü (ön panel) penceresini göstermektedir. Uygulamanın gerçekleştirilmesinde kontroller bölümü, ölçümler (göstergeler, grafikler) bölümü ve sistemin görüntüsü bölümü, kullanıcı ara birimi olarak adlandırılan ön panelde oluşturulmuştur. Ön panelde ayrıca deney işlem basamakları sayfası belirtilerek, deneyin gerçekleştirilmesi ile ilgili yönergeler sunulmuştur.

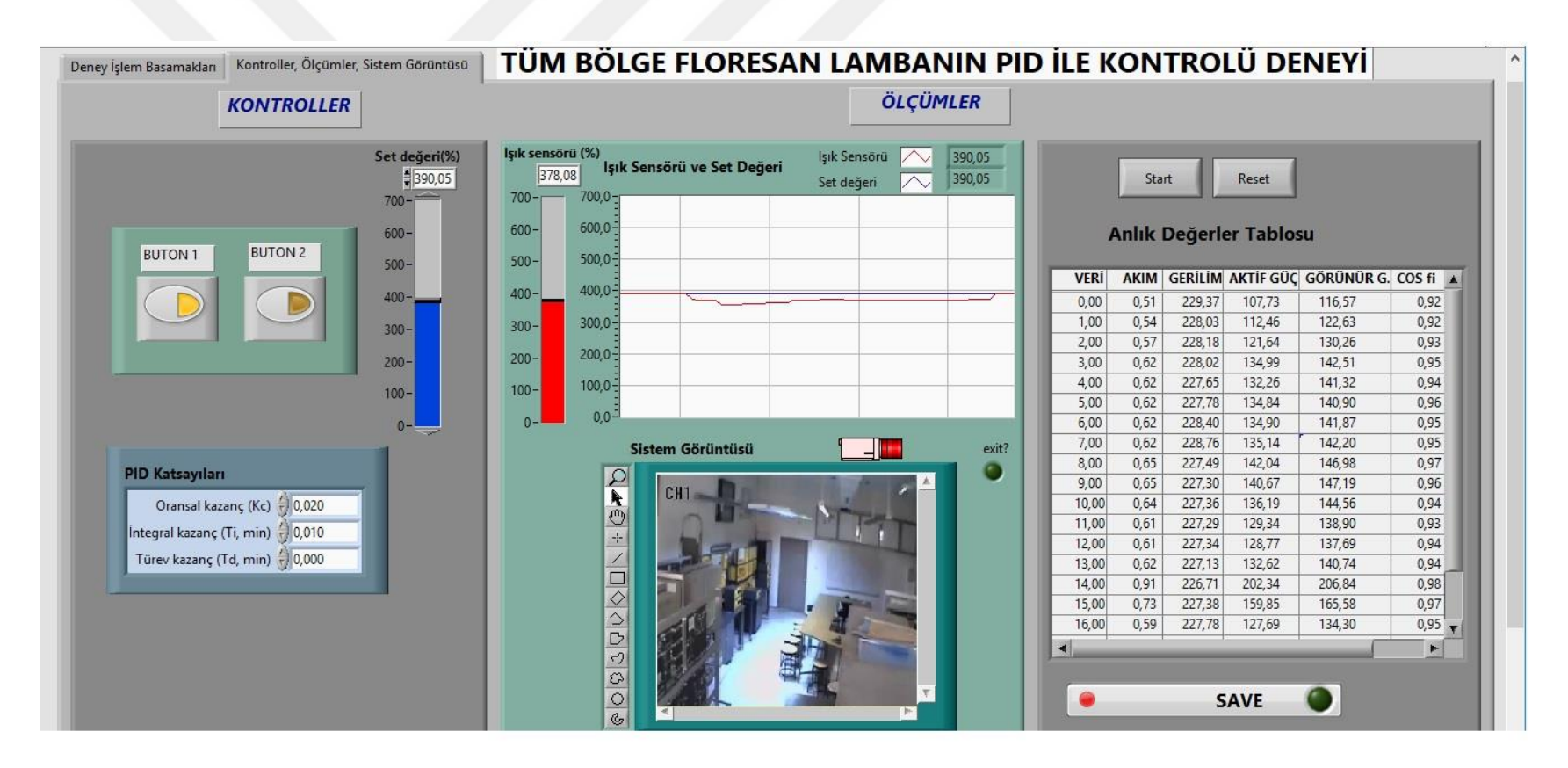

**Şekil 3.14** Deney ön panel görüntüsü

**Ön panel penceresinde** kullanıcılar deney işlem basamağı sayfasındaki yönergelere göre sistemi çalıştırabilmektedir. Kontroller bölümünde kullanıcının ayarlaması gereken bölümler;

**PID (Oransal-Integral-Türev**) denetleyicisin katsayıları,

PID denetleyicisi **set değeri**,

Floresan lamba aç/kapa için **Buton1**

Bozucu ışık etkisi için **Buton2.**

PID kontrolörleri, endüstriyel proses kontrolü için geniş bir uygulama yelpazesinde bulunmaktadır. PID kontrolörünün zorluklarından biri, oransal, integral ve türev parametrelerinin optimal değerlerini elde etmektir. PID kontrol ayarı için en basit olan yöntem Ziegler - Nichols tekniğidir ve normal olarak da her yeni önerilen ayar metodu Ziegler-Nichols ile karşılaştırmayı içermektedir [88].

Ziegler – Nichols ayarlama yöntemi ile ilgili teorik açıklamalar bir önceki deneysel çalışma olan LED lambanın PID ile aydınlık kontrolü bölümünde verilmiştir. Bu sistemde kullanılan iki metod vardır: Birinci metot "Geçici cevap metodu", ikinci metot "Kararlılık limit metodu" olarak adlandırılır. Gerçekleştirilen deneysel çalışma da ikinci metod olan "Kararlılık limit metodu" kullanılmıştır.

Sistemin kontrolü için kullanıcı uygulamayı çalıştırdıktan sonra ilk adımda, çalışma alanında istenilen ışık akısı değerini (Set değeri) lux. birimi cinsinden kursörle ayarlayacaktır(Örneğin 400,5 lux.). İkinci adımda kullanıcı PID denetleyicisinin katsayılarını Ziegler – Nichols ayarlama metoduna göre belli değerlerde değiştirir. Böylece PID denetleyicisi proses değişkenini (ışık sensöründen gelen değere göre) istenilen set değerine gelmesi için ayarlar. Ölçümler bölümünde ayarlanan 400,5 lux. değeri için PID set değeri ve proses değişkeni grafikleri gözlemlenmektedir (Şekil 3.15).

| Set değeri(%)<br>400,50 | Işık sensörü (%)<br>351,10 | Işık Sensörü ve Set Değeri | Işık Sensörü<br>Set değeri | 351,10<br>400,50 |
|-------------------------|----------------------------|----------------------------|----------------------------|------------------|
| $700 -$                 | $700 -$                    | $700,0 -$                  |                            |                  |
| $600 -$                 | $600 -$                    | 600,0                      |                            |                  |
| $500 -$                 | $500 -$                    | $500,0 -$                  |                            |                  |
| $400 -$                 | $400 -$                    | 400,0                      |                            |                  |
| $300 -$                 | $300 -$                    | $300.0 -$                  |                            |                  |
| $200 -$                 | $200 -$                    | $200,0 -$                  |                            |                  |
| $100 -$                 | $100 -$                    | $100,0 -$                  |                            |                  |
| $0 -$                   | $0 -$                      | $0.0 -$                    |                            |                  |

**Şekil 3.15** PID set değeri ve proses değişkeni grafiği

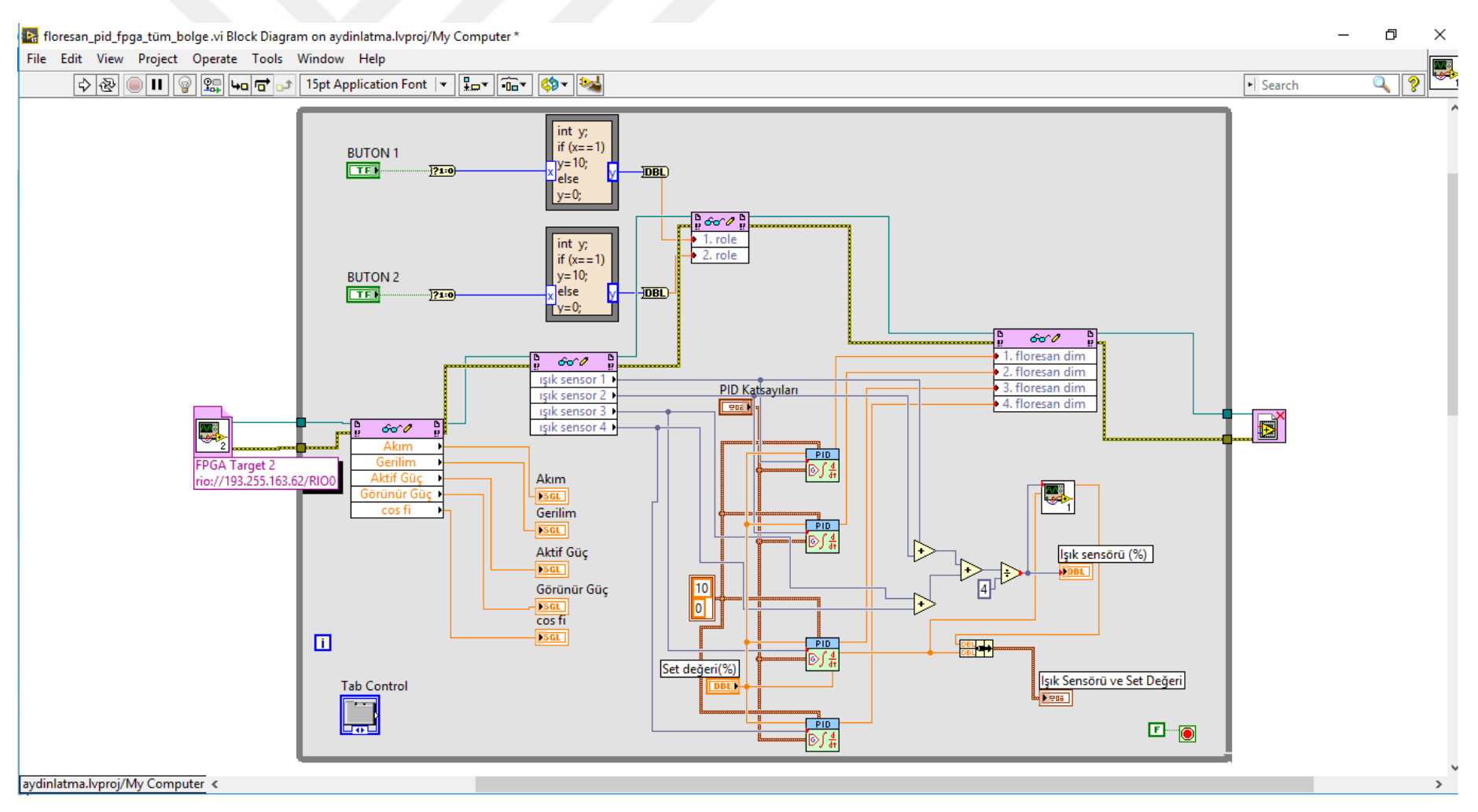

**Şekil 3.16** Deney blok diyagram görüntüsü

Bu bölümde ayrıca anlık değerler tablosundan kullanıcılar sistemin akım, gerilim , aktif güç, görünür güç ve güç katsayısı değerlerini okuyabilirler. Şekil 3.17'de anlık değerler tablosu blok diyagramı görünmektedir.

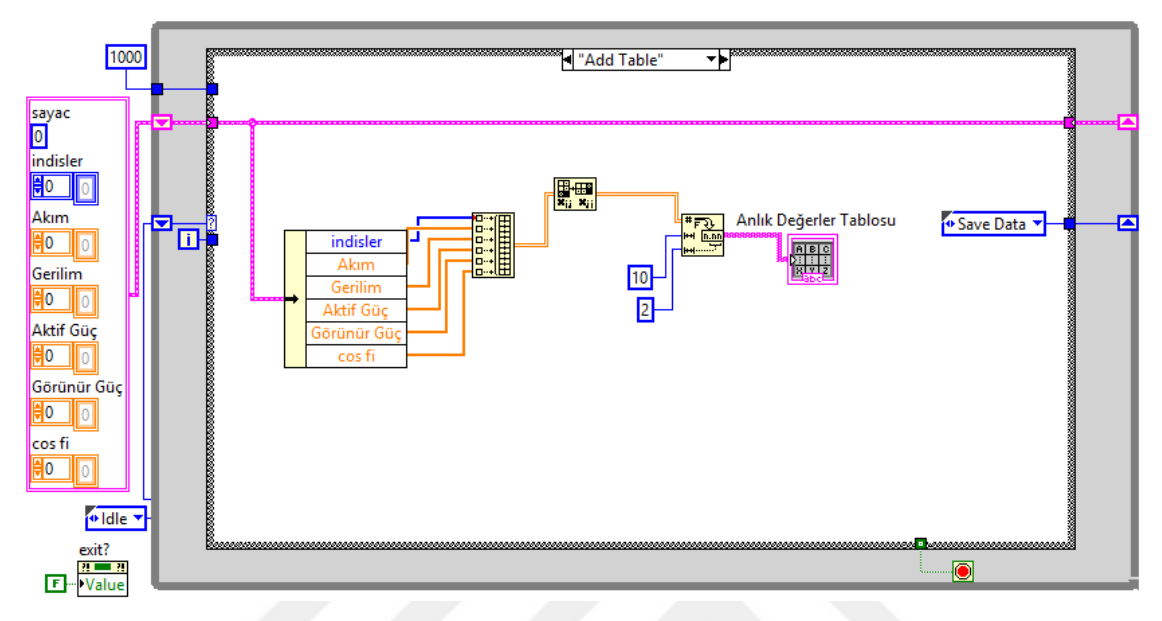

**Şekil 3.17** Anlık değerler tablosu blok diyagramı

Uygulamanın çalıştırılması ile öğrenciler, anlık değerler tablosuna gelen verileri, ön paneldeki tablonun üst kısmında yer alan Start ve Reset tuşları ile yenileyebilmekte veya istenilen veride durdurabilmektedir. Yazılan programın bu özelliğinden dolayı, öğrencilerin ölçüm değerlerini kaydetme ve analiz etme imkanı da sunulmuş olmaktadır.

 $\triangleright$  Sistemin Görüntüsü: Sistemin gerçek zamanlı erişimine imkân sağlayacak çevrimiçi görüntüleri almak için, USB bağlantılı kamera tüm deneylerde kullanılmış olup, bu sayede kullanıcı uygulamanın yapıldığı çalışma düzlemindeki aydınlık seviyesindeki değişimi bu kamera vasıtasıyla LabVIEW programı ön panelinde gözlemleyebilecektir. Böylece kullanıcıların parametre değişikliklerinde, sistemin görüntüsünü (aydınlık şiddeti değişimini) izleyerek uygulamaya daha fazla hakim olmaları sağlanmıştır.

# **4 BULGULAR ve TARTIŞMA**

Tez çalışmasında uygulanan aydınlatma kontrol sistemi, 2016-2017 öğretim yılı 2.Dönem bahar yarıyılı aydınlatma tekniği dersinde eğitim gören öğrencilerden oluşan toplam 40 öğrenciye tanıtılmıştır. Bu 40 öğrenciye aydınlatma kontrol sistemini kullanma imkânı verilmiştir. Programı kullandıktan sonra öğrencilerden, beş alt ölçeği birleştiren ve 18 sorudan oluşan bir anket doldurmaları istenmiş, Tablo 4.1 'de öğrencilerin görüşleri belirtilmiştir. Ankete verilen görüşlere bakıldığında, genel olarak aydınlatma kontrol sistemine öğrenci tepkisinin olumlu olduğu görülmektedir.

SPSS istatistik programı ile soru ve cevapların önem seviyelerini ve standart sapmaları analiz etmek için anket sonuçlarına bir frekans testi uygulanmıştır. Sistemin öğrenci anketi için, güvenilirlik analizinin Cronbach Alfa değeri 0.87 olarak hesaplanmıştır (0,7'den büyük bir değer analizin güvenilirliğini göstermektedir [90]). Ölçeğin güvenirlik katsayısı 0.87 olması, anketin iç tutarlılık güvenilirliğinin yüksek olduğunu göstermektedir.

Anket sonuçlarına göre uzaktan erişim deneysel uygulamasına katılan öğrencilerin büyük bir kısmı (%97,5), uzaktan hazırlığın uygulamalı çalışmaları kolaylaştırdığını düşünmektedir. Bu da öğrencilerin gerçek bir laboratuvar ortamında yaptıkları uygulamalarını kendinin bireysel olarak yapması ve sonuçlarını görmesi bakımından oldukça faydalı olduğunun altını çizmektedir. Yine aydınlatma kontrolü deneysel uygulamasına katılan öğrencilerin oldukça yüksek oranı, uzaktan deneyleri gerçekleştirdiklerinde kişisel becerilerine katkı sağladığını ve teorik bilgilerini geliştirdikleri yönünde olumlu görüş bildirmişlerdir. Öğrencilerin % 97,5 'i deneyleri, istenen yerde ve saatte tekrar etmenin öğrenme sürecini hızlandıracağını belirtmişlerdir. Bunun en büyük olanağı her öğrencinin kendi öğrenme hızında öğrenim görmesine fırsat vermektir. Sistem aynı zamanda öğrencinin uygulamalara zamanında katılamadığı günlerde (hastalık, zaman..vs) dersi evinde telafi etme imkanı da sunmaktadır. Öğrenciler genel olarak, sistemin kullanmanın kolay olduğunu, öğrenmeyi daha etkili ve verimli bir şekilde geliştirdiğini ve gerçek bir laboratuvar ortamından daha güvenli olduğu yönünde görüş bildirmişlerdir.

S.1 ve S.6 arasındaki görüşler öğrencilerin çoğunun sistemin kullanıcı arayüzünden memnun olduğunu, kullanımının açık ve anlaşılır bulduklarını belirtmişlerdir. S.7 ve S.11 arasındaki ifadeler ayrıca, öğrencilerin bu sistem ile deney sonuçlarını analiz etme ve grafiksel olarak izleyebilmelerinin konuların öğrenilmesinde etkili bir yardımcı gereç olduğunu kabul ettiklerini %90'ının üzerinde bir oranda ifade etmişlerdir.

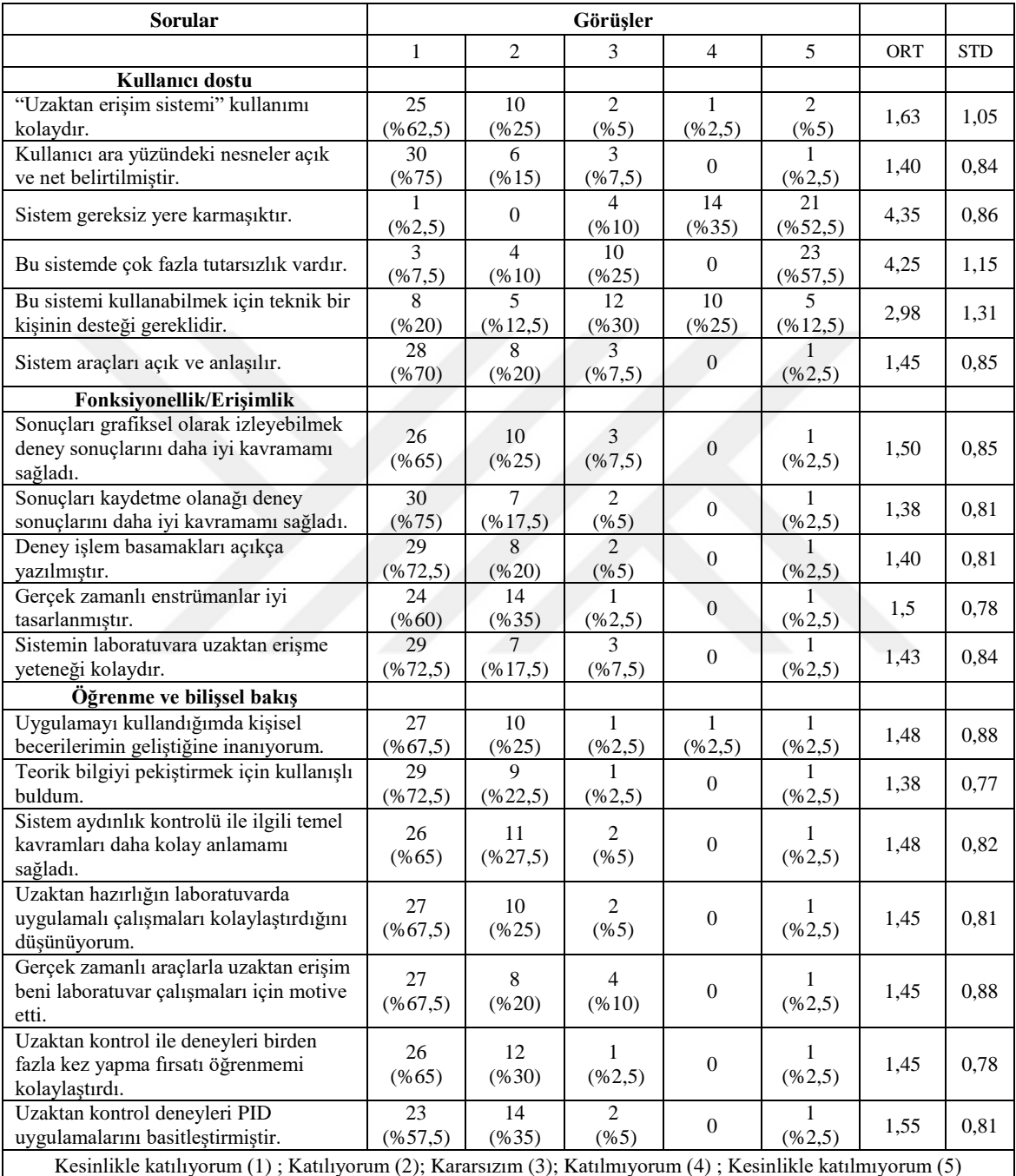

### **Tablo 4.1** Öğrenci geri bildirimi
## **SONUÇLAR**

Uzak laboratuvarlar; internet ortamlarını kullanarak fiziksel sistemler ile öğrencilerin teorik bilgilerini birleştiren, endüstriyel ortamlarda olduğu gibi gerçek ekipmanlarla uygulama yapmayı hedefleyen güçlü bir eğitim aracıdır. Kullanıcı dostu uygun yazılımlar ve teknoloji araçları ile tasarlanan ağ tabanlı eğitim materyalleri ve laboratuvarlar, geleneksel laboratuvarların getirdiği kısıtlamalara çözüm getirmiştir. Böylece özellikle mühendislik, teknoloji ve mesleki teknik eğitim alanında öğrenim gören öğrencilerin gereksinim duyduğu laboratuvar ihtiyaçları karşılanmıştır.

Tez çalışmasında tasarlanan sistem, öğrenciyi merkezde tutan ve eğitimde fırsat eşitliği sağlayan bir eğitim yaklaşımına sahiptir. Uzaktan kontrol edilebilen aydınlatma deneyleri için tasarlanan bu sistemde; LabVIEW sanal enstrümantasyon programı kullanılarak, öğrencilerin aydınlatma tekniği laboratuvar ekipmanlarını ağ üzerinden kontrolü ve izlemesi sağlanmıştır. LED ve floresan lambalardan oluşan aydınlatma sistemi, LabVIEW uzak panelleri ve ağ yayınlama araçları ile birleştirilmiş RIO ve FPGA modülleri kullanılarak CompactRIO sisteminde kontrol edilir. Böylece, mesleki eğitim alan öğrencilerin deneyleri gerçek zamanlı olarak kendi bilgisayarlarında, her yerden ve onlara uygun olan zamanlarda gerçekleştirebilme imkanı sağlanmıştır.

Çalışmanın uygulama içeriği üç ana başlıktan oluşmaktadır:

- Uzaktan erişimli aydınlatma kontrolü deneysel çalışmaları için laboratuvar donanımının oluşturulması,
- Uzaktan erişimli aydınlatma kontrolü deneysel çalışmaları için uygun yazılım seçimi ve yazılımının gerçekleştirilmesi,
- Sisteme kullanıcıların erişimi için internet sitesi tasarımı.

Yukarıda bahsedilen başlıklar ile çalışmada elde edilen sonuçlar maddeler halinde aşağıda sunulmuştur:

 Tez çalışmasının uygulama aşamasında Teknoloji Fakültesi Elektrik Tesisleri Laboratuvarı teknik donanımları kullanılmış olup, deneysel çalışma için laboratuvarın bir bölümü deney bölgesi olarak seçilmiştir.

- $\checkmark$  Aydınlık kontrolü deneyleri için iki tip lamba grubu kullanılmıştır. Bunlar 4 adet LED armatür (her birinde 6 adet LED modül bulunan) ve 4 adet floresan lamba armatür (her birinde 2 adet floresan lamba bulunan) grubudur.
- $\checkmark$  Tüm sistemin internet üzerinden erisimi ve kontrolünü sağlamak için NI CompactRIO cihazının analog input ve analog output modülleri kullanılmıştır.
- Deney bölgesi için mevcut laboratuvarda bulunan floresan lamba armatürleri tavandan ayrılarak, mevcut LED lamba armatürleri hizasına getirilmiştir. Böylece çalışma düzlemi ile her iki lamba grubuna eşit uzaklık sağlanarak, çalışma düzlemindeki ışık şiddetinin kontrolü sağlanmıştır. Ayrıca mevcut floresanlarda kullanılan klasik balastlar 0-10V arası kontrol edilebilen elektronik balastlarla, mevcut LED armatürlerin dijital çıkışları 1-10V arası analog çıkış veren dimmer'ler ile değiştirilerek kontrol uçları cRIO 'nun çıkışları olarak tespit edilmiştir.
- Sistemin donanımında kullanılan ışık sensörü ve akım sensörü verileri cRIO'nun girişine bağlanarak, LED ve floresan armatürlerin ışık şiddetleri ölçümü ve elde edilen akım bilgisi ile çekilen güç değerlerinin hesabı sağlanmıştır.
- Tez çalışmasında dört adet uzaktan kontrollü aydınlatma deneyi tasarlanmıştır. Her bir deney için LabVIEW programı kullanılarak kodlar yazılmış ve kullanıcılara VI'lar hazırlanmıştır. Bu VI'larda kullanılan sanal enstrümanlar ile kullanıcılara çeşitli yöntemler ile aydınlatma kontrolü yapma, aynı zamanda kontrol sonucunu grafikler ve tablolar ile okuma imkanı verilmiştir.
- $\checkmark$  Kullanıcıların es zamanlı olarak gerçek deney enstrümanlarına erisebilmesi amacıyla internet sitesi tasarlanmış ve bu internet sitesine kullanıcılar randevu sistemiyle giriş yaparak, kendilerine ayrılan zaman diliminde farklı deneyleri kontrol edebilme imkanına sahip olmaktadır. Ayrıca bir internet bağlantılı kamera vasıtasıyla mevcut operasyonu gerçek zamanlı olarak gözlemleyebilmektedir. Tasarlanan sistem elde edilen verilerin kişisel olarak saklanması ve gerekli analizlerin yapılmasını desteklemektedir.
- Tüm deneysel çalışmalar, aydınlatma tekniği dersini alan Marmara Üniversitesi Teknoloji Fakültesi ve Teknik Bilimler Meslek Yüksekokulu öğrencilerinden oluşan toplam 40 öğrencinin kullanımına sunulmuştur. Öğrencilerden sistemi kullandıktan sonra, sistemin kullanım kolaylığı, fonksiyonelliği ve öğrenmeye katkısı yönünde anket doldurmaları istenmiş, anket sonuçları SPSS istatistiksel programı ile analiz

edilmiştir. Tez çalışmasının bulgular bölümünde analizi gerçekleştirilen anket sonuçlarına da bakıldığında, mesleki teknik eğitim alanında eğitim gören öğrenciler üzerindeki olumlu etkisi çalışmanın sonucu olarak göze çarpmaktadır.

Öğrencilerin çevrimiçi gerçek zamanlı ekipman aracılığıyla uygulamalara erişip, bunları kontrol ettikleri uzak ağ tabanlı bir aydınlatma laboratuvarı altyapısı sunulan bu çalışmada, LED ve floresan lambaların ışık seviyelerini uzaktan izlemek ve kontrol etmek için LabVIEW programı kullanılmış olup, mesleki teknik eğitim ve elektrik mühendisliği eğitimi veren tüm üniversitelere katkı sağlaması ve literatüre uzaktan kontrol edilen laboratuvarlar alanında önemli bir başvuru kaynağı olması hedeflenmiştir.

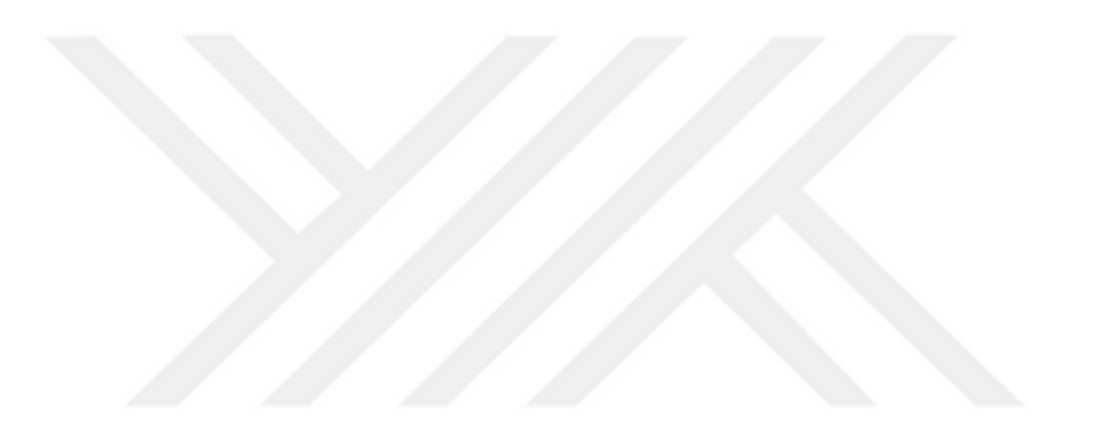

## **KAYNAKLAR**

- **[1]** Feisel, L. D.; Rosa, A. J.: "The Role of the Laboratory in Undergraduate Engineering Education", *Journal of Engineering Education,* 94, **(2005)** 121-130.
- **[2]** Binark, A. K.: "Teknik Eğitimde Profesyonel Kalite Standardı : Abet Modeli", in *Mimar ve Mühendis Grubu Yayın organı*, **(2001)**.
- **[3]** Küçükbakırcı, C.: "Bir Mikrodenetleyici Tabanlı Akıllı Ev Sıcaklık Ve Aydınlatma Otomasyonu Uygulaması", Gebze Yüksek Teknoloji Enstitüsü, Mühendislik ve Fen Bilimleri Enstitüsü, **(2006)**.
- **[4]** Kocabey, S.: "İç Hacimlerde Aydınlık Düzeyi Dağılımının Bulunması Ve Sonlu Elemanlar Yöntemi İle İncelenmesi", *Doktora Tezi*, Marmara Üniversitesi, Fen Bilimleri Enstitüsü İstanbul, Türkiye, **(2008)**.
- **[5]** Yilmaz, C.; Košalay, İ.; Sónmez, Y.; Güvenç, U.: "Bina Aydınlatmasının Ağ Tabanlı Tasarımı Ve Bulanık Mantık İle Uzaktan Denetimi", *Pamukkale University Journal of Engineering Sciences,* 15, **(2009)**.
- **[6]** Atış, S.: "Uzman Sistem Destekli Gözetimli Denetim Ve Veri Toplama Sistemi İle Dış Aydınlatmanın Kontrolü", *Doktora Tezi*, Marmara Üniversitesi, Fen Bilimleri Enstitüsü, İstanbul, Türkiye, **(2007)**.
- **[7]** Kocabey, S.: "Dahili Ortamlarda Aydınlık Düzeyinin Kontrolü", *Yüksek Lisans Tezi*, Marmara Üniversitesi, Fen Bilimleri Enstitüsü, İstanbul, Türkiye, **(1999)**.
- **[8]** Görgülü, S.: "Işık Borusuyla Aydınlatılan Odanın Şebeke Destekli Yapay Aydınlatma Ile Kontrolü", *Doktora Tezi*, Marmara Üniversitesi, Fen Bilimleri Enstitüsü, İstanbul, Türkiye, **(2011)**.
- **[9]** Sağlam, Ş.: "Şebeke Bağlantılı Fotovoltaik Aydınlatma Sisteminin Bulanık Mantıkla Kontrolü", *Doktora Tezi*, Marmara Üniversitesi, Fen Bilimleri Enstitüsü, İstanbul, Türkiye, **(2006)**.
- **[10]** Kıyak, İ.: "Rüzgar-Güneş Hibrid Güç Sistem Beslemeli Bir Mekanın Aydınlık Düzeyinin Led'li Armatürler Kullanılarak Kontrolü", *Doktora Tezi*, Marmara Üniversitesi, Fen Bilimleri Enstitüsü, İstanbul, Türkiye, **(2010)**.
- **[11]** Taş, Y.: "Aydınlatma Sistemlerinde Enerji Verimliliği Ve Dış Aydınlatma Kontrolü", *Yüksek Lisans*, Bahçeşehir Üniversitesi, Fen Bilimleri Enstitüsü, İstanbul,Türkiye, **(2013)**.
- **[12]** Yavuz, C.: "Günışığına Bağlı Aydınlatma Kontrolü İle İç Aydinlatmada Enerji Tasarrufunun Ve İlişkili Parametrelerin Belirlenmesİ", *Doktora Tezi*, Sakarya Üniversitesi, Fen Bilimleri Enstitüsü, Sakarya,Türkiye, **(2010)**.
- **[13]** Naranjo, F. L.; Martínez, G.; Pérez, Á. L.; Pardo, P. J.: "Design, Development, Testing and Validation of a Photonics Virtual Laboratory for the Study of Leds", *Education and Training in Optics and Photonics*, **(2013)** EThF3.
- **[14]** Liu, J.; Zhang, W.; Chu, X.; Liu, Y.: "Fuzzy Logic Controller for Energy Savings in a Smart Led Lighting System Considering Lighting Comfort and Daylight", *Energy and Buildings,* 127, **(2016)** 95-104.
- **[15]** Vargas, C.; Guamán, J.; Nogales, R.; Ríos, A.: "Photovoltaic Lighting System with Intelligent Control Based on Zigbee and Arduino", *Energy,* 100, **(2017)** 190.
- **[16]** Balamuralithara, B.; Woods, P. C.: "Virtual Laboratories in Engineering Education: The Simulation Lab and Remote Lab", *Computer Applications in Engineering Education,* 17, **(2009)** 108-118.
- **[17]** Stefanovic, M.: "The Objectives, Architectures and Effects of Distance Learning Laboratories for Industrial Engineering Education", *Computers & Education,* 69, **(2013)** 250-262.
- **[18]** He, Z.; Shen, Z.; Zhu, S.: "Design and Implementation of an Internet-Based Electrical Engineering Laboratory", *ISA Transactions,* **(2013)**.
- **[19]** Papamichael, K.; Lai, J.; Fuller, D.; Tariq, T.: "A Web-Based Virtual Lighting Simulator", **(2002)**.
- **[20]** Oral, O.: "Sanal Malzeme Laboratuarı Olauşturulması", *Yüksek Lisans Tezi*, Süleyman Demirel Üniversitesi, Fen Bilimleri Enstitüsü, Isparta, Türkiye, **(2005)**.
- **[21]** Mondal, S.; Murthy, C.; Roy, D.; Mohanta, D.: "Simulation of Phasor Measurement Unit (Pmu) Using Labview", *Environment and Electrical Engineering (EEEIC), 2014 14th International Conference on*, **(2014)** 164-168.
- **[22]** Shin, D.; Yoon, E. S.; Lee, K. Y.; Lee, E. S.: "A Web-Based, Interactive Virtual Laboratory System for Unit Operations and Process Systems Engineering Education: Issues, Design and Implementation", *Computers & Chemical Engineering,* 26, **(2002)** 319-330.
- **[23]** Sun, K.-t.; Lin, Y.-c.; Yu, C.-j.: "A Study on Learning Effect among Different Learning Styles in a Web-Based Lab of Science for Elementary School Students", *Computers & Education,* 50, **(2008)** 1411-1422.
- **[24]** Dormido, R.; Vargas, H.; Duro, N.; Sánchez, J.; Dormido-Canto, S.; Farias, G.; Esquembre, F.; Dormido, S.: "Development of a Web-Based Control Laboratory for Automation Technicians: The Three-Tank System", *Education, IEEE Transactions on,* 51, **(2008)** 35-44.
- **[25]** Vargas, H.; Sanchez Moreno, J.; Jara, C. A.; Candelas, F. A.; Torres, F.; Dormido, S.: "A Network of Automatic Control Web-Based Laboratories", *Learning Technologies, IEEE Transactions on,* 4, **(2011)** 197-208.
- **[26]** Yazidi, A.; Henao, H.; Capolino, G.-A.; Betin, F.; Filippetti, F.: "A Web-Based Remote Laboratory for Monitoring and Diagnosis of Ac Electrical Machines", *Industrial Electronics, IEEE Transactions on,* 58, **(2011)** 4950-4959.
- **[27]** Uluisik, C.; Sevgi, L.: "A Labview-Based Analog Modulation Tool for Virtual and Real Experimentation", *Antennas and Propagation Magazine, IEEE,* 54, **(2012)** 246-254.
- **[28]** Paul I-Hai Lin, H. B., Aik Mon: "A Web-Based Lab for Distance Learning", *Proceedings of the 2002 American Society for Engineering Education Annual Conference & Exposition,* **(2002)**.
- **[29]** Taşkın, S.: "Mps Modüler Üretim Sisteminin Bilgisayar Destekli Gerçek Zamanlı Kontrolü Ve Teknik Eğitime Uygulanması", *Doktora Tezi*, Marmara Üniversitesi, Fen Bilimleri Enstitüsü, İstanbul, Türkiye, **(2007)**.
- **[30]** Barrios, A.; Panche, S.; Duque, M.; Grisales, V. H.; Prieto, F.; Villa, J. L.; Chevrel, P.; Canu, M.: "A Multi-User Remote Academic Laboratory System", *Computers & Education,* 62, **(2013)** 111-122.
- **[31]** Yabanova, I.; Taskin, S.; Ekiz, H.; Oguz, Y.; Akaslan, D.; Yumurtaci, M.: "Designing a Real-Time Remote Control System for Undergraduate Engineering and Engineering Technology Students", *Journal of Engineering Technology,* 33, **(2016)** 34.
- **[32]** García-Orellana, C. J.; Macías-Macías, M.; González-Velasco, H.; García-Manso, A.; Gallardo-Caballero, R.: "Remote Laboratory Experiments of Analog Electronics Based on 'Redpitaya'", *Technologies Applied to Electronics Teaching (TAEE), 2016*, **(2016)** 1-7.
- **[33]** Motuk, H.; Erkmen, A. M.; Erkmen, I.: "Student Performance Evaluation in Web Based Access to Robot Supported Laboratories", *Robotics and Automation, 2003. Proceedings. ICRA'03. IEEE International Conference on*, **(2003)** 4408-4413.
- **[34]** Prada, M. A.; Fuertes, J. J.; Alonso, S.; García, S.; Domínguez, M.: "Challenges and Solutions in Remote Laboratories. Application to a Remote Laboratory of an Electro-Pneumatic Classification Cell", *Computers & Education,* 85, **(2015)** 180- 190.
- **[35]** Figueiredo, R. C.; Ribeiro, A. M.; Arthur, R.; Conforti, E.: "Remote Instrumentation Control and Monitoring Based on Lab View and Sms", in *Iecon: 2009 35th Annual Conference of Ieee Industrial Electronics, Vols 1-6*, **(2009)** 2335-2339.
- **[36]** Macias, M. E.; Mendez, I.: "Elab Remote Electronics Lab in Real Time", *2007 37th Annual Frontiers in Education Conference, Global Engineering : Knowledge without Borders - Opportunities without Passports, Vols 1- 4,* **(2007)** 1512-1517.
- **[37]** Hercog, D.; Gergic, B.; Matko, V.: "Remote Lab for Electric Drives", *ISIE 2005: Proceedings of the IEEE International Symposium on Industrial Electronics 2005, Vols 1- 4,* **(2005)** 1685-1690.
- **[38]** Tekin, A.; Ata, F.; Gökbulut, M.: "Remote Control Laboratory for Dsp-Controlled Induction Motor Drives", *Computer Applications in Engineering Education,* 20, **(2012)** 702-712.
- **[39]** Irmak, E.: "Uzaktan Eğitim Amaçlı İnternet Tabanlı Laboratuvar Uygulaması", *Doktora Tezi*, Gazi Üniversitesi, Fen Bilimleri Enstitüsü, Ankara, Turkiye, **(2007)**.
- **[40]** Chiou, R.; Kwon, Y.; Rauniar, S.; Sosa, H.: "Ac 2007-1363: Internet-Based Robotics and Mechatronics Experiments for Remote Laboratory Development", **(2007)**.
- **[41]** Khalil, A.; Hasna, M.; Benammar, M.; Chaabane, M.; ben Amar, C.: "Development of a Remote Lab for Electrical Engineering Program", *2009 3rd International Conference on Signals, Circuits and Systems (Scs 2009),* **(2009)** 598-602.
- **[42]** RAUD, Z.; VODOVOZOV, V.: "Distance Laboratory to Explore Electrical Drive".
- **[43]** Singh, A.; Chatterji, S.; Shimi, S.; Gaur, A.: "Remote Lab in Instrumentation and Control Engineering Using Labview", *International Journal of Electronics and Electrical Engineering,* Vol. 3, **(2015)**.
- **[44]** Gautam, V.; Pahuja, R.: "Web-Enabled Simulated and Remote Control Virtual Laboratory of Transducer", *I.J. Modern Education and Computer Science,* **(2015)**.
- **[45]** Irmak, E.; Calpbinici, A.: "E-Laboratuvarlar İçİn Yenİ Bİr Tasarim: Eş Zamanli Erİşİlebİlen Deneysel Uygulama Platformu", *Gazi Üniversitesi Mühendislik-Mimarlık Fakültesi Dergisi,* 32, **(2017)**.
- **[46]** Ak, A.; Topuz, V.; Altıkardeş, A.; Oral, B.: "Development of a Remote Laboratory Infrastructure and Lms for Mechatronics Distance Education", *EURASIA Journal of Mathematics, Science and Technology Education,* 14, **(2018)** 2493-2508.
- **[47]** ÖZKAYA, M.: "*Aydınlatma Tekniği, Birsen Yayınevi*", İstanbul, **(2004)**.
- **[48]** Fördergemeinschaft; Licht, G.: "*Good Lighting for Schools and Educational Establishments*", **(2000)**.
- **[49]** Simpson, R. S.: "*Lighting Control: Technology and Applications*", Taylor & Francis, **(2003)**.
- **[50]** DiLouie, C.: "*Advanced Lighting Controls: Energy Savings, Productivity, Technology and Applications*", The Fairmont Press, Inc., **(2006)**.
- **[51]** GENÇOĞLU, M. T.: "İç Aydinlatmada Enerjİ Tasarrufu".
- **[52]** ALTUNCU, D.; TANSEL, B.: "Aydinlatma Kontrol Sİstemlerİnİn Hastanelerde Kullanimi".
- **[53]** GENÇOĞLU, M. T.; ÖZBAY, E.: "Aydinlatmada Enerjİ Verİmlİlİğİ Yöntemlerİ".
- **[54]** Öztürk, M.: "Web Tabanlı Uzaktan Eğitimde Teknolojiye İlişkin Yeni Eğilimler", *Abant İzzet Baysal Üniversitesi Eğitim Fakültesi Dergisi,* **(2014)**.
- **[55]** LACCEI: "Remote Laboratories for Teaching and Training in Engineering", in *11th Latin American and Caribbean Conference for Engineering and Technology* Cancun, Mexico, **(2013)**.
- **[56]** Tlaczała, W.; Zagórski, A.; Zaremba, M.: "Distance Learning with Labview", *Educaţia,* 21, **(2006)** 135-145.
- **[57]** Corporation, N. I.: "Distance-Learning Remote Laboratories Using Labview", **(2002)**.
- **[58]** Padmavathi, M.; Nagarajan, R.: "Smart Intelligent Atm Using Labview", *International Journal of Emerging Technologies in Engineering Research (IJETER),* 5, **(2017)** 41-45.
- **[59]** Yayla, A.: "Telekomünikasyon Dersi Laboratuar Çalışmalarının İnternet Üzerinden Gerçek Zamanlı Uygulamaları", *Yüksek Lisans*, Marmara Üniversitesi, Fen Bilimleri Enstitüsü, İstanbul, Türkiye, **(2007)**.
- **[60]** Paralı, L.: "Bilgisayar Kontrollü Gerçek Zamanlı Sıcaklık Ölçüm Sistemi", *Yüksek Lisans Tezi*, Celal Bayar Üniversitesi, Fen Bilimleri Enstitüsü, Manisa, Türkiye, **(2008)**.
- **[61]** Öztürk, M.: "Web Tabanlı Uzaktan Eğitimde Teknolojiye Ilişkin Yeni Eğilimler", *Abant İzzet Baysal Üniversitesi Eğitim Fakültesi Dergisi,* 14, **(2014)**.
- **[62]** [http://www.miliamper.net/2011/12/13/labview-nedir/:](http://www.miliamper.net/2011/12/13/labview-nedir/) "Labview Nedir ?", (Son erişim: **Mart 2015**).
- **[63]** HANS-PETTER HALVORSEN: "Control and Simulation in Labview", Porsgrunn, Norway: Faculty of Technology, **(2011)**.
- **[64]** [http://attila.sdsu.edu/me205/modules/1labview/01intro/2tutorial.html:](http://attila.sdsu.edu/me205/modules/1labview/01intro/2tutorial.html) "Labview Tutorial 1 - Basics", (Son erişim: **Şubat 2015**).
- **[65]** "*Labview Core 1 Course Manual (National Instruments)*", **(Nisan 2013)**.
- **[66]** Ahmad, A.; Nordin, M. K.; Saaid, M. F.; Johari, J.; Kassim, R. A.; Zakaria, Y.: "Remote Control Temperature Chamber for Virtual Laboratory", *Engineering Education (ICEED), 2017 IEEE 9th International Conference on*, **(2017)** 206-211.
- **[67]** [http://www.deltaohm.com/ver2012/download/HD2021T\\_uk.pdf:](http://www.deltaohm.com/ver2012/download/HD2021T_uk.pdf) "Hd 2021t Transmitters for Illuminance and Irradiance Measurements", (Son erişim: **Ocak 2013**).
- **[68]** Sanderson, S. W.; Simons, K. L.: "Light Emitting Diodes and the Lighting Revolution: The Emergence of a Solid-State Lighting Industry", *Research Policy,*  43, **(2014)** 1730-1746.
- **[69]** Pinho, P.; Tetri, E.; Halonen, L.: "Synergies of Controller-Based Led Drivers and Quality Solid-State Lighting", *Proceedings of the 2nd Conference on Ph. D. Research in Micro Electronics and Electronics-PRIME*, **(2006)** 405-408.
- **[70]** Chiu, H.-J.; Lo, Y.-K.; Chen, J.-T.; Cheng, S.-J.; Lin, C.-Y.; Mou, S.-C.: "A High-Efficiency Dimmable Led Driver for Low-Power Lighting Applications", *Industrial Electronics, IEEE Transactions on,* 57, **(2010)** 735-743.
- **[71]** [http://www.farnell.com/datasheets/44406.pdf:](http://www.farnell.com/datasheets/44406.pdf) "Driving the Golden Dragon Led-Application Note ", (Son erişim: **Mayıs 2015**).
- **[72]** Akbulut, A.: "Tünel Aydınlatması", *Yüksek Lisans*, Yıldız Teknik Üniversitesi, Fen Bilimleri Enstitüsü, İstanbul, Türkiye, **(2006)**.
- **[73]** Börekci, S.; Selim, Ö.: "Manyetik Denetimli Bobin Ile Elektronik Balast Güç Denetimi", *Pamukkale Üniversitesi Mühendislik Bilimleri Dergisi,* 14, **(2008)** 261- 265.
- **[74]** Çamurcu, Y.; Can, B.; Nizam, A.; Özhan, O.; Kocatepe, Ü.: "Gömülü Ve Akıllı Sistemler Öğretimi Ve Laboratuvarı, Fatih Sultan Mehmet Vakıf Üniversitesi Örneği", **(2014)**.
- **[75]** Maire, G.; Ravat, S.; Kehrli, A.; Coppier, H.; Pezzetti, M.; Charnier, B.: "Evaluation and Implementation of Advanced Process Control with the Compactrio Material of National Instrument", **(2014)**.
- **[76]** [http://www.ni.com/pdf/manuals/375650b.pdf:](http://www.ni.com/pdf/manuals/375650b.pdf) "Operating Instructions and Specifications -Compactrio 9075/9076", (Son erişim: **Ekim 2014**).
- **[77]** Zeki, K.; Seref, T.: "New Trends of Measurement and Assessment in Distance Education", *Turkish Online Journal of Distance Education,* 15, **(2014)**.
- **[78]** [http://www.ni.com/pdf/manuals/374188d.pdf:](http://www.ni.com/pdf/manuals/374188d.pdf) "Operating Instructions and Specifications", (Son erişim: **Mart 2015**).
- **[79]** [http://www.ni.com/en-tr/support/model.ni-9205.html:](http://www.ni.com/en-tr/support/model.ni-9205.html) "Ni-9205 C Series Voltage Input Module", (Son erişim: **Ocak 2017**).
- **[80]** [http://www.ni.com/pdf/manuals/374404e.pdf:](http://www.ni.com/pdf/manuals/374404e.pdf) "Operating Instructions and Specifications", (Son erişim: **Mart 2015**).
- **[81]** Trimberger, S. M.: "*Field-Programmable Gate Array Technology*", Springer Science & Business Media, **(2012)**.
- **[82]** [http://www.ni.com/white-paper/6983/en/:](http://www.ni.com/white-paper/6983/en/) "Fpga Fundamentals", (Son erişim: Temmuz 2016
- **[83]** [http://www.ni.com/pdf/manuals/372596b.pdf:](http://www.ni.com/pdf/manuals/372596b.pdf) "Getting Started with Compactrio and Labview", (Son erişim:
- **[84]** [http://zone.ni.com/reference/en-XX/help/371599L-01/lvfpgaconcepts/fpgaappdev/:](http://zone.ni.com/reference/en-XX/help/371599L-01/lvfpgaconcepts/fpgaappdev/) "Introduction to Fpga Applications and Projects (Fpga Module)", (Son erişim: **Mart 2018**).
- **[85]** [http://www.ni.com/tutorial/4791/en/:](http://www.ni.com/tutorial/4791/en/) "Remote Panels in Labview -- Distributed Application Development", (Son erişim: **Şubat 2016**).
- **[86]** Astrom, K. J.; Hagglund, T.; Hang, C. C.; Ho, W. K.: "Automatic Tuning and Adaptation for Pid Controllers - a Survey", *Adaptive Systems in Control and Signal Processing 1992,* 1993, **(1993)** 371-376.
- **[87]** Chia, K. S.: "Ziegler-Nichols Based Proportional-Integral-Derivative Controller for a Line Tracking Robot", **(2018)**.
- **[88]** Hassan, F.; Zolotas, A. C.; Smith, T.: "Optimized Ziegler-Nichols Based Pid Control Design for Tilt Suspensions", *Journal of Engineering Science and Technology Review,* **(2017)**.
- **[89]** Topuz, V.: "Bilgisayarlı Sıvı Seviye Kontrolü", *Yüksek Lisans*, Elektronik ve Bilgisayar Eğitimi, Marmara Üniversitesi,Fen Bilimleri Enstitüsü, İstanbul, Türkiye, **(1995)**.
- **[90]** George, D.; Mallery, M.: "Using Spss for Windows Step by Step: A Simple Guide and Reference", **(2003)**.

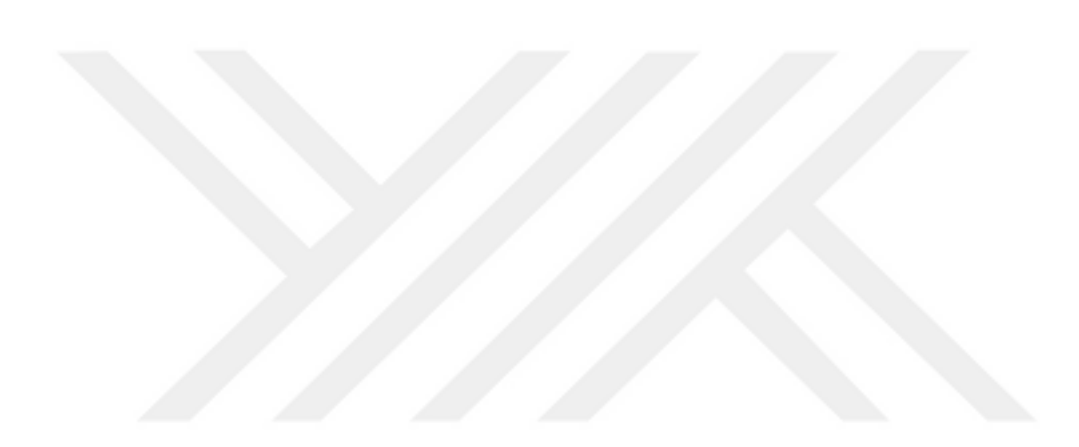

## **ÖZGEÇMİŞ**

**Adı Soyadı:** Zühal POLAT **Doğum Yeri ve Tarihi:** Malatya/ 1977 **Yabancı Dili:** İngilizce **E-Posta:** zuhalpolat@marmara.edu.tr

## **Öğrenim Durumu**

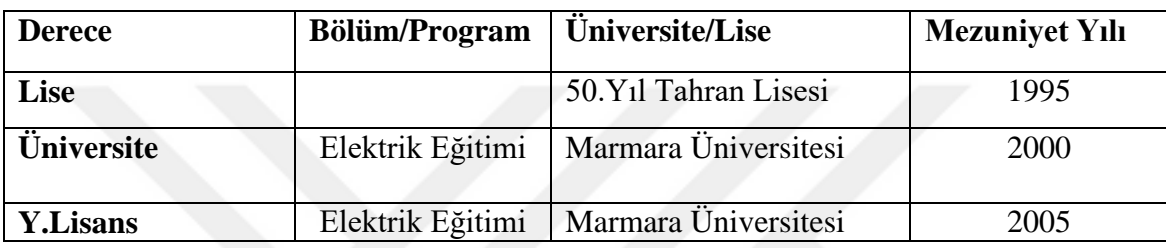